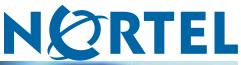

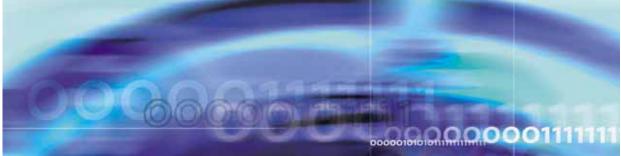

Nortel Ethernet Routing Switch 5500 Series

# Configuration - System Monitoring

NN47200-505 (217467-B)

Document status: Standard Document version: 2.00 Document date: 7 July 2006

Copyright © 2005 - 2006, Nortel Networks All Rights Reserved.

The information in this document is subject to change without notice. The statements, configurations, technical data, and recommendations in this document a re believed to be accurate and reliable, but are presented without express or implied warranty. Users must take full responsibility for their applications of any products specified in this document. The information in this document is proprietary to Nortel Networks Inc.

The software described in this document is furnished under a license agreement and may be used only in accordance with the terms of that license. The software license agreement is included in this document.

# Trademarks

Nortel, Nortel Networks, the Nortel logo and the Globemark are trademarks of Nortel Networks.

Microsoft, Windows, and Windows NT are trademarks of Microsoft Corporation.

Adobe and Acrobat Reader are trademarks of Adobe Systems Incorporated.

Java is a trademark of Sun Microsystems, Inc.

The asterisk after a name denotes a trademarked item.

# **Restricted rights legend**

Use, duplication, or disclosure by the United States Government is subject to restrictions as set forth in subparagraph (c)(1)(ii) of the Rights in Technical Data and Computer Software clause at DFARS 252.227-7013.

Notwithstanding any other license agreement that may pertain to, or accompany the delivery of, this computer software, the rights of the United States Government regarding its use, reproduction, and disclosure are as set forth in the Commercial Computer Software-Restricted Rights clause at FAR 52.227-19.

# Statement of conditions

In the interest of improving internal design, operational function, and/or reliability, Nortel Networks Inc. reserves the right to make changes to the products described in this document without notice.

Nortel Networks Inc. does not assume any liability that may occur due to the use or application of the product(s) or circuit layout(s) described herein.

## Nortel Networks software license agreement

This Software License Agreement ("License Agreement") is between you, the end user ("Customer") and Nortel Networks Corporation and its subsidiaries and affiliates ("Nortel Networks"). PLEASE READ THE FOLLOWING CAREFULLY. YOU MUST ACCEPT THESE LICENSE TERMS IN ORDER TO DOWNLOAD AND/OR USE THE SOFTWARE. USE OF THE SOFTWARE CONSTITUTES YOUR ACCEPTANCE OF THIS LICENSE AGREEMENT. If you do not accept these terms and conditions, return the Software, unused and in the original shipping container, within 30 days of purchase to obtain a credit for the full purchase price.

"Software" is owned or licensed by Nortel Networks, its parent or one of its subsidiaries or affiliates, and is copyrighted and licensed, not sold. Software consists of machine-readable instructions, its components, data, audio-visual content (such as images, text, recordings or pictures) and related licensed materials including all whole or partial copies. Nortel Networks grants you a license to use the Software only in the country where you acquired the Software. You obtain no rights other than those granted to you under this License Agreement. You are responsible for the selection of the Software and for the installation of, use of, and results obtained from the Software.

1.Licensed Use of Software. Nortel Networks grants Customer a nonexclusive license to use a copy of the Software on only one machine at any one time or to the extent of the activation or authorized usage level, whichever is applicable. To the extent Software is furnished for use with designated hardware or Customer furnished equipment ("CFE"), Customer is granted a nonexclusive license to use Software only on such hardware or CFE, as applicable. Software contains trade secrets and Customer agrees to treat Software as confidential information using the same care and discretion Customer uses with its own similar information that it does not wish to disclose, publish or disseminate. Customer will ensure that anyone who uses the Software does so only in compliance with the terms of this Agreement. Customer shall not a) use, copy, modify, transfer or distribute the Software except as expressly authorized; b) reverse assemble, reverse compile, reverse engineer or otherwise translate the Software; c) create derivative works or modifications unless expressly authorized; or d) sublicense, rent or lease the Software. Licensors of intellectual property to Nortel Networks are beneficiaries of this provision. Upon termination or breach of the license by Customer or in the event designated hardware or CFE is no longer in use. Customer will promptly return the Software to Nortel Networks or certify its destruction. Nortel Networks may audit by remote polling or other reasonable means to determine Customer's Software activation or usage levels. If suppliers of third party software included in Software require Nortel Networks to include additional or different terms, Customer agrees to abide by such terms provided by Nortel Networks with respect to such third party software.

2.Warranty. Except as may be otherwise expressly agreed to in writing between Nortel Networks and Customer, Software is provided "AS IS" without any warranties (conditions) of any kind. NORTEL NETWORKS DISCLAIMS ALL WARRANTIES (CONDITIONS) FOR THE SOFTWARE, EITHER EXPRESS OR IMPLIED, INCLUDING, BUT NOT LIMITED TO THE IMPLIED WARRANTIES OF MERCHANTABLITITY AND FITNESS FOR A PARTICULAR PURPOSE AND ANY WARRANTY OF NON-INFRINGEMENT. Nortel Networks is not obligated to provide support of any kind for the Software. Some jurisdictions do not allow exclusion of implied warranties, and, in such event, the above exclusions may not apply.

**3.Limitation of Remedies.** IN NO EVENT SHALL NORTEL NETWORKS OR ITS AGENTS OR SUPPLIERS BE LIABLE FOR ANY OF THE FOLLOWING: a) DAMAGES BASED ON ANY THIRD PARTY CLAIM; b) LOSS OF, OR DAMAGE TO, CUSTOMER'S RECORDS, FILES OR DATA; OR c) DIRECT, INDIRECT, SPECIAL, INCIDENTAL, PUNITIVE, OR CONSEQUENTIAL DAMAGES (INCLUDING LOST PROFITS OR SAVINGS), WHETHER IN CONTRACT, TORT OR OTHERWISE (INCLUDING NEGLIGENCE) ARISING OUT OF YOUR USE OF THE SOFTWARE, EVEN IF NORTEL NETWORKS, ITS AGENTS OR SUPPLIERS HAVE BEEN ADVISED OF THEIR POSSIBILITY. The forgoing limitations of remedies also apply to any developer and/or supplier of the Software. Such developer and/or supplier is an intended beneficiary of this Section. Some jurisdictions do not allow these limitations or exclusions and, in such event, they may not apply.

#### 4.General

**a)**If Customer is the United States Government, the following paragraph shall apply: All Nortel Networks Software available under this License Agreement is commercial computer software and commercial computer software documentation and, in the event Software is licensed for or on behalf of the United States Government, the respective rights to the software and software documentation are governed by Nortel Networks standard commercial license in accordance with U.S. Federal Regulations at 48 C.F.R. Sections 12.212 (for non-DoD entities) and 48 C.F.R. 227.7202 (for DoD entities).

**b)**Customer may terminate the license at any time. Nortel Networks may terminate the license if Customer fails to comply with the terms and conditions of this license. In either event, upon termination, Customer must either return the Software to Nortel Networks or certify its destruction.

c)Customer is responsible for payment of any taxes, including personal property taxes, resulting from Customer's use of the Software. Customer agrees to comply with all applicable laws including all applicable export and import laws and regulations.

d)Neither party may bring an action, regardless of form, more than two years after the cause of the action arose.

e)The terms and conditions of this License Agreement form the complete and exclusive agreement between Customer and Nortel Networks.

f)This License Agreement is governed by the laws of the country in which Customer acquires the Software. If the Software is acquired in the United States, then this License Agreement is governed by the laws of the state of New York.

# **Revision History**

| Date Revised | Version | Reason for revision                        |
|--------------|---------|--------------------------------------------|
| July 2005    | 1.00    | New document for Software Release 4.2.     |
| July 2006    | 2.00    | Document updated for Software Release 5.0. |

#### 6 Revision History

# **Contents**

| Preface                                                                                                    | 9  |
|----------------------------------------------------------------------------------------------------|----|
| Nortel Ethernet Routing Switch 5500 Series 9                                                                  |    |
| Related publications 10<br>Finding the latest updates on the Nortel web site 11                               |    |
| How to get help 11                                                                                            |    |
|                                                                                                    |    |
| Chapter 1 General System Monitoring Considerations                                                            | 13 |
| System logging 13                                                                                             |    |
| Configuring the system log with the CLI 13<br>Viewing the system log in the Web-based Management Interface 16 |    |
| Configuring the system log with the Java Device Manager 16                                                    |    |
|                                                                                                    |    |
| Remote logging 18                                                                                             |    |
| Configuring remote logging with the CLI 18                                                                    |    |
| IGMP and the system event log 22                                                                              |    |
| Port mirroring 24                                                                                             |    |
| Port-based mirroring configuration 24                                                                         |    |
| Address-based mirroring configuration 25                                                                      |    |
| Configuring port mirroring with the CLI 25                                                                    |    |
| Graphing switch chassis data 30<br>OSPF tab 41                                                                |    |
| VRRP tab 42                                                                                                   |    |
|                                                                                                    |    |
| Graphing switch port data 43<br>Ethernet Errors tab 46                                                        |    |
| Rmon tab 50                                                                                                   |    |
| EAPOL Stats tab 53                                                                                            |    |
| EAPOL Stats tab 55<br>EAPOL Diag tab 55                                                                       |    |
| LACP tab 58                                                                                                   |    |
| Misc tab 59                                                                                                   |    |
| Graphing multilink trunk statistics 60                                                                        |    |
| Ethernet Errors tab 63                                                                                        |    |
| Graphing VLAN DHCP statistics 67                                                                              |    |
| Creating a graph 67                                                                                           |    |
|                                                                                                    |    |
| Chapter 2 System Diagnostics and Statistics                                                                   | 69 |

Diagnostic information in the CLI 69

Port statistics 69 Diagnostic information in the Web-based Management Interface 70 Viewing port statistics 70 Viewing all port errors 73 Viewing interface statistics 74 Viewing Ethernet error statistics 76 Viewing transparent bridging statistics 79 Monitoring MLT traffic 81 Chapter 3 Configuring Remote Network Monitoring (RMON) 83 Configuring RMON with the CLI 83 83 Configuring RMON with the Web-based Management Interface 88 Configuring RMON fault threshold parameters 88 Deleting an RMON threshold configuration 90 Viewing the RMON fault event log 91 Configuring RMON with the Java Device Manager 92 Working with RMON information 92 Alarms 102 How RMON alarms work 103 Creating alarms 104 Alarm Manager 105 Events 110 Log information 113 Chapter 4 IP Flow Information Export (IPFIX) 115 IPFIX configuration using the Java Device Manager 116 Global IPFIX configuration 116 Configuring IPFIX flows 116 Configuring IPFIX collectors 118 Configuring IPFIX ports 120 Graphing Exporter Statistics 121 Exporter Stats Clear Time 122 IPFIX Configuration using the Command Line Interface 123 ip ipfix collector command 123 ip ipfix enable command (Global Configuration) 123 ip ipfix slot command 124 ip ipfix enable command (Interface Configuration) 124 ip ipfix port command 125 ip ipfix flush command 125 show ip ipfix table command 125 IPFIX configuration using the Web-based Management Interface 126 Global configuration using the Web-based Management Interface 126 Configuring flows using the Web-based Management Interface 127 Viewing IPFIX data 128

# **Preface**

This guide provides information and instructions on the configuration and usage of system monitoring tools on the 5500 Series Nortel Ethernet Routing Switch. Please consult any documentation included with the switch and the product release notes (see ""Related publications" (page 10)") for any errata before beginning the configuration process.

# Nortel Ethernet Routing Switch 5500 Series

" 5500 Series Switch Platforms" (page 9)outlines the switches that are part of the 5500 Series of Nortel Ethernet Routing Switches.

| 5500 Series Switch Model                       | Key Features                                                                                                    |
|------------------------------------------------|----------------------------------------------------------------------------------------------------|
| Nortel Ethernet Routing<br>Switch 5510-24T     | A 24 port, 10/100/1GBase-T, Layer 4,<br>diffserv-capable, stackable Ethernet switch.<br>This switch contains two shared SFP ports.                                                                           |
| Nortel Ethernet Routing<br>Switch 5510-48T     | A 48 port, 10/100/1GBase-T, Layer 4,<br>diffserv-capable, stackable Ethernet switch.<br>This switch contains two shared SFP ports.                                                                           |
| Nortel Ethernet Routing<br>Switch 5520-24T-PWR | A 24 port, 10/100/1GBase-T, Layer 4,<br>diffserv-capable, stackable Ethernet switch<br>with full Power over Ethernet (PoE) capability<br>on all copper ports. This switch contains four<br>shared SFP ports. |
| Nortel Ethernet Routing<br>Switch 5520-48T-PWR | A 48 port, 10/100/1GBase-T, Layer 4,<br>diffserv-capable, stackable Ethernet switch<br>with full Power over Ethernet (PoE) capability<br>on all copper ports. This switch contains four<br>shared SFP ports. |
| Nortel Ethernet Routing<br>Switch 5530-24TFD   | A 24 port, 10/100/1GBase-T, Layer 4,<br>diffserv-capable, stackable Ethernet switch.<br>This switch contains twelve shared SFP ports<br>and two XFP ports.                                                   |

#### **5500 Series Switch Platforms**

# **Related publications**

For more information about the management, configuration, and usage of the Nortel Ethernet Routing Switch 5500 Series, refer to the publications listed in " Nortel Ethernet Routing Switch 5500 Series Documentation" (page 10).

Nortel Ethernet Routing Switch 5500 Series Documentation

| Title                                                                                                    | Description                                                                                                    | Part Number |
|----------------------------------------------------------------------------------------------------|----------------------------------------------------------------------------------------------------|-------------|
| Nortel Ethernet<br>Routing Switch 5500<br>Series Installation                                                          | Instructions for the installation of<br>a switch in the Nortel Ethernet<br>Routing Switch 5500 Series. It<br>also provides an overview of<br>hardware key to the installation,<br>configuration, and maintenance of<br>the switch. | NN47200-300 |
| Nortel Ethernet<br>Routing Switch 5500<br>Series Overview -<br>System Configuration                                    | Instructions for the general<br>configuration of switches in the<br>5500 Series that are not covered<br>by the other documentation.                                                                                                | NN47200-500 |
| Nortel Ethernet<br>Routing Switch 5500<br>Series Security -<br>Configuration                                           | Instructions for the configuration<br>and management of security for<br>switches in the 5500 Series.                                                                                                    | NN47200-501 |
| Nortel Ethernet<br>Routing Switch 5500<br>Series Configuration<br>- VLANs, Spanning<br>Tree, and MultiLink<br>Trunking | Instructions for the configuration of spanning and trunking protocols on 5500 Series switches                                                                                                    | NN47200-502 |
| Nortel Ethernet<br>Routing Switch 5500<br>Series Configuration<br>- IP Routing Protocols                               | Instructions on the configuration of IP routing protocols on 5500 Series switches.                                                                                                    | NN47200-503 |
| Nortel Ethernet<br>Routing Switch 5500<br>Series Configuration<br>- Quality of Service                                 | Instructions on the configuration<br>and implementation of QoS and<br>filtering on 5500 Series switches.                                                                                                    | NN47200-504 |
| Nortel Ethernet<br>Routing Switch 5500<br>Series Configuration<br>- System Monitoriing                                 | Instructions on the configuration,<br>implementation, and usage of<br>system monitoring on 5500 Series<br>switches.                                                                                                    | NN47200-505 |

| Title                                                                                       | Description                                                                                                    | Part Number |
|---------------------------------------------------------------------------------------------|----------------------------------------------------------------------------------------------------|-------------|
| Nortel Ethernet<br>Routing Switch 5500<br>Series Release Notes<br>- Software Release<br>5.0 | Provides an overview of new<br>features, fixes, and limitations of<br>the 5500 Series switches. Also<br>included are any supplementary<br>documentation and document<br>errata. | NN47200-400 |
| Installing the Nortel<br>Ethernet Redundant<br>Power Supply 15                              | Instructions for the installation and usage of the Nortel Ethernet RPS 15.                                                                                                    | 217070-A    |
| DC-DC Converter<br>Module for the<br>Baystack 5000 Series<br>Switch                         | Instructions for the installation<br>and usage of the DC-DC power<br>converter.                                                                                                 | 215081-A    |
| Installing SFP and<br>XFP Transceivers<br>and GBICs                                         | Instructions for the installation<br>and usage of SFP and XFP<br>transceivers and GBICs.                                                                                        | 318034-C    |

# Finding the latest updates on the Nortel web site

The content of this documentation was current at the time of release. To check for updates to the documentation and software for the Nortel Ethernet Routing Switch 5500 Series, use the links provided in the following table.

| Software      | Nortel Ethernet Routing Switch 5500 Series Software         |
|---------------|-------------------------------------------------------------|
| Documentation | Nortel Ethernet Routing Switch 5500 Series<br>Documentation |

# How to get help

If a service contract for the Nortel product has been purchased from a distributor or authorized reseller, contact the technical support staff for that distributor or reseller for assistance.

If a Nortel service program was purchased, contact Nortel Technical Support.

The following information is available online:

- contact information for Nortel Technical Support
- information about the Nortel Technical Solutions Centers
- information about the Express Routing Code (ERC) for your product

An ERC is available for many Nortel products and services. When an ERC is used, the call is routed to technical support personnel who specialize in supporting the service or product. The ERC for a particular product or service is available online.

The main Nortel support portal is available at http://www.nortel.com/support.

# Chapter 1 General System Monitoring Considerations

System monitoring is an important aspect of switch operation. The Nortel Ethernet Routing Switch 5500 Series provides a wide range of system monitoring options that allow the administrator to closely follow the operation of a switch or stack.

This chapter notes two general system monitoring considerations, system logging and port mirroring, that must be taken into account when using the Nortel Ethernet Routing Switch 5500 Series. Subsequent chapters provide information on specific system monitoring tools and their use.

# System logging

The Nortel Ethernet Routing Switch 5500 Series supports system logging (syslog), a software tool to log system events for debugging and analysis.

To utilize the syslog, the switch applications that run in the Nortel Ethernet Routing Switch 5500 Series, such as IGMP, MLT, STP, should be registered with the syslog tool.

Any events that happen in the above-mentioned applications can be logged with the help of the syslog tool. The logged events are stored in volatile RAM, non-volatile RAM, or in a remote host. The storage location can be selected using the Command Line Interface (CLI).

#### Configuring the system log with the CLI

This section outlines the CLI commands used in the configuration and management of the system log.

#### show logging command

The **show** logging command displays the configuration, and the current contents, of the system event log.

The syntax for the **show** logging command is:

show logging [config] [critical] [serious] [informational]
[sort-reverse]

The **show** logging command is executed in the Privileged EXEC command mode.

" show logging parameters" (page 14) describes the parameters for this command.

| Parameter     | Description                                                                                      |
|---------------|--------------------------------------------------------------------------------------------------|
| config        | Displays the configuration of event logging.                                                     |
| critical      | Displays critical log messages.                                                                  |
| serious       | Displays serious log messages.                                                                   |
| informational | Displays informational log messages.                                                             |
| sort-reverse  | Displays informational log messages in reverse chronological order (beginning with most recent). |
| config        | Displays the configuration of event logging.                                                     |

#### show logging parameters

#### logging command

The logging command configures the system settings for the system event log.

The syntax for the logging command is:

```
logging [enable | disable] [level critical | serious |
informational | none] [nv-level critical | serious | none]
```

The logging command is executed in the Global Configuration command mode.

" logging parameters" (page 15) describes the parameters for this command.

| logging | parameters |
|---------|------------|
|---------|------------|

| Parameter                                          | Description                                             |
|----------------------------------------------------|---------------------------------------------------------|
| enable   disable                                   | Enables or disables the event log (default is Enabled). |
| level critical   serious  <br>informational   none | Specifies the level of logging stored in DRAM.          |
| nv-level critical   serious  <br>none              | Specifies the level of logging stored in NVRAM.         |

#### no logging command

The no logging command disables the system event log.

The syntax for the no logging command is:

no logging

The no logging command is executed in the Global Configuration command mode.

#### default logging command

The default logging command configures the system settings as the factory default settings for the system event log.

The syntax for the default logging command is:

default logging

The default logging command is executed in the Global Configuration command mode.

#### clear logging command

The clear logging command clears all log messages in DRAM.

The syntax for the clear logging command is:

clear logging [non-volatile] [nv] [volatile]

" clear logging parameters" (page 15) outlines the parameters for this command.

#### clear logging parameters

| Parameter    | Description                     |
|--------------|---------------------------------|
| non-volatile | Clears log messages from NVRAM. |

| Parameter | Description                              |
|-----------|------------------------------------------|
| nv        | Clears log messages from NVRAM and DRAM. |
| volatile  | Clears log messages from DRAM.           |

The clear logging command is executed in the Privileged EXEC command mode.

#### Viewing the system log in the Web-based Management Interface

The Web-based Management Interface can be used to view the System Log. To perform this action, follow this procedure:

| Step | Action                                                                                                    |  |
|------|----------------------------------------------------------------------------------------------------|--|
| 1    | Open the <b>System Log</b> screen by selecting <b>Fault &gt; System Lo</b><br>from the menu. This screen is illustrated in "System Log screen<br>(page 16). |  |
|      | System Log screen<br>Fault > System Log                                                                                                    |  |
|      | System Log (View By)<br>Display Messages From Non Volatile                                                                                                  |  |
|      |                                                                                                    |  |
|      | Clear Messages From None                                                                                                    |  |
|      | Submit                                                                                                    |  |
|      | System Log                                                                                                    |  |
|      | Index Time Stamp Message Message                                                                                                    |  |
|      | Type Type                                                                                                    |  |

- displayed by selecting a value from the **Display Messages From** list.
  - 3 Click Submit.

| —End— |  |  |
|-------|--|--|
|       |  |  |

Messages can also be cleared from the log by selecting a value from the **Clear Messages From** list and then clicking **Submit**. If messages are not to be cleared, ensure that this list has **None** selected.

#### Configuring the system log with the Java Device Manager

The Java Device Manager (JDM) also provides functionality for managing the system log. To configure the system log, follow this procedure:

Nortel Ethernet Routing Switch 5500 Series Configuration - System Monitoring NN47200-505 2.00 Standard 5.0 7 July 2006

#### Step Action

1 Open the System Log screen by selecting Edit > Diagnostics > System Log from the menu. Select the System Log Settings tab. This screen is illustrated in "System Log dialog - System Log Settings tab" (page 17).

| S | vstem | Loa | dialog | - 3 | Svstem | Loa | Settings tab |
|---|-------|-----|--------|-----|--------|-----|--------------|
|   |       |     |        |     |        |     |              |

| 😭 192.168.249.46 - SysLog                                          | ×         |
|--------------------------------------------------------------------|-----------|
| System Log Settings Remote System Log                              |           |
| Operation: O off                                                   |           |
| BufferFullAction: C overwrite C latch                              |           |
| - Volatile                                                         |           |
| CurSize: 100                                                       |           |
| SaveTargets: C critical C critical/serious C critical/serious/info | rm O none |
| -non-Volatile<br>CurSize: 1                                        |           |
| SaveTargets: C critical C critical/serious C none                  |           |
| -Action                                                            |           |
| volCritical volSerious                                             |           |
| ClearMessageBuffers: volInformational nonVolCritical               |           |
|                                                                    |           |
| Apply Refresh Close Help                                           |           |

2 In the fields provided, configure the system log settings. The following table outlines the fields on this screen.

#### System Log Settings fields

| Field                  | Description                                                                                                    |
|------------------------|----------------------------------------------------------------------------------------------------|
| Operation              | Turns the system log on or off.                                                                                              |
| BufferFullAction       | Specifies whether the system log<br>overwrites itself or discontinues the<br>storage of messages when the buffer is<br>full. |
| Volatile - CurSize     | Shows the current number of messages stored in volatile memory.                                                              |
| Volatile - SaveTargets | Selects the severity of system messages to save.                                                                             |
| non-Volatile - CurSize | Shows the current number of messages stored in non-volatile memory.                                                          |

| Field                      | Description                                       |
|----------------------------|---------------------------------------------------|
| non-Volatile - SaveTargets | Selects the severity of system messages to save.  |
| ClearMessageBuffers        | Selects the sections of the system log to delete. |

#### 3 Click Apply.

| —End— |
|-------|
|       |

# **Remote logging**

The remote logging feature in Software Release 5.0 provides an enhanced level of logging by replicating system messages on a syslog server. System log messages from several switches can be collected at a central location, alleviating the network manager from querying each switch individually to interrogate the log files.

The remote syslog server must be configured and set up on the unit to log informational messages to this remote server. The UDP packet is sent to port 514 of the configured remote syslog server.

Once the IP address is in the system, syslog messages can be sent to the remote syslog server. If a syslog message is generated prior to capturing the IP address of the server, the system stores up to 10 messages that are sent once the IP address of the remote server is on the system.

This feature can be configured by enabling remote logging, specifying the IP address of the remote syslog server, and specifying the severity level of the messages to be sent to the remote server.

#### Configuring remote logging with the CLI

Use the CLI to configure remote logging. This section discusses the commands that enable remote logging.

#### show logging command

The **show** logging command displays the configuration and the current contents of the system event log. Refer to "show logging command" (page 13)" for an explanation of this command.

#### logging remote enable command

*Note:* The default value for remote logging is Disabled

The logging remote enable command enables the use of a remote syslog server. The syntax for the logging remote enable command is:

logging remote enable

The logging remote enable command is executed in the Global Configuration command mode.

#### no logging remote enable command

The no logging remote enable command disables the use of a remote syslog server. The syntax for the no logging remote enable command is:

no logging remote enable

The no logging remote enable command is executed in the Global Configuration command mode.

#### logging remote address command

The logging remote address command sets the remote server for receiving the syslog messages. The syntax for the logging remote address command is:

#### logging remote address <A.B.C.D>

The logging remote address command is executed in the Global Configuration command mode.

"logging remote address parameters" (page 19) describes the parameters for the logging remote address command.

#### logging remote address parameters

| Parameters and variables | Description                                                               |
|--------------------------|---------------------------------------------------------------------------|
| <a.b.c.d></a.b.c.d>      | Specifies the IP address of the remote server in dotted-decimal notation. |

The default address is 0.0.0.0.

#### no logging remote address command

The no logging remote address command clears the IP address of the remote server. The syntax for the no logging remote address command is:

```
no logging remote address
```

The no logging remote address command is executed in the Global Configuration command mode.

#### logging remote level command

The logging remote level command sets the severity level of the logs sent to the remote server. The syntax for the logging remote level command is:

logging remote level {critical | informational | serious |
none}

The logging remote level command is executed in the Global Configuration command mode.

" logging remote level parameters" (page 20) describes the parameters for the logging remote level command.

| Parameters and variables                       | Description                                                                       |
|------------------------------------------------|-----------------------------------------------------------------------------------|
| {critical   serious  <br>informational   none} | Specifies the severity level of the log messages to be sent to the remote server: |
|                                                | critical                                                                          |
|                                                | informational                                                                     |
|                                                | serious                                                                           |
|                                                | none                                                                              |

#### logging remote level parameters

#### no logging remote level command

The no logging remote level command removes any severity level setting and reverts to None. The syntax for the no logging remote level command is:

no logging remote level

The no logging remote level command is executed in the Global Configuration command mode.

#### default logging remote level command

The default logging remote level command sets the severity level of the logs sent to the remote server to the default value of None. The syntax for the default logging remote level command is:

default logging remote level

The default logging remote level command is executed in the Global Configuration command mode.

#### Configuring remote logging with the Java Device Manager

The Java Device Manager (JDM) also provides functionality for managing remote logging. To configure remote logging, follow this procedure:

#### Step Action

1 Open the System Log screen by selecting Edit > Diagnostics > System Log from the menu. Select the Remote System Log tab. This tab is illustrated below.

System Log dialog - Remote System Log tab

| 😭 192.168.249.46 - SysLog                                                   | × |
|-----------------------------------------------------------------------------|---|
| System Log Settings Remote System Log                                       |   |
| Address: 0.0.00                                                             |   |
| SaveTargets: C critical C critical/serious C critical/serious/inform I none |   |
| Apply Refresh Close Help                                                    |   |

2 In the fields provided, enter the remote logging information. The following table describes the fields on this screen.

#### Remote System Log tab fields

| Field       | Description                                                              |
|-------------|--------------------------------------------------------------------------|
| Address     | The IP address of the remote syslog server.                              |
| Enabled     | Enables or disables remote logging.                                      |
| SaveTargets | Sets the severity level of messages that are saved to the remote server. |

#### 3 Click Apply.

End—

### IGMP and the system event log

IGMP utilizes the components provided by the syslog tool. Functions such as storing messages in the NVRAM or remote host, and displaying these log messages through the CLI, console menu, or Telnet is then carried out by the syslog tool on its own.

The IGMP log events can be classified into the following three categories based on their severity:

- Critical
- Serious
- Informational

IGMP logs in the messages whenever any of the following types of events take place in the system:

- IGMP initialization
- Configuration changes from the user
- Stack Join events
- IGMP messages -- Report, Leave and Query messages received by the switch

*Note:* Events such as reception of IGMP messages happen frequently in the switch, whenever a new host joins or leaves a group. Logging such messages consumes a lot of log memory.

Therefore, such messages should not be logged in all the time. By default, logging in of such messages is disabled. This feature must be enabled through the CLI to view such messages.

#### In " IGMP syslog messages" (page 22):

- %d represents a decimal value for the parameter preceding it. For example, 5 for VLAN 5
- %x represents a hexadecimal value for the parameter preceding it. For example, 0xe0000a01 for Group 224.0.10.1

" IGMP syslog messages" (page 22) describes the IGMP syslog messages and their severity.

#### IGMP syslog messages

| Severity      | Log Messages                              |  |
|---------------|-------------------------------------------|--|
| Informational | IGMP initialization success               |  |
| Critical      | IGMP initialization failed: Error code %d |  |

Nortel Ethernet Routing Switch 5500 Series Configuration - System Monitoring NN47200-505 2.00 Standard 5.0 7 July 2006

| Severity      | Log Messages                                                                   |
|---------------|--------------------------------------------------------------------------------|
| Informational | IGMP policy initialized                                                        |
| Informational | IGMP configuration loaded successfully                                         |
| Informational | IGMP configuration failed. Loaded to factory default                           |
| Informational | IGMP configuration changed: Snooping enabled on VLAN %d                        |
| Informational | IGMP configuration changed: Snooping disabled on VLAN %d                       |
| Informational | IGMP configuration changed: Proxy enabled on VLAN %d                           |
| Informational | IGMP configuration changed: Proxy disabled on VLAN %d                          |
| Informational | IGMP configuration changed: Query time set to %d on VLAN %d                    |
| Informational | IGMP configuration changed: Robust value set to %d on VLAN %d                  |
| Informational | IGMP configuration changed: Version %d router port mask<br>0x%x set on VLAN %d |
| Informational | IGMP configuration changed: Unknown multicast filter enabled                   |
| Informational | IGMP configuration changed: Unknown multicast filter enabled                   |
| Informational | IGMP configuration changed: Trunk %d created for IGMP                          |
| Informational | IGMP configuration changed: Trunk %d removed for IGMP ports                    |
| Informational | IGMP configuration changed: Mirror ports set                                   |
| Informational | IGMP configuration changed: Port %d added to VLAN %d                           |
| Informational | IGMP configuration changed: Port %d removed from VLAN %d                       |
| Informational | IGMP new Querier IP %x learned on port %d                                      |
| Informational | IGMP exchange database sent by unit %d                                         |
| Informational | IGMP exchange database received on unit %d from %d                             |
| Informational | IGMP exchange database done                                                    |
| Informational | IGMP stack join completed                                                      |
| Serious       | IGMP not able to join stack: Error code %d                                     |
| Informational | IGMP exchange group database sent by unit %d                                   |
| Informational | IGMP exchange group database received on unit %d from %d                       |
| Informational | IGMP received report on VLAN %d for Group 0x%x on port %d                      |
| Informational | IGMP received leave on VLAN %d for Group 0x%x on port %d                       |
| Informational | IGMP received query on VLAN %d for Group 0x%x on port %d                       |
| Informational | IGMP dynamic router port %d added                                              |
| Informational | IGMP dynamic router port %d removed                                            |

Nortel Ethernet Routing Switch 5500 Series Configuration - System Monitoring NN47200-505 2.00 Standard 5.0 7 July 2006

## Port mirroring

A switch port can be designated to monitor traffic on any two specified switch ports (port-based) or to monitor traffic to or from any two specified addresses that the switch has learned (address-based).

*Note:* A probe device, such as the Nortel Networks StackProbe or equivalent, must be connected to the designated monitor port to use this feature. Contact a Nortel Networks sales agent for details about the StackProbe.

#### Port-based mirroring configuration

"Port-based mirroring example" (page 24) shows an example of a port-based mirroring configuration in which port 20 is designated as the monitor port for ports 21 and 22 of Switch S1. Although this example shows ports 21 and 22 monitored by the monitor port (port 20), any of the trunk members of T1 and T2 can also be monitored.

In this example, "Port-based mirroring example" (page 24) shows port X and port Y as members of Trunk T1 and Trunk T2. Port X and port Y are not required to always be members of Trunk T1 and Trunk T2.

*Note:* Trunks cannot be monitored and trunk members cannot be configured as monitor ports.

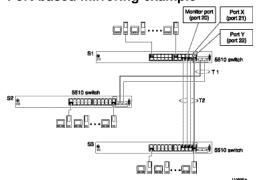

#### Port-based mirroring example

In the configuration example shown in "Port-based mirroring example" (page 24), the designated monitor port (port 20) can be set to monitor traffic in any of the following modes:

- Monitor all traffic received by port X.
- Monitor all traffic transmitted by port X.
- Monitor all traffic received and transmitted by port X.
- Monitor all traffic received by port X or transmitted by port Y.

- Monitor all traffic received by port X (destined to port Y) and then transmitted by port Y.
- Monitor all traffic received/transmitted by port X and transmitted/received by port Y (conversations between port X and port Y).
- Monitor all traffic received on many ports.
- Monitor all traffic transmitted on many ports.
- Monitor all traffic received or transmitted on many ports.

#### Address-based mirroring configuration

"Address-based mirroring example" (page 25) shows an example of an address-based mirroring configuration in which port 20, the designated monitor port for Switch S1, is monitoring traffic occurring between address A and address B.

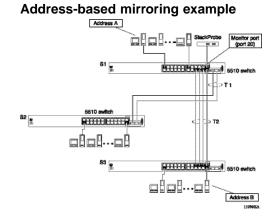

In this configuration, the designated monitor port (port 20) can be set to monitor traffic in any of the following modes:

- Monitor all traffic transmitted from address A to any address.
- Monitor all traffic received by address A from any address.
- Monitor all traffic received by or transmitted by address A.
- Monitor all traffic transmitted by address A to address B.
- Monitor all traffic between address A and address B (conversation between the two stations).

#### Configuring port mirroring with the CLI

Port mirroring can be configured with the CLI commands detailed in this section.

#### show port-mirroring command

The **show port-mirroring** command displays the port mirroring configuration.

The syntax for the **show** port-mirroring command is:

show port-mirroring

The **show port-mirroring** command is executed in the Privileged EXEC command mode.

#### port-mirroring command

The port-mirroring command sets the port mirroring configuration.

The syntax for the port-mirroring command is:

```
port-mirroring mode {disable | Xrx monitor-port <portlist>
mirror-port-X <portlist> | Xtx monitor-port <portlist>
mirror-port-X <portlist> | ManytoOneRx monitor-port
<portlist> mirror-port-X <portlist> | ManytoOneTx
monitor-port <portlist> mirror-port-X <portlist>
ManytoOneRxTx monitor-port <portlist> mirror-port-X
<portlist> | XrxOrXtx monitor-port <portlist> mirror-port-X
<portlist> | XrxOrYtx monitor-port <portlist> mirror-port-X
<portlist> mirror-port-Y <portlist> | XrxYtxmonitor-port
<portlist> mirror-port-X <portlist> mirror-port-Y <portlist>
XrxYtxOrYrxXtx monitor-port <portlist> mirror-port-X
<portlist> mirror-port-Y <portlist> | Asrc monitor-port
<portlist> mirror-MAC-A <macaddr> | Adst monitor-port
<portlist> mirror-MAC-A <macaddr> |
                                   AsrcOrAdst monitor-port
<portlist> mirror-MAC-A <macaddr> | AsrcBdst monitor-port
<portlist> mirror-MAC-A <macaddr> mirror-MAC-B <macaddr>
AsrcBdstOrBsrcAdst monitor-port <portlist> mirror-MAC-A
<macaddr> mirror-MAC-B <macaddr>}
```

The following table outlines the parameters for this command.

| Parameter     | Description                            |
|---------------|----------------------------------------|
| disable       | Disables port-mirroring.               |
| monitor-port  | Specifies the monitor port.            |
| mirror-port-X | Specifies the mirroring port X.        |
| mirror-port-Y | Specifies the mirroring port Y.        |
| mirror-MAC-A  | Specifies the mirroring MAC address A. |
| mirror-MAC-B  | Specifies the mirroring MAC address B. |
| portlist      | Enter the port numbers.                |

#### port-mirroring parameters

| Parameter          | Description                                                                                                    |  |  |
|--------------------|----------------------------------------------------------------------------------------------------|--|--|
| ManytoOneRx        | Many to one port mirroring on ingress packets.                                                                                                    |  |  |
| ManytoOneTx        | Many to one port mirroring on egress packets.                                                                                                    |  |  |
| ManytoOneRxTx      | Many to one port mirroring on ingress and egress traffic.                                                                                                    |  |  |
| Xrx                | Mirror packets received on port X.                                                                                                    |  |  |
| Xtx                | Mirror packets transmitted on port X.                                                                                                    |  |  |
| XrxOrXtx           | Mirror packets received or transmitted on port X.                                                                                                    |  |  |
| XrxYtx             | Mirror packets received on port X and transmitted on port Y.                                                                                                    |  |  |
|                    | <i>Note:</i> Do not use this mode for mirroring broadcast and multicast traffic.                                                                                                    |  |  |
| XrxYtxOrXtxYrx     | Mirror packets received on port X and<br>transmitted on port Y or packets received on<br>port Y and transmitted on port X. Note: Do<br>not use this mode for mirroring broadcast and<br>multicast traffic. |  |  |
| XrxOrYtx           | Mirror packets received on port X or transmitted on port Y.                                                                                                    |  |  |
| macaddr            | Enter the MAC address in format H.H.H.                                                                                                    |  |  |
| Asrc               | Mirror packets with source MAC address A.                                                                                                    |  |  |
| Adst               | Mirror packets with destination MAC address<br>A.                                                                                                    |  |  |
| AsrcOrAdst         | Mirror packets with source or destination MAC address A.                                                                                                    |  |  |
| AsrcBdst           | Mirror packets with source MAC address A and destination MAC address B.                                                                                                    |  |  |
| AsrcBdstOrBsrcAdst | Mirror packets with source MAC address A<br>and destination MAC address B or packets<br>with source MAC address B and destination<br>MAC address A.                                                        |  |  |

The **port-mirroring** command is executed in the Global Configuration command mode.

#### no port-mirroring command

The no port-mirroring command disables port mirroring.

The syntax for the no port-mirroring command is:

no port-mirroring

The no port-mirroring command is executed in the Global Configuration command mode.

#### Configuring port mirroring with the Web-based Management Interface

Port mirroring can also be configured in the Web-based Management Interface.

To configure port mirroring, follow this procedure:

#### Step Action

1 Open the **Port Mirroring** screen by selecting **Applications > Port Mirroring** from the menu. This screen is illustrated below.

#### Port Mirroring screen Application > Port Mirroring

| Port Mirroring Set | tting    |                     |
|--------------------|----------|---------------------|
| Monitoring Mode    | Disabled | •                   |
| Monitor Port       |          |                     |
| Port X             | <b>_</b> |                     |
| Port Y             | <b>_</b> |                     |
| Address A          |          | (XX-XX-XX-XX-XX-XX) |
| Address B          |          | (XX-XX-XX-XX-XX-XX) |

Submit

Port Mirroring Active Monitoring Mode Disabled

2 In the **Port Mirroring Setting** section, enter the new port mirroring settings. The following table outlines the fields in this section.

#### **Port Mirroring Setting fields**

| Field           | Description                                                                                                    |
|-----------------|----------------------------------------------------------------------------------------------------|
| Monitoring Mode | Choose any one of the six port-based<br>monitoring modes or any one of the five<br>address-based monitoring modes. The<br>following options are available: |
|                 | Disabled                                                                                                    |
|                 | • -> Port X                                                                                                    |
|                 | • Port X ->                                                                                                    |
|                 | • <-> Port X                                                                                                    |
|                 | • -> Port X or Port Y ->                                                                                                    |

| Field        | Description                                                                                                    |
|--------------|----------------------------------------------------------------------------------------------------|
|              | <ul> <li>-&gt; Port X and Port Y -&gt;</li> <li>&lt;-&gt; Port X and Port Y &lt;-&gt;</li> <li>Address A -&gt; any Address</li> <li>any Address -&gt; Address A</li> <li>&lt;-&gt; Address A</li> <li>Address A -&gt; Address B</li> <li>Address A &lt;-&gt; Address B</li> <li>The default value is Disabled.</li> </ul> |
| Monitor Port | Select the port that will act as the monitoring port.                                                                                                    |
| Port X       | In port-based configurations, choose the<br>first switch port to be monitored by the<br>designated monitor port. This port is<br>monitored according to the value "X" in<br>the Monitoring Mode field.                                                                                                    |
| Port Y       | In port-based configurations, choose the<br>second switch port to be monitored by<br>the designated monitor port. This port is<br>monitored according to the value "Y" in<br>the Monitoring Mode field.                                                                                                    |
| Address A    | In address-based configurations, type<br>the MAC address to monitor by the<br>designated monitor port. This address<br>is monitored according to the value<br>"Address A" in the Monitoring Mode field.                                                                                                    |
| Address B    | In address-based configurations, type<br>the MAC address to monitor by the<br>designated monitor port. This address<br>is monitored according to the value<br>"Address B" in the Monitoring Mode field.                                                                                                    |

#### 3 Click Submit.

The new mirroring configuration is displayed in **Port Mirroring Active** section.

—End—

Nortel Ethernet Routing Switch 5500 Series Configuration - System Monitoring NN47200-505 2.00 Standard 5.0 7 July 2006

## Graphing switch chassis data

The Java Device Manager (JDM) provides the ability to view switch statistical information in a variety of graphs.

To make use of these capabilities, open the **Graph Chassis** screen by selecting **Graph > Chassis** from the menu. This screen is illustrated below.

|                     | MP In   ICMP Out   TCP   UDP  <br>AbsoluteValue   Cumulative   Average/sec   Minimum/sec   Maximum/sec   LastVal/s |     |      |     |      |     |  |
|---------------------|----------------------------------------------------------------------------------------------------|-----|------|-----|------|-----|--|
| InPkts              | 26,341                                                                                                    | 7   | 0.35 | 0.1 | 0.6  | 0.1 |  |
| OutPkts             | 26,340                                                                                                    | 7   | 0.35 | 0.1 | 0.6  | 0.1 |  |
| InTotalRegVars      | 534,275                                                                                                    | 148 | 7.4  | 2.3 | 12.5 | 2.3 |  |
| InTotalSetVars      | 6                                                                                                    | 0   | 7.4  | 2.3 | 12.3 | 2.3 |  |
| InGetRequests       | 15,789                                                                                                    | 5   | 0.25 | 0.1 | 0.4  | 0.1 |  |
| InGetNexts          | 74                                                                                                    | 0   | 0.20 | 0.1 | 0.1  | 0.1 |  |
| InSetRequests       | 3                                                                                                    | 0   | 0    | 0   | 0    | 0   |  |
| InGetResponses      | 0                                                                                                    | 0   | 0    | 0   | 0    | 0   |  |
| OutTraps            | 0                                                                                                    | 0   | 0    | 0   | 0    | 0   |  |
| OutTooBigs          | 0                                                                                                    | 0   | 0    | 0   | 0    | 0   |  |
| OutNoSuchNames      | 0                                                                                                    | 0   | 0    | 0   | 0    | 0   |  |
| OutBadValues        | 0                                                                                                    | 0   | 0    | 0   | 0    | 0   |  |
| OutGenErrs          | 0                                                                                                    | 0   | 0    | 0   | 0    | 0   |  |
| InBadVersions       | 0                                                                                                    | 0   | 0    | 0   | 0    | 0   |  |
| InBadCommunityNames | 0                                                                                                    | 0   | 0    | 0   | 0    | 0   |  |
| InBadCommunityUses  | 0                                                                                                    | 0   | 0    | 0   | 0    | 0   |  |
| InASNParseErrs      | 0                                                                                                    | 0   | 0    | 0   | 0    | 0   |  |
| InTooBigs           | 0                                                                                                    | 0   | 0    | 0   | 0    | 0   |  |
| InNoSuchNames       | 0                                                                                                    | 0   | 0    | 0   | 0    | 0   |  |
| InBadValues         | 0                                                                                                    | 0   | 0    | 0   | 0    | 0   |  |
| InReadOnlys         | 0                                                                                                    | 0   | 0    | 0   | 0    | 0   |  |
| InGenErrs           | 0                                                                                                    | 0   | 0    | 0   | 0    | 0   |  |

#### Graph Chassis screen

The following sections describe the informational tabs on this screen and the type of data each represents. Refer to "Creating a graph" (page 67) for the procedure to graph this data.

#### **SNMP** tab

The **SNMP** tab provides read-only statistical information about SNMP traffic.

To view the **SNMP** tab, follow this procedure:

| Step | Action |  |
|------|--------|--|
|------|--------|--|

1 Open the **Graph Chassis** screen by selecting **Graph > Chassis** from the menu. The **Graph Chassis** screen opens with the **SNMP** tab selected. This screen is illustrated below.

|                     | AbsoluteValue | Cumulative | Average/sec | Minimum/sec | Maximum/sec | LastVal/sec |
|---------------------|---------------|------------|-------------|-------------|-------------|-------------|
| InPkts              | 26,341        | 7          | 0.35        | 0.1         | 0.6         | 0.1         |
| OutPkts             | 26,340        | 7          | 0.35        | 0.1         | 0.6         | 0.1         |
| InTotalRegVars      | 534,275       | 148        | 7.4         | 2.3         | 12.5        | 2.3         |
| InTotalSetVars      | 6             | 0          | 0           | 0           | 0           | 0           |
| InGetRequests       | 15,789        | 5          | 0.25        | 0.1         | 0.4         | 0.1         |
| InGetNexts          | 74            | 0          | 0           | 0           | 0           | 0           |
| InSetRequests       | 3             | 0          | 0           | 0           | 0           | 0           |
| InGetResponses      | 0             | 0          | 0           | 0           | 0           | 0           |
| OutTraps            | 0             | 0          | 0           | 0           | 0           | 0           |
| OutTooBigs          | 0             | 0          | 0           | 0           | 0           | 0           |
| OutNoSuchNames      | 0             | 0          | 0           | 0           | 0           | 0           |
| OutBadValues        | 0             | 0          | 0           | 0           | 0           | 0           |
| OutGenErrs          | 0             | 0          | 0           | 0           | 0           | 0           |
| InBadVersions       | 0             | 0          | 0           | 0           | 0           | 0           |
| InBadCommunityNames | 0             | 0          | 0           | 0           | 0           | 0           |
| InBadCommunityUses  | 0             | 0          | 0           | 0           | 0           | 0           |
| InASNParseErrs      | 0             | 0          | 0           | 0           | 0           | 0           |
| InTooBigs           | 0             | 0          | 0           | 0           | 0           | 0           |
| InNoSuchNames       | 0             | 0          | 0           | 0           | 0           | 0           |
| InBadValues         | 0             | 0          | 0           | 0           | 0           | 0           |
| InReadOnlys         | 0             | 0          | 0           | 0           | 0           | 0           |
| InGenErrs           | 0             | 0          | 0           | 0           | 0           | 0           |

#### Graph Chassis dialog - SNMP tab

2 The following table describes the fields on this tab.

| Field          | Description                                                                                                    |
|----------------|----------------------------------------------------------------------------------------------------|
| InPkts         | The total number of messages delivered to the SNMP from the transport service.                                                                            |
| OutPkts        | The total number of SNMP messages passed from the SNMP protocol to the transport service.                                                                 |
| InTotalReqVars | The total number of MIB objects retrieved<br>successfully by the SNMP protocol as the<br>result of receiving valid SNMP Get-Request<br>and Get-Next PDUs. |
| InTotalSetVars | The total number of MIB objects altered<br>successfully by the SNMP protocol as the<br>result of receiving valid SNMP Set-Request<br>PDUs.                |
| InGetRequests  | The total number of SNMP Get-Request<br>PDUs that have been accepted and<br>processed by the SNMP protocol.                                               |
| InGetNexts     | The total number of SNMP Get-Next PDUs accepted and processed by the SNMP protocol.                                                                       |

#### SNMP tab fields

| InSetRequests           | The total number of SNMP Set-Request<br>PDUs accepted and processed by the SNMP<br>protocol.                                                                            |
|-------------------------|----------------------------------------------------------------------------------------------------|
| InGetResponses          | The total number of SNMP Get-Response<br>PDUs accepted and processed by the SNMP<br>protocol.                                                                           |
| OutTraps                | The total number of SNMP Trap PDUs generated by the SNMP protocol.                                                                                                    |
| OutTooBigs              | The total number of SNMP PDUs generated<br>by the SNMP protocol for which the value of<br>the error-status field is tooBig.                                             |
| OutNoSuchNames          | The total number of SNMP PDUs generated<br>by the SNMP protocol for which the value of<br>the error-status field is noSuchName.                                         |
| OutBadValues            | The total number of SNMP PDUs generated<br>by the SNMP protocol for which the value of<br>the error-status field is badValue.                                           |
| OutGenErrs              | The total number of SNMP PDUs generated<br>by the SNMP protocol for which the value of<br>the error-status field is genErr.                                             |
| InBadVersions           | The total number of SNMP messages delivered to the SNMP protocol for an unsupported SNMP version.                                                                       |
| InBadCommunityNam<br>es | The total number of SNMP messages delivered to the SNMP protocol that used an unknown SNMP community name.                                                              |
| InBadCommunityUses      | The total number of SNMP messages<br>delivered to the SNMP protocol that<br>represented an SNMP operation not allowed<br>by the SNMP community named in the<br>message. |
| InASNParseErrs          | The total number of ASN.1 or BER errors<br>encountered by the SNMP protocol when<br>decoding received SNMP messages.                                                    |
| InTooBigs               | The total number of SNMP PDUs delivered to<br>the SNMP protocol for which the value of the<br>error-status field is tooBig.                                             |
| InNoSuchNames           | The total number of SNMP PDUs delivered to the SNMP protocol for which the value of the error-status field is noSuchName.                                               |
| InBadValues             | The total number of SNMP PDUs delivered to<br>the SNMP protocol for which the value of the<br>error-status field is badValue.                                           |
|                         |                                                                                                    |

| InReadOnlys | The total number of SNMP PDUs delivered to<br>the SNMP protocol for which the value of the<br>error-status field is readOnly. It is a protocol<br>error to generate an SNMP PDU containing<br>the value "readOnly" in the error-status field.<br>This object is provided to detect incorrect<br>implementations of the SNMP. |
|-------------|----------------------------------------------------------------------------------------------------|
| InGenErrs   | The total number of SNMP PDUs delivered to the SNMP protocol for which the value of the error-status field is genErr.                                                                                                    |

—End—

#### IP tab

The **IP** tab shows read-only information about the **IP** packets that have interfaced with the switch

To view the **IP** tab, follow this procedure:

#### Step Action

- 1 Open the **Graph Chassis** screen by selecting **Graph > Chassis** from the menu. The **Graph Chassis** screen opens.
- 2 Select the **IP** tab. This tab is demonstrated in the following illustration.

#### Graph Chassis screen - IP tab

|                 | AbsoluteValue | Cumulative | Average/sec | Minimum/sec | Maximum/sec | LastVal/sec |
|-----------------|---------------|------------|-------------|-------------|-------------|-------------|
| InReceives      | 35,335        | 7          | 0.35        | 0.1         | 0.6         | 0.1         |
| InHdrErrors     | 0             | 0          | 0           | 0           | 0           | 0           |
| InAddrErrors    | 0             | 0          | 0           | 0           | 0           | 0           |
| ForwDatagrams   | 0             | 0          | 0           | 0           | 0           | 0           |
| InUnknownProtos | 0             | 0          | 0           | 0           | 0           | 0           |
| InDiscards      | 0             | 0          | 0           | 0           | 0           | 0           |
| InDelivers      | 35,335        | 7          | 0.35        | 0.1         | 0.6         | 0.1         |
| OutRequests     | 35,477        | 7          | 0.35        | 0.1         | 0.6         | 0.1         |
| OutDiscards     | 0             | 0          | 0           | 0           | 0           | 0           |
| OutNoRoutes     | 0             | 0          | 0           | 0           | 0           | 0           |
| FragOKs         | 5,246         | 1          | 0.05        | 0           | 0.1         | 0           |
| FragFails       | 0             | 0          | 0           | 0           | 0           | 0           |
| FragCreates     | 5,246         | 1          | 0.05        | 0           | 0.1         | 0           |
| ReasmReqds      | 0             | 0          | 0           | 0           | 0           | 0           |
| ReasmOKs        | 0             | 0          | 0           | 0           | 0           | 0           |
| ReasmFails      | 0             | 0          | 0           | 0           | 0           | 0           |

Nortel Ethernet Routing Switch 5500 Series Configuration - System Monitoring NN47200-505 2.00 Standard 5.0 7 July 2006

### **3** The following table outlines the fields on this tab.

#### IP tab fields

| Field               | Description                                                                                                    |  |  |  |  |
|---------------------|----------------------------------------------------------------------------------------------------|--|--|--|--|
| InReceives          | The total number of input datagrams received from interfaces, including those received in error.                                                                                                    |  |  |  |  |
| InHdrErrors         | The number of input datagrams discarded due<br>to errors in their IP headers, including bad<br>checksums, version number mismatch, other format<br>errors, time-to-live exceeded, errors discovered in<br>processing their IP options.                                                                                                    |  |  |  |  |
| InAddrErrors        | The number of input datagrams discarded because<br>the IP address in the IP header destination field<br>was not a valid address. This count includes invalid<br>addresses (for example, 0.0.0.0) and addresses of<br>unsupported Classes (for example, Class E). For<br>addresses that are not IP Gateways and therefore<br>do not forward datagrams, this counter includes<br>datagrams discarded because the destination<br>address was not a local address. |  |  |  |  |
| ForwDatagram<br>s   | The number of input datagrams for which this entity<br>was not their final IP destination, as a result of which<br>an attempt was made to find a route to forward them<br>to that final destination. For addresses that do not<br>act as IP Gateways, this counter includes only those<br>packets that were Source-Routed by way of this<br>address and had successful Source-Route option<br>processing.                                                      |  |  |  |  |
| InUnknownPro<br>tos | The number of locally addressed datagrams received successfully but discarded because of an unknown or unsupported protocol.                                                                                                    |  |  |  |  |
| InDiscards          | The number of input IP datagrams for which<br>no problems were encountered to prevent their<br>continued processing but that were discarded (for<br>example, for lack of buffer space). Note that this<br>counter does not include any datagrams discarded<br>while awaiting reassembly.                                                                                                    |  |  |  |  |
| InDelivers          | The total number of input datagrams successfully delivered to IP user-protocols (including ICMP).                                                                                                    |  |  |  |  |
| OutRequests         | The total number of IP datagrams that local IP<br>user-protocols (including ICMP) supplied to IP in<br>requests for transmission. Note that this counter<br>does not include any datagrams counted in<br>ipForwDatagrams.                                                                                                    |  |  |  |  |

| Field       | Description                                                                                                    |  |  |  |
|-------------|----------------------------------------------------------------------------------------------------|--|--|--|
| OutDiscards | The number of output IP datagrams for which<br>no problem was encountered to prevent their<br>transmission to their destination, but that were<br>discarded (for example, for lack of buffer space).<br>Note that this counter would include datagrams<br>counted in ipForwDatagrams if any such packets met<br>this (discretionary) discard criterion. |  |  |  |
| OutNoRoutes | The number of IP datagrams discarded because<br>no route could be found to transmit them to their<br>destination. Note that this counter includes any<br>packets counted in ipForwDatagrams that meet<br>this no-route criterion. Note that this includes any<br>datagrams a host cannot route because all of its<br>default gateways are down.         |  |  |  |
| FragOKs     | The number of IP datagrams that have been successfully fragmented at this entity.                                                                                                    |  |  |  |
| FragFails   | The number of IP datagrams that have been<br>discarded because they needed to be fragmented at<br>this entity but could not be, for example, because<br>their Don't Fragment flag was set.                                                                                                    |  |  |  |
| FragCreates | The number of IP datagram fragments that have been generated as a result of fragmentation at this entity.                                                                                                    |  |  |  |
| ReasmReqds  | The number of IP fragments received that needed to be reassembled at this entity.                                                                                                    |  |  |  |
| ReasmOKs    | The number of IP datagrams successfully reassembled.                                                                                                    |  |  |  |
| ReasmFails  | The number of failures detected by the IP reassembly<br>algorithm (for whatever reason: timed out, errors,<br>and so on). Note that this is not necessarily a count<br>of discarded IP fragments because some algorithms<br>(notably the algorithm in RFC 815) can lose track<br>of the number of fragments by combining them as<br>they are received.  |  |  |  |

–End—

#### **ICMP** In tab

The **ICMP In** tab provides read-only information about inbound ICMP messages.

\_

To view the ICMP In tab, follow this procedure:

#### Step Action

- 1 Open the **Graph Chassis** screen by selecting **Graph > Chassis** from the menu. The **Graph Chassis** screen opens.
- 2 Select the **ICMP In** tab. This tab is illustrated below.

#### Graph Chassis screen - ICMP In tab

|               | AbsoluteValue | TCP UDP | Average/sec | Minimum/sec | Maximum/sec | LastVal/sec |
|---------------|---------------|---------|-------------|-------------|-------------|-------------|
| SrcQuenchs    | 0             | 0       | 0           | . 0         | . 0         | . 0         |
| Redirects     | 0             | 0       | 0           | 0           | 0           | 0           |
| Echos         | 0             | 0       | 0           | 0           | 0           | 0           |
| EchoReps      | 0             | 0       | 0           | 0           | 0           | 0           |
| Timestamps    | 0             | 0       | 0           | 0           | 0           | 0           |
| TimestampReps | 0             | 0       | 0           | 0           | 0           | 0           |
| AddrMasks     | 0             | 0       | 0           | 0           | 0           | 0           |
| AddrMaskReps  | 0             | 0       | 0           | 0           | 0           | 0           |
| ParmProbs     | 0             | 0       | 0           | 0           | 0           | 0           |
| DestUnreachs  | 0             | 0       | 0           | 0           | 0           | 0           |
| TimeExcds     | 0             | 0       | 0           | 0           | 0           | 0           |
|               |               |         |             |             |             |             |

**3** The following table describes the fields on this tab.

#### **ICMP In tab fields**

| Field             | Description                                                |
|-------------------|------------------------------------------------------------|
| SrcQuenchs        | The number of ICMP Source Quench messages received.        |
| Redirects         | The number of ICMP Redirect messages received.             |
| Echos             | The number of ICMP Echo (request) messages received.       |
| EchoReps          | The number of ICMP Echo Reply messages received.           |
| Timestamps        | The number of ICMP Timestamp (request) messages received.  |
| TimestampRep<br>s | The number of ICMP Timestamp Reply messages received.      |
| AddrMasks         | The number of ICMP Address Mask Request messages received. |
| AddrMaskRep<br>s  | The number of ICMP Address Mask Reply messages received.   |
| ParmProbs         | The number of ICMP Parameter Problem messages received.    |

| Field        | Description                                                   |
|--------------|---------------------------------------------------------------|
| DestUnreachs | The number of ICMP Destination Unreachable messages received. |
| TimeExcds    | The number of ICMP Time Exceeded messages received.           |

—End—

# **ICMP** Out tab

The **ICMP Out** tab provides read-only information about outbound ICMP messages.

To view the **ICMP Out** tab, follow this procedure:

#### Step Action

- 1 Open the **Graph Chassis** screen by selecting **Graph > Chassis** from the menu. The **Graph Chassis** screen will open.
- 2 Select the ICMP Out tab. This tab is illustrated below.

## Graph Chassis screen - ICMP Out tab

| 💼 192.168.249.46 - Graph Chassis                         |               |            |             |             |             |             | × |
|----------------------------------------------------------|---------------|------------|-------------|-------------|-------------|-------------|---|
| SNMP IP ICMP In ICMP OUL TCP UDP                         |               |            |             |             |             |             |   |
|                                                          | AbsoluteValue | Cumulative | Average/sec | Minimum/sec | Maximum/sec | LastVal/sec |   |
| SrcQuenchs                                               | 0             | 0          | 0           | 0           | 0           | 0           |   |
| Redirects                                                | 0             | 0          | 0           | 0           | 0           | 0           |   |
| Echos                                                    | 0             | 0          | 0           | 0           | 0           | 0           |   |
| EchoReps                                                 | 0             | 0          | 0           | 0           | 0           | 0           |   |
| Timestamps                                               | 0             | 0          | 0           | 0           | 0           | 0           |   |
| TimestampReps                                            | 0             | 0          | 0           | 0           | 0           | 0           |   |
| AddrMasks                                                | 0             | 0          | 0           | 0           | 0           | 0           |   |
| AddrMaskReps                                             | 0             | 0          | 0           | 0           | 0           | 0           |   |
| ParmProbs                                                | 0             | 0          | 0           | 0           | 0           | 0           |   |
| DestUnreachs                                             | 0             | 0          | 0           | 0           | 0           | 0           |   |
| TimeExcds                                                | 0             | 0          | 0           | 0           | 0           | 0           |   |
|                                                          |               |            |             |             |             |             |   |
| 🔤 💽 🕒 📮 🚰 Clear Counters Close Help Poll Interval: 10s 💌 |               |            |             |             |             |             |   |

**3** The following table describes the fields on this tab.

#### **ICMP** Out tab fields

| Field          | Description                                     |
|----------------|-------------------------------------------------|
| SrcQuench<br>s | The number of ICMP Source Quench messages sent. |

| Field             | Description                                                                                                    |
|-------------------|----------------------------------------------------------------------------------------------------|
| Redirects         | The number of ICMP Redirect messages received. For<br>a host, this object will always be zero, because hosts<br>do not send redirects. |
| Echos             | The number of ICMP Echo (request) messages sent.                                                                                       |
| EchoReps          | The number of ICMP Echo Reply messages sent.                                                                                           |
| Timestamp<br>s    | The number of ICMP Timestamp (request) messages sent.                                                                                  |
| Timestamp<br>Reps | The number of ICMP Timestamp Reply messages sent.                                                                                      |
| AddrMasks         | The number of ICMP Address Mask Request messages sent.                                                                                 |
| AddrMask<br>Reps  | The number of ICMP Address Mask Reply messages sent.                                                                                   |
| ParmProbs         | The number of ICMP Parameter Problem messages sent.                                                                                    |
| DestUnrea<br>chs  | The number of ICMP Destination Unreachable messages sent.                                                                              |
| TimeExcds         | The number of ICMP Time Exceeded messages sent.                                                                                        |

| —Е | Ind | — |
|----|-----|---|
|----|-----|---|

# TCP tab

The **TCP** tab provides read-only information about TCP activity on the switch.

To view the **TCP** tab, follow this procedure:

| Step | Action                                                     |
|------|------------------------------------------------------------|
| 1    | Open the Graph Chassis screen by selecting Graph > Chassis |
|      | from the menu. The Graph Chassis screen will open.         |

2 Select the **TCP** tab. This tab is illustrated below.

|              | AbsoluteValue | Cumulative | Average/sec | Minimum/sec | Maximum/sec | LastVal/sec |
|--------------|---------------|------------|-------------|-------------|-------------|-------------|
| ActiveOpens  | 0             | 0          | 0           | 0           | 0           |             |
| PassiveOpens | 134           | 0          | 0           | 0           | 0           |             |
| AttemptFails | 0             | 0          | 0           | 0           | 0           |             |
| EstabResets  | 0             | 0          | 0           | 0           | 0           |             |
| CurrEstab    | 0             | N/A        | N/A         | N/A         | N/A         | N/          |
| InSegs       | 8,952         | 0          | 0           | 0           | 0           |             |
| OutSegs      | 9,109         | 0          | 0           | 0           | 0           |             |
| RetransSegs  | 5             | 0          | 0           | 0           | 0           |             |
| InErrs       | 0             | 0          | 0           | 0           | 0           |             |
| OutRsts      | 2             | 0          | 0           | 0           | 0           |             |

## Graph Chassis screen - TCP tab

# **3** The following table describes the fields on this tab.

## TCP tab fields

| Field        | Description                                                                                                    |
|--------------|----------------------------------------------------------------------------------------------------|
| ActiveOpens  | The number of times TCP connections have made a direct transition to the SYN-SENT state from the CLOSED state.                                                                                                    |
| PassiveOpens | The number of times TCP connections have made a direct transition to the SYN-RCVD state from the LISTEN state.                                                                                                    |
| AttemptFails | The number of times TCP connections have made<br>a direct transition to the CLOSED state from either<br>the SYN-SENT state or the SYN-RCVD state, plus<br>the number of times TCP connections have made<br>a direct transition to the LISTEN state from the<br>SYN-RCVD state. |
| EstabResets  | The number of times TCP connections have made a direct transition to the CLOSED state from either the ESTABLISHED state or the CLOSE-WAIT state.                                                                                                    |
| CurrEstab    | The number of TCP connections for which the current state is either ESTABLISHED or CLOSE-WAIT.                                                                                                    |
| InSegs       | The total number of segments received, including those received in error. This count includes segments received on currently established connections.                                                                                                    |
| OutSegs      | The total number of segments sent, including those on current connections but excluding those containing only retransmitted octets.                                                                                                    |
| RetransSegs  | The total number of segments retransmitted that is,<br>the number of TCP segments transmitted containing<br>one or more previously transmitted octets.                                                                                                    |

| Field   | Description                                                                      |
|---------|----------------------------------------------------------------------------------|
| InErrs  | The total number of segments received in error (for example, bad TCP checksums). |
| OutRsts | The number of TCP segments sent containing the RST flag.                         |

—End—

# **UDP** tab

The **UDP** tab provides read-only information about UDP activity on the switch.

To view the **UDP** tab, follow this procedure:

## Step Action

- 1 Open the **Graph Chassis** screen by selecting **Graph > Chassis** from the menu. The **Graph Chassis** screen opens.
- 2 Select the **UDP** tab. This tab is illustrated below.

#### Graph Chassis screen - UDP tab

|                                                | AbsoluteValue | Cumulative | Average/sec | Minimum/sec | Maximum/sec | LastVal/sec |
|------------------------------------------------|---------------|------------|-------------|-------------|-------------|-------------|
| InDatagrams                                    | 26,470        | 7          | 0.35        | 0.1         | 0.6         | 0.1         |
| NoPorts                                        | 0             | 0          | 0           | 0           | 0           | 0           |
| InErrors                                       | 0             | 0          | 0           | 0           | 0           | 0           |
| OutDatagrams                                   | 26,448        | 7          | 0.35        | 0.1         | 0.6         | 0.1         |
| Clear Counters Close Help Poll Interval: 10s 💌 |               |            |             |             |             |             |

**3** The following table describes the fields on this tab.

## **UDP** tab fields

| Field       | Description                                                                                            |
|-------------|----------------------------------------------------------------------------------------------------|
| InDatagrams | The total number of UDP datagrams delivered to UDP users                                               |
| NoPorts     | The total number of received UDP datagrams for which there was no application at the destination port. |

| Field        | Description                                                                                                    |
|--------------|----------------------------------------------------------------------------------------------------|
| InErrors     | The number of received UDP datagrams that could not be delivered for reasons other than the lack of an application at the destination port. |
| OutDatagrams | The total number of UDP datagrams sent from this entity.                                                                                    |

|--|

# **OSPF** tab

The **OSPF** tab is used to display statistical information about OSPF operation on the switch.

To view the **OSPF** tab, use the following procedure:

## Step Action

- 1 Open the **Graph Chassis** screen by selecting **Graph > Chassis** from the menu. The **Graph Chassis** screen opens.
- 2 Select the **OSPF** tab. This tab is illustrated below.

## Graph Chassis screen - OSPF tab

| 192.168.249.46 - Graph Chassis         ×           SNMP         IP         ICMP In         ICMP Out         TCP         UDP         OSPF         VRRP                                                                                                    |               |   |   |             |             |             |  |
|----------------------------------------------------------------------------------------------------|---------------|---|---|-------------|-------------|-------------|--|
| Dame   In   Ione I                                                                                                    | AbsoluteValue |   |   | Minimum/sec | Maximum/sec | LastVal/sec |  |
| LsdbTblSize                                                                                                    | 0             | 0 | 0 | 0           | 0           | 0           |  |
| TxPackets                                                                                                    | 0             | 0 | 0 | 0           | 0           | 0           |  |
| RxPackets                                                                                                    | 0             | 0 | 0 | 0           | 0           | 0           |  |
| TxDropPackets                                                                                                    | 0             | 0 | 0 | 0           | 0           | 0           |  |
| RxDropPackets                                                                                                    | 0             | 0 | 0 | 0           | 0           | 0           |  |
| RxBadPackets                                                                                                    | 0             | 0 | 0 | 0           | 0           | 0           |  |
| SpfRuns                                                                                                    | 0             | 0 | 0 | 0           | 0           | 0           |  |
| BuffersAllocated                                                                                                    | 0             | 0 | 0 | 0           | 0           | 0           |  |
| BuffersFreed                                                                                                    | 0             | 0 | 0 | 0           | 0           | 0           |  |
| BufferAllocFailures                                                                                                    | 0             | 0 | 0 | 0           | 0           | 0           |  |
| BufferFreeFailures                                                                                                    | 0             | 0 | 0 | 0           | 0           | 0           |  |
|                                                                                                    |               |   |   |             |             |             |  |
| Image: Image: |               |   |   |             |             |             |  |

**3** Use the provided fields to view the OSPF statistics. These fields are outlined in the following table.

## **OSPF** tab fields

| Field       | Description                                                 |
|-------------|-------------------------------------------------------------|
| LsdbTblSize | Indicates the number of entries in the link state database. |

| TxPackets           | Indicates the number of packets transmitted by OSPF.                    |
|---------------------|-------------------------------------------------------------------------|
| RxPackets           | Indicates the number of packets received by OSPF.                       |
| RxBadPackets        | Indicates the number of bad packets received by OSPF.                   |
| SpfRuns             | Indicates the total number of SPF calculations performed by OSPF.       |
| BuffersAllocated    | Indicates the total number of buffers allocated by OSPF.                |
| BuffersFreed        | Indicates the total number of buffers freed by OSPF.                    |
| BufferAllocFailures | Indicates the number of times that OSPF has failed to allocate buffers. |
| BufferFreeFailures  | Indicates the number of times that OSPF has failed to free buffers.     |

| -End- |
|-------|

# **VRRP** tab

The **VRRP** tab is used to display statistical information about VRRP operation on the switch.

To view the **VRRP** tab, use the following procedure:

| Step | Action                                                                                                    |
|------|----------------------------------------------------------------------------------------------------|
| 1    | Open the <b>Graph Chassis</b> screen by selecting <b>Graph &gt; Chassis</b> from the menu. The <b>Graph Chassis</b> screen opens. |
| 2    | Select the VRRP tab. This tab is illustrated below.                                                                               |
|      | Graph Chassis screen - VRRP tab                                                                                                   |

| 🔂 192.168.249.46 - Graph Chassis                          |               |            |             |             |             | ×           |  |
|-----------------------------------------------------------|---------------|------------|-------------|-------------|-------------|-------------|--|
| SNMP IP ICMP In ICMP Out TCP UDP OSPF VRRP                |               |            |             |             |             |             |  |
|                                                           | AbsoluteValue | Cumulative | Average/sec | Minimum/sec | Maximum/sec | LastVal/sec |  |
| RouterChecksumErrors                                      | 0             |            |             |             |             |             |  |
| RouterVersionErrors                                       | 0             |            |             |             |             |             |  |
| RouterVrIdErrors                                          | 0             |            |             |             |             |             |  |
|                                                           |               |            |             |             |             |             |  |
| Vertex Close Help Poll Interval: 105 💌 0 day, 00h:00m:00s |               |            |             |             |             |             |  |

**3** Use the provided fields to view the VRRP statistics. These fields are outlined in the following table.

| Graph | Chassis | screen - | VRRP tab | ) |
|-------|---------|----------|----------|---|
|-------|---------|----------|----------|---|

| Field                    | Description                                                                              |
|--------------------------|------------------------------------------------------------------------------------------|
| RouterChecksumErr<br>ors | The total number of VRRP packets received with an invalid VRRP checksum value.           |
| RouterVersionErrors      | The total number of VRRP packets received with an unknown or unsupported version number. |
| RouterVrldErrors         | The total number of VRRP packets received with an invalid VRID for this virtual router." |

—End—

# Graphing switch port data

Graph Port screen

The Java Device Manager (JDM) provides the ability to view port statistical information in a variety of graphs.

To make use of these capabilities, open the **Graph Port** screen by selecting one or multiple ports on the **Device View** and then selecting **Graph > Port** from the menu. This screen is illustrated below.

| Interface Ethern | Interface Ethernet Errors Bridge Rmon EAPOL Stats EAPOL Diag LACP Misc. |            |             |             |             |             |  |
|------------------|-------------------------------------------------------------------------|------------|-------------|-------------|-------------|-------------|--|
|                  | AbsoluteValue                                                           | Cumulative | Average/sec | Minimum/sec | Maximum/sec | LastVal/sec |  |
| InOctets         | 1,181,856                                                               | 2,102      | 210.2       | 210.2       | 210.2       | 210.2       |  |
| OutOctets        | 682,458                                                                 | 460        | 46          | 46          | 46          | 46          |  |
| InUcastPkts      | 1,124                                                                   | 2          | 0.2         | 0.2         | 0.2         | 0.2         |  |
| OutUcastPkts     | 2,034                                                                   | 3          | 0.3         | 0.3         | 0.3         | 0.3         |  |
| InMulticastPkts  | 6,429                                                                   | 11         | 1.1         | 1.1         | 1.1         | 1.1         |  |
| OutMulticastPkts | 763                                                                     | 1          | 0.1         | 0.1         | 0.1         | 0.1         |  |
| InBroadcastPkts  | 1,946                                                                   | 5          | 0.5         | 0.5         | 0.5         | 0.5         |  |
| OutBroadcastPkts | 30                                                                      | 0          | 0           | 0           | 0           | (           |  |
| InDiscards       | 23                                                                      | 0          | 0           | 0           | 0           | (           |  |
| OutDiscards      | 0                                                                       | 0          | 0           | 0           | 0           | (           |  |
| InErrors         | 0                                                                       | 0          | 0           | 0           | 0           | C           |  |
| OutErrors        | 0                                                                       | 0          | 0           | 0           | 0           | (           |  |
| InUnknownProtos  | 0                                                                       | 0          | 0           | 0           | 0           | (           |  |
|                  |                                                                         |            |             |             |             |             |  |

The following sections describe the informational tabs on this screen and what type of data each represents. Refer to "Creating a graph" (page 67) for the procedure to graph this data.

*Note:* Some statistics are only available when a single port is graphed.

## Interface tab

The Interface tab displays read-only information about the selected interfaces.

To view the **Interface** tab, follow this procedure:

| Step Action |
|-------------|
|-------------|

- 1 Open the Graph Port screen by selecting one or multiple ports on the **Device View** and then selecting **Graph > Port** from the menu.
- 2 Select the Interface tab. This tab is illustrated below.

😭 192.168.249.46 - Graph Port 1/1 Interface Ethernet Errors Bridge Rmon EAPOL Stats EAPOL Diag LACP Misc. AbsoluteValue Cumulative Average/sec Minimum/sec Maximum/sec LastVal/sec InOctets 1,181,856 2,102 210.2 210.2 210.2 OutOctets 682,458 460 46 46 46 46 InUcastPkts 1,124 0.2 0.2 0.2 0.2 2 OutUcastPkts 2,034 0.3 0.3 3 0.3 0.3 InMulticastPkts 6,429 11 1.1 1.1 1.1 1.1 OutMulticastPkts 0.1 763 1 0.1 0.1 0.1 InBroadcastPkts 1,946 0.5 0.5 0.5 0.5 5 OutBroadcastPkts 0 30 0 0 0 0 InDiscards 0 23 0 0 0 0 OutDiscards 0 0 0 0 0 0 InErrors 0 0 0 0 0 0 OutErrors 0 0 0 0 0 InUnknownProtos 0 0 0 0 0 0 🔚 🎒 Clear Counters Close Help... Poll Interval: 105 💌

**Graph Port screen - Interface tab** 

3 The following table describes the fields on this tab.

#### Interface tab fields

| Field       | Description                                                                                                    |
|-------------|----------------------------------------------------------------------------------------------------|
| InOctets    | The total number of octets received on the interface, including framing characters.                                                                       |
| OutOctets   | The total number of octets transmitted out of the interface, including framing characters.                                                                |
| InUcastPkts | The number of packets delivered by this sublayer<br>to a higher sublayer that were not addressed to a<br>multicast or broadcast address at this sublayer. |

×

0

| Field           | Description                                                                                                    |
|-----------------|----------------------------------------------------------------------------------------------------|
| OutUcastPkts    | The number of packets that higher-level protocols<br>requested be transmitted that were not addressed<br>to a multicast address at this sublayer. This<br>total number includes those packets discarded<br>or unsent.                                                                                                    |
| InNUcastPkts    | The number of packets delivered by this sublayer<br>to a higher (sub)layer, which were addressed to<br>a multicast or broadcast address at this sublayer.                                                                                                    |
| OutNUcastPkts   | The total number of packets that higher-level<br>protocols requested be transmitted, and which<br>were addressed to a multicast or broadcast<br>address at this sublayer, including those that<br>were discarded or not sent.                                                                                                    |
| InDiscards      | The number of inbound packets that were chosen<br>to be discarded even though no errors had been<br>detected to prevent their being deliverable to a<br>higher-layer protocol. One possible reason for<br>discarding such a packet could be to free up<br>buffer space.                                                                                       |
| OutDiscards     | The number of outbound packets which were<br>chosen to be discarded even though no errors<br>had been detected to prevent their being<br>transmitted. One possible reason for discarding<br>such a packet could be to free up buffer space.                                                                                                    |
| InErrors        | For packet-oriented interfaces, the number of<br>inbound packets that contained errors preventing<br>them from being deliverable to a higher-layer<br>protocol. For character-oriented or fixed-length<br>interfaces, the number of inbound transmission<br>units that contained errors preventing them from<br>being deliverable to a higher-layer protocol. |
| OutErrors       | For packet-oriented interfaces, the number of<br>outbound packets that could not be transmitted<br>because of errors. For character-oriented or<br>fixed-length interfaces, the number of outbound<br>transmission units that could not be transmitted<br>because of errors.                                                                                  |
| InUnknownProtos | For packet-oriented interfaces, the number<br>of packets received via the interface that<br>were discarded because of an unknown or<br>unsupported protocol. For character-oriented<br>or fixed-length interfaces that support protocol<br>multiplexing, the number of transmission units<br>received via the interface that were discarded                   |

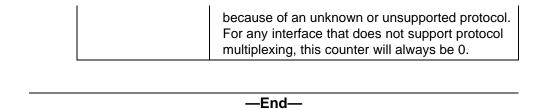

# **Ethernet Errors tab**

The **Ethernet Errors** tab displays read-only information about port Ethernet error statistics.

To view the **Ethernet Errors** tab, follow this procedure:

## Step Action

- 1 Open the **Graph Port** screen by selecting one or multiple ports on the **Device View** and then selecting **Graph > Port** from the menu. The **Graph Port** screen opens.
- 2 Select the Ethernet Errors tab. This tab is illustrated below.

#### Graph Port screen - Ethernet Errors tab

| 💼 192.168.249.46 - Graph Port 1/1                                      |               |            |             |             |             |             |   |
|------------------------------------------------------------------------|---------------|------------|-------------|-------------|-------------|-------------|---|
| nterface Ethernet Errors Bridge Rmon EAPOL Stats EAPOL Diag LACP Misc. |               |            |             |             |             |             |   |
|                                                                        | AbsoluteValue | Cumulative | Average/sec | Minimum/sec | Maximum/sec | LastVal/sec | - |
| AlignmentErrors                                                        | 0             | 0          | 0           | 0           | 0           | 0           |   |
| FCSErrors                                                              | 0             | 0          | 0           | 0           | 0           | 0           |   |
| InternalMacTransmitErrors                                              | 0             | 0          | 0           | 0           | 0           | 0           |   |
| InternalMacReceiveErrors                                               | 0             | 0          | 0           | 0           | 0           | 0           |   |
| CarrierSenseErrors                                                     | 0             | 0          | 0           | 0           | 0           | 0           |   |
| FrameTooLongs                                                          | 0             | 0          | 0           | 0           | 0           | 0           |   |
| SQETestErrors                                                          | 0             | 0          | 0           | 0           | 0           | 0           |   |
| DeferredTransmissions                                                  | 0             | 0          | 0           | 0           | 0           | 0           |   |
| SingleCollisionFrames                                                  | 0             | 0          | 0           | 0           | 0           | 0           |   |
| MultipleCollisionFrames                                                | 0             | 0          | 0           | 0           | 0           | 0           |   |
| LateCollisions                                                         | 0             | 0          | 0           | 0           | 0           | 0           |   |
| ExcessiveCollisions                                                    | 0             | 0          | 0           | 0           | 0           | 0           |   |
|                                                                        |               |            |             |             |             |             |   |
| Clear Counters Close Help Poll Interval: 105 🔽 0 day, 00h:00m:20s      |               |            |             |             |             |             |   |

**3** The following table describes the fields on this tab.

# **Ethernet Errors tab fields**

| Field                         | Description                                                                                                    |
|-------------------------------|----------------------------------------------------------------------------------------------------|
| AlignmentErrors               | A count of frames received on a particular<br>interface that are not an integral number of octets<br>in length and do not pass the FCS check. The<br>count represented by an instance of this object<br>is incremented when the alignmentError status is<br>returned by the MAC service to the LLC (or other<br>MAC user). Received frames for which multiple<br>error conditions occur are, according to the<br>conventions of IEEE 802.3 Layer Management,<br>counted exclusively according to the error status<br>presented to the LLC. |
| FCSErrors                     | A count of frames received on a particular<br>interface that are an integral number of octets<br>in length but do not pass the FCS check. The<br>count represented by an instance of this object is<br>incremented when the frameCheckError status is<br>returned by the MAC service to the LLC (or other<br>MAC user). Received frames for which multiple<br>error conditions occur are, according to the<br>conventions of IEEE 802.3 Layer Management,<br>counted exclusively according to the error status<br>presented to the LLC.    |
| InternalMacTrans<br>mitErrors | A count of frames for which transmission on a<br>particular interface fails due to an internal MAC<br>sublayer transmit error. A frame is only counted<br>by an instance of this object if it is not counted<br>by the corresponding instance of either the<br>LateCollisions object, the ExcessiveCollisions<br>object, or the CarrierSenseErrors object.                                                                                                    |
| InternalMacReceiv<br>eErrors  | A count of frames for which reception on a particular interface fails due to an internal MAC sublayer receive error. A frame is only counted by an instance of this object if it is not counted by the corresponding instance of either the FrameTooLongs object, the AlignmentErrors object, or the FCSErrors object.                                                                                                    |
|                               | The precise meaning of the count represented<br>by an instance of this object is implementation<br>specific. In particular, an instance of this object<br>may represent a count of receive errors on<br>a particular interface that are not otherwise<br>counted.                                                                                                    |

| Field                     | Description                                                                                                    |
|---------------------------|----------------------------------------------------------------------------------------------------|
| CarrierSenseError<br>s    | The number of times that the carrier sense<br>condition was lost or never asserted when<br>attempting to transmit a frame on a particular<br>interface. The count represented by an instance<br>of this object is incremented at most once<br>per transmission attempt, even if the carrier<br>sense condition fluctuates during a transmission<br>attempt.                                                                                                    |
| FrameTooLongs             | A count of frames received on a particular<br>interface that exceed the maximum permitted<br>frame size. The count represented by an<br>instance of this object is incremented when the<br>frameTooLong status is returned by the MAC<br>service to the LLC (or other MAC user). Received<br>frames for which multiple error conditions occur<br>are, according to the conventions of IEEE<br>802.3 Layer Management, counted exclusively<br>according to the error status presented to the<br>LLC. |
| SQETestErrors             | A count of times that the SQE TEST ERROR<br>message is generated by the PLS sublayer<br>for a particular interface. The SQE TEST<br>ERROR message is defined in section 7.2.2.2.4<br>of ANSI/IEEE 802.3-1985 and its generation<br>is described in section 7.2.4.6 of the same<br>document.                                                                                                    |
| DeferredTransmis<br>sions | A count of frames for which the first transmission<br>attempt on a particular interface is delayed<br>because the medium is busy. The count<br>represented by an instance of this object does<br>not include frames involved in collisions.                                                                                                    |
| SingleCollisionFra<br>mes | A count of successfully transmitted frames on<br>a particular interface for which transmission<br>is inhibited by exactly one collision. A frame<br>that is counted by an instance of this object is<br>also counted by the corresponding instance of<br>either the ifOutUcastPkts, ifOutMulticastPkts,<br>or ifOutBroadcastPkts, and is not counted<br>by the corresponding instance of the<br>MultipleCollisionFrames object.                                                                     |

| Field                       | Description                                                                                                    |
|-----------------------------|----------------------------------------------------------------------------------------------------|
| MultipleCollisionFr<br>ames | A count of successfully transmitted frames on<br>a particular interface for which transmission<br>is inhibited by more than one collision. A<br>frame that is counted by an instance of this<br>object is also counted by the corresponding<br>instance of either the ifOutUcastPkts,<br>ifOutMulticastPkts, or ifOutBroadcastPkts, and is<br>not counted by the corresponding instance of the<br>SingleCollisionFrames object.         |
| LateCollisions              | The number of times that a collision is detected<br>on a particular interface later than 512 bit-times<br>into the transmission of a packet. Five hundred<br>and twelve bit-times corresponds to 51.2<br>microseconds on a 10 Mb/s system. A (late)<br>collision included in a count represented by<br>an instance of this object is also considered<br>as a (generic) collision for purposes of other<br>collision-related statistics. |
| ExcessiveCollision<br>s     | A count of frames for which transmission on a particular interface fails due to excessive collisions.                                                                                                    |

| —End— |
|-------|
|-------|

# Bridge tab

The Bridge tab displays read-only information about port frame statistics.

To view the **Bridge** tab, follow this procedure:

The Graph Port screen will open.

| Step | Action                                                                          |
|------|---------------------------------------------------------------------------------|
| 1    | Open the Graph Port screen by selecting one or multiple ports on                |
|      | the <b>Device View</b> and then selecting <b>Graph &gt; Port</b> from the menu. |

2 Select the **Bridge** tab. This tab is illustrated below.

## Graph Port screen - Bridge tab

| Interface Ethernet Errors Bridge Rmon EAPOL Stats EAPOL Diag LACP Misc. AbsoluteValue Cumulative Average/sec Minimum/sec Maximum/sec LastVal/sec |       |    |     |     |     |     |
|----------------------------------------------------------------------------------------------------|-------|----|-----|-----|-----|-----|
| DelayExceededDiscards                                                                                                    | 0     | 0  | 0   | 0   | 0   | 0   |
| MtuExceededDiscards                                                                                                    | 0     | 0  | 0   | 0   | 0   | 0   |
| InFrames                                                                                                    | 9,731 | 17 | 1.7 | 1.7 | 1.7 | 1.7 |
| OutFrames                                                                                                    | 2,101 | 3  | 0.3 | 0.3 | 0.3 | 0.3 |
| InDiscards                                                                                                    | 23    | 0  | 0   | 0   | 0   | 0   |
|                                                                                                    |       |    |     |     |     |     |

3 The following table describes the fields on this tab.

#### Bridge tab fields

| Field                 | Description                                                                                                    |
|-----------------------|----------------------------------------------------------------------------------------------------|
| DelayExceededDiscards | Number of frames discarded by the port<br>due to excessive transit delays through<br>the bridge. It is incremented by both<br>transparent and source route bridges. |
| MtuExceededDiscards   | Number of frames discarded by the<br>port due to an excessive size. It is<br>incremented by both transparent and<br>source route bridges.                           |
| InFrames              | The number of frames that have been received by this port from its segment.                                                                                         |
| OutFrames             | The number of frames that have been received by this port from its segment.                                                                                         |
| InDiscards            | Count of valid frames received which were discarded (filtered) by the Forwarding Process.                                                                           |

—End—

# Rmon tab

The **Rmon** tab displays read-only remote monitoring statistics.

To view the **Rmon** tab, follow this procedure:

| Step Action |  |
|-------------|--|
|-------------|--|

1 Open the **Graph Port** screen by selecting one or multiple ports on the **Device View** and then selecting **Graph > Port** from the menu. The **Graph Port** screen opens.

# 2 Select the **Rmon** tab. This tab is illustrated below.

|                | ernet Errors Brid |       |       |       |             |       |
|----------------|-------------------|-------|-------|-------|-------------|-------|
|                | AbsoluteValue     |       |       |       | Maximum/sec | · · · |
| Octets         | 1,231,702         | 1,798 | 179.8 | 179.8 | 179.8       | 179.  |
| Pkts           | 9,805             | 18    | 1.8   | 1.8   | 1.8         | 1     |
| BroadcastPkts  | 2,008             | 3     | 0.3   | 0.3   | 0.3         | 0     |
| MulticastPkts  | 6,613             | 14    | 1.4   | 1.4   | 1.4         | 1     |
| CRCAlignErrors | 0                 | 0     | 0     | 0     | 0           |       |
| UndersizePkts  | 0                 | 0     | 0     | 0     | 0           |       |
| OversizePkts   | 0                 | 0     | 0     | 0     | 0           |       |
| Fragments      | 0                 | 0     | 0     | 0     | 0           |       |
| Collisions     | 0                 | 0     | 0     | 0     | 0           |       |
| Jabbers        | 0                 | 0     | 0     | 0     | 0           |       |
| 164            | 6,421             | 12    | 1.2   | 1.2   | 1.2         | 1     |
| 65127          | 3,238             | 7     | 0.7   | 0.7   | 0.7         | 0     |
| 128255         | 876               | 0     | 0     | 0     | 0           |       |
| 256511         | 449               | 2     | 0.2   | 0.2   | 0.2         | 0     |
| 5121023        | 786               | 0     | 0     | 0     | 0           |       |
| 10241518       | 160               | 0     | 0     | 0     | 0           |       |
|                |                   |       |       |       |             |       |

## Graph Port screen - Rmon tab

**3** The following table describes the fields on this tab.

# **RMON** tab fields

| Field         | Description                                                                                                    |
|---------------|----------------------------------------------------------------------------------------------------|
| Octets        | The total number of octets of data (including<br>those in bad packets) received on the network<br>(excluding framing bits but including FCS octets).<br>You can use this object as a reasonable estimate<br>of Ethernet utilization. For greater precision,<br>sample the etherStatsPkts and etherStatsOctets<br>objects before and after a common interval. |
| Pkts          | The total number of packets (including bad packets, broadcast packets, and multicast packets) received.                                                                                                    |
| BroadcastPkts | The total number of good packets received that were directed to the broadcast address. Note that this does not include multicast packets.                                                                                                    |
| MulticastPkts | The total number of good packets received that<br>were directed to a multicast address. Note that<br>this number does not include packets directed to<br>the broadcast address.                                                                                                    |

| Field          | Description                                                                                                    |
|----------------|----------------------------------------------------------------------------------------------------|
| CRCAlignErrors | The total number of packets received that had a<br>length (excluding framing bits, but including FCS<br>octets) of between 64 and 1518 octets, inclusive,<br>but had either a bad Frame Check Sequence<br>(FCS) with an integral number of octets (FCS<br>Error) or a bad FCS with a nonintegral number of<br>octets (Alignment Error).                                                                                                    |
| UndersizePkts  | The total number of packets received that were<br>less than 64 octets long (excluding framing bits<br>but including FCS octets) and were otherwise<br>well formed.                                                                                                    |
| OversizePkts   | The total number of packets received that were<br>longer than 1518 octets (excluding framing bits<br>but including FCS octets) and were otherwise<br>well formed.                                                                                                    |
| Fragments      | The total number of packets received that<br>were less than 64 octets in length (excluding<br>framing bits but including FCS octets) and had<br>either a bad Frame Check Sequence (FCS)<br>with an integral number of octets (FCS Error)<br>or a bad FCS with a nonintegral number of<br>octets (Alignment Error). It is entirely normal for<br>etherStatsFragments to increment because it<br>counts both runts (which are normal occurrences<br>due to collisions) and noise hits. |
| Collisions     | The best estimate of the total number of collisions on this Ethernet segment.                                                                                                    |
| Jabbers        | The total number of packets received that were<br>longer than 1518 octets (excluding framing bits,<br>but including FCS octets), and had either a bad<br>Frame Check Sequence (FCS) with an integral<br>number of octets (FCS Error) or a bad FCS<br>with a non-integral number of octets (Alignment<br>Error). Jabber is defined as the condition where<br>any packet exceeds 20 ms. The allowed range to<br>detect jabber is between 20 ms and 150 ms.                             |
| 164            | The total number of packets (including bad<br>packets) received that were between 1 and<br>64 octets in length (excluding framing bits but<br>including FCS octets).                                                                                                    |
| 65127          | The total number of packets (including bad<br>packets) received that were between 65 and<br>127 octets in length (excluding framing bits but<br>including FCS octets).                                                                                                    |

| Field    | Description                                                                                                    |
|----------|----------------------------------------------------------------------------------------------------|
| 128255   | The total number of packets (including bad<br>packets) received that were between 128 and<br>255 octets in length (excluding framing bits but<br>including FCS octets).   |
| 256511   | The total number of packets (including bad<br>packets) received that were between 256 and<br>511 octets in length (excluding framing bits but<br>including FCS octets).   |
| 5111023  | The total number of packets (including bad<br>packets) received that were between 511 and<br>1023 octets in length (excluding framing bits but<br>including FCS octets).  |
| 10241518 | The total number of packets (including bad<br>packets) received that were between 1024 and<br>1518 octets in length (excluding framing bits but<br>including FCS octets). |

—End—

# EAPOL Stats tab

The EAPOL Stats tab displays read-only EAPOL statistics.

To open the **EAPOL Stats** tab, follow this procedure:

- 1 Open the **Graph Port** screen by selecting one or multiple ports on the **Device View** and then selecting **Graph > Port** from the menu. The **Graph Port** screen opens.
- 2 Select the **EAPOL Stats** tab. This tab is illustrated below.

| Interface       Ethernet Errors       Bridge       Rmon       EAPOL Stats       EAPOL Diag       LACP       Misc.                                                                                                    |               |            |             |   |             |             |
|----------------------------------------------------------------------------------------------------|---------------|------------|-------------|---|-------------|-------------|
|                                                                                                    | AbsoluteValue | Cumulative | Average/sec |   | Maximum/sec | LastVal/sec |
| EapolFramesRx                                                                                                    | 0             | 0          | 0           | 0 | 0           | 0           |
| EapolFramesTx                                                                                                    | 1             | 0          | 0           | 0 | 0           | 0           |
| EapolStartFramesRx                                                                                                    | 0             | 0          | 0           | 0 | 0           | 0           |
| EapolLogoffFramesRx                                                                                                    | 0             | 0          | 0           | 0 | 0           | 0           |
| EapolRespIdFramesRx                                                                                                    | 0             | 0          | 0           | 0 | 0           | 0           |
| EapolRespFramesRx                                                                                                    | 0             | 0          | 0           | 0 | 0           | 0           |
| EapolReqIdFramesTx                                                                                                    | 0             | 0          | 0           | 0 | 0           | 0           |
| EapolRegFramesTx                                                                                                    | 1             | 0          | 0           | 0 | 0           | 0           |
| InvalidEapolFramesRx                                                                                                    | 0             | 0          | 0           | 0 | 0           | 0           |
| EapLengthErrorFramesRx                                                                                                    | 0             | 0          | 0           | 0 | 0           | 0           |
|                                                                                                    |               |            |             |   |             |             |
| Market Market Ma |               |            |             |   |             |             |

# Graph Port screen - EAPOL Stats tab

**3** The following table describes the fields on this tab.

# EAPOL Stats tab fields

| Field               | Description                                                                                                    |
|---------------------|----------------------------------------------------------------------------------------------------|
| EapolFramesRx       | The number of valid EAPOL frames of any type that have been received by this authenticator.                              |
| EapolFramesTx       | The number of EAPOL frame types of any type that have been transmitted by this authenticator.                            |
| EapolStartFramesRx  | The number of EAPOL start frames that have been received by this authenticator.                                          |
| EapolLogoffFramesRx | The number of EAPOL Logoff frames that have been received by this authenticator.                                         |
| EapolRespIdFramesRx | The number of EAPOL Resp/Id frames that have been received by this authenticator.                                        |
| EapolRespFramesRx   | The number of valid EAP Response<br>frames (other than Resp/Id frames) that<br>have been received by this authenticator. |
| EapolReqIdFramesTx  | The number of EAPOL Req/Id frames that have been transmitted by this authenticator.                                      |
| EapolReqFramesTx    | The number of EAP Req/Id frames<br>(Other than Rq/Id frames) that have been<br>transmitted by this authenticator.        |

| Field                  | Description                                                                                                    |
|------------------------|----------------------------------------------------------------------------------------------------|
| InvalidEapolFramesRx   | The number of EAPOL frames that have been received by this authenticator in which the frame type is not recognized.                   |
| EapLengthErrorFramesRx | The number of EAPOL frames that have<br>been received by this authenticator in<br>which the packet body length field is not<br>valid. |

| —End— |
|-------|
|       |

# **EAPOL** Diag tab

The **EAPOL Diag** tab displays read-only EAPOL diagnostic statistics.

To open the EAPOL Diag tab, follow this procedure:

| Step | Action |  |  | - |
|------|--------|--|--|---|
|      |        |  |  |   |

- 1 Open the **Graph Port** screen by selecting one or multiple ports on the **Device View** and then selecting **Graph > Port** from the menu. The **Graph Port** screen opens.
- 2 Select the **EAPOL Diag** tab. This tab is illustrated below.

Graph Port screen - EAPOL Diag tab

| Interface Ethernet Errors Bridge Rmor | h EAPOL Stats | EAPOL Diag | LACP Misc.  |             |             |             |
|---------------------------------------|---------------|------------|-------------|-------------|-------------|-------------|
|                                       | AbsoluteValue | Cumulative | Average/sec | Minimum/sec | Maximum/sec | LastVal/sec |
| EntersConnecting                      | 0             | 0          | 0           | 0           | 0           | 0           |
| EapLogoffsWhileConnecting             | 0             | 0          | 0           | 0           | 0           | 0           |
| EntersAuthenticating                  | 0             | 0          | 0           | 0           | 0           | 0           |
| AuthSuccessWhileAuthenticating        | 0             | 0          | 0           | 0           | 0           | 0           |
| AuthTimeoutsWhileAuthenticating       | 0             | 0          | 0           | 0           | 0           | 0           |
| AuthFailWhileAuthenticating           | 0             | 0          | 0           | 0           | 0           | 0           |
| AuthReauthsWhileAuthenticating        | 0             | 0          | 0           | 0           | 0           | 0           |
| AuthEapStartsWhileAuthenticating      | 0             | 0          | 0           | 0           | 0           | 0           |
| AuthEapLogoffWhileAuthenticating      | 0             | 0          | 0           | 0           | 0           | 0           |
| AuthReauthsWhileAuthenticated         | 0             | 0          | 0           | 0           | 0           | 0           |
| AuthEapStartsWhileAuthenticated       | 0             | 0          | 0           | 0           | 0           | 0           |
| AuthEapLogoffWhileAuthenticated       | 0             | 0          | 0           | 0           | 0           | 0           |
| BackendResponses                      | 0             | 0          | 0           | 0           | 0           | 0           |
| BackendAccessChallenges               | 0             | 0          | 0           | 0           | 0           | 0           |
| BackendOtherRequestsToSupplicant      | 0             | 0          | 0           | 0           | 0           | 0           |
| BackendNonNakResponsesFromSupplicant  | 0             | 0          | 0           | 0           | 0           | 0           |
| BackendAuthSuccesses                  | 0             | 0          | 0           | 0           | 0           | 0           |
| BackendAuthFails                      | 0             | 0          | 0           | 0           | 0           | 0           |

# **3** The following table describes the fields on this tab.

# EAPOL Diag tab fields

| Field                               | Description                                                                                                    |
|-------------------------------------|----------------------------------------------------------------------------------------------------|
| EntersConnecting                    | Counts the number of times that the<br>Authenticator PAE state machine<br>transitions to the Connecting state from<br>any other state.                                                                                                    |
| EapLogoffsWhileConnecti<br>ng       | Counts the number of times that the<br>Authenticator PAE state machine<br>transitions from Connected to<br>Disconnected as a result of receiving an<br>EAPOL-Logoff message.                                                                           |
| EntersAuthenticating                | Counts the number of times that the<br>Authenticator PAE state machine<br>transitions from Connecting to<br>Authenticating as a result of receiving an<br>EAP-Response/Identity message from<br>the supplicant.                                        |
| AuthSuccessWhileAuthen<br>ticating  | Counts the number of times that the<br>Authenticator PAE state machine<br>transitions from Authenticating to<br>Authenticated as a result of the<br>Backend authentication state machine<br>indicating successful authentication of the<br>supplicant. |
| AuthTimeoutsWhile<br>Authenticating | Counts the number of times that the<br>Authenticator PAE state machine<br>transitions from Authenticating to Aborting<br>as a result of the Backend authentication<br>state machine indicating authentication<br>timeout.                              |
| AuthFailWhileAuthenticati<br>ng     | Counts the number of times that the<br>Authenticator PAE state machine<br>transitions from Authenticating to Held as<br>a result of the Backend authentication<br>state machine indicating authentication<br>failure.                                  |
| AuthReauthsWhileAuthen ticating     | Counts the number of times that the<br>Authenticator PAE state machine<br>transitions from Authenticating to Aborting<br>as a result of a reauthentication request.                                                                                    |

| Field                                    | Description                                                                                                    |
|------------------------------------------|----------------------------------------------------------------------------------------------------|
| AuthEapStartsWhileAuthe<br>nticating     | Counts the number of times that the<br>Authenticator PAE state machine<br>transitions from Authenticating to Aborting<br>as a result of an EAPOL-Start message<br>being received from the supplicant.        |
| AuthEapLogoffWhileAuth<br>enticating     | Counts the number of times that the<br>Authenticator PAE state machine<br>transitions from Authenticating to Aborting<br>as a result of an EAPOL-Logoff message<br>being received from the supplicant.       |
| AuthReauthsWhileAuthent icated           | Counts the number of times that the<br>Authenticator PAE state machine<br>transitions from Authenticated<br>to Connecting as a result of a<br>reauthentication request.                                      |
| AuthEapStartsWhileAuthe<br>nticated      | Counts the number of times that the<br>Authenticator PAE state machine<br>transitions from Authenticated to<br>Connecting as a result of an EAPOL-Start<br>message being received from the<br>supplicant.    |
| AuthEapLogoffWhileAuth<br>enticated      | Counts the number of times that the<br>Authenticator PAE state machine<br>transitions from Authenticated to<br>Disconnected as a result of an<br>EAPOL-Logoff message being received<br>from the supplicant. |
| BackendResponses                         | Counts the number of times that the<br>Backend Authentication state machine<br>sends an Initial-Access request packet to<br>the Authentication server.                                                       |
| BackendAccessChalleng<br>es              | Counts the number of times that the<br>Backend Authentication state machine<br>receives an Initial-Access challenge<br>packet from the Authentication server.                                                |
| BackendOtherRequestsT<br>oSupplicant     | Counts the number of times that the<br>Backend Authentication state machine<br>sends an EAP request packet (other<br>than an Identity, Notification, failure, or<br>success message) to the supplicant.      |
| BackendNonNakRespons<br>esFromSupplicant | Counts the number of times that the<br>Backend Authentication state machine<br>receives a response from the supplicant<br>to an initial EAP request and the response<br>is something other than EAP-NAK.     |

## 58 Chapter 1 General System Monitoring Considerations

| Field                | Description                                                                                                    |
|----------------------|----------------------------------------------------------------------------------------------------|
| BackendAuthSuccesses | Counts the number of times that the<br>Backend Authentication state machine<br>receives an EAP-success message from<br>the Authentication server. |
| BackendAuthFails     | Counts the number of times that the<br>Backend Authentication state machine<br>receives an EAP-failure message from<br>the Authentication server. |

| —End— |
|-------|
|-------|

# LACP tab

The LACP tab displays read-only Link Aggregation Control Protocol (LACP) diagnostic statistics.

To view the LACP tab, follow this procedure:

| Step Action |
|-------------|
|-------------|

- 1 Open the **Graph Port** screen by selecting one or multiple ports on the **Device View** and then selecting **Graph > Port** from the menu. The **Graph Port** screen opens.
- 2 Select the **LACP** tab. This tab is illustrated below.

| Graph | Port s | screen - | LACP | tab |
|-------|--------|----------|------|-----|
|-------|--------|----------|------|-----|

| a 192.168.249.46 - Graph Port 1/1 |                                                                                       |   |   |   |   |   |  |  |
|-----------------------------------|---------------------------------------------------------------------------------------|---|---|---|---|---|--|--|
| Interface Ethernet Erro           | Interface   Ethernet Errors   Bridge   Rmon   EAPOL Stats   EAPOL Diag   LACP   Misc. |   |   |   |   |   |  |  |
|                                   | AbsoluteValue Cumulative Average/sec Minimum/sec Maximum/sec LastVal/sec              |   |   |   |   |   |  |  |
| LACPDUsRx                         | 0                                                                                     | 0 | 0 | 0 | 0 | 0 |  |  |
| MarkerPDUsRx                      | 0                                                                                     | 0 | 0 | 0 | 0 | 0 |  |  |
| MarkerResponsePDUsRx              | 0                                                                                     | 0 | 0 | 0 | 0 | 0 |  |  |
| UnknownRx                         | 0                                                                                     | 0 | 0 | 0 | 0 | 0 |  |  |
| IllegalRx                         | 0                                                                                     | 0 | 0 | 0 | 0 | 0 |  |  |
| LACPDUsTx                         | 0                                                                                     | 0 | 0 | 0 | 0 | 0 |  |  |
| MarkerPDUsTx                      | 0                                                                                     | 0 | 0 | 0 | 0 | 0 |  |  |
| MarkerResponsePDUsTx              | 0                                                                                     | 0 | 0 | 0 | 0 | 0 |  |  |
|                                   |                                                                                       |   |   |   |   |   |  |  |
|                                   | 🔝 💽 🕒 Clear Counters Close Help Poll Interval: 105 💌 0 day, 00h:00m:10s               |   |   |   |   |   |  |  |

*Note:* The Marker Protocol Generator/Receiver is currently not a supported feature.

**3** The following table describes the fields on this tab.

# LACP tab fields

| Field                    | Description                                                                                                    |
|--------------------------|----------------------------------------------------------------------------------------------------|
| LACPDUsRX                | Denotes the number of valid LACPDUs received on this Aggregation Port. This value is read-only.                                                                                                    |
| MarkerPDUsRX             | Signifies the number of valid Marker PDUs received on this Aggregation Port. This value is read-only.                                                                                                    |
| MarkerResponseP<br>DUsRX | The number of valid Marker Response PDUs received on this Aggregation Port. This value is read-only.                                                                                                    |
| UnknownRX                | Indicates the number of frames received that can                                                                                                    |
|                          | • Carry the Slow Protocols Ethernet Type value (43B.4), but contain an unknown PDU.                                                                                                    |
|                          | <ul> <li>Are addressed to the Slow Protocols group<br/>MAC Address (43B.3), but do not carry the<br/>Slow Protocols Ethernet Type.</li> </ul>                                                                         |
|                          | This value is read-only.                                                                                                    |
| IllegalRX                | Denotes the number of frames received that<br>carry the Slow Protocols Ethernet Type value<br>(43B.4), but contain a badly formed PDU or an<br>illegal value of Protocol Subtype (43B.4). This<br>value is read-only. |
| LACPDUsTX                | Signifies the number of LACPDUs that are transmitted on this Aggregation Port. This value is read-only.                                                                                                    |
| MarkerPDUsTX             | Displays the number of Marker PDUs transmitted<br>on this Aggregation Port. This value is read-only.                                                                                                    |
| MarkerResponseP<br>DUsTX | Indicates the number of Marker Response PDUs that are transmitted on this Aggregation Port. This value is read-only.                                                                                                  |

<sup>—</sup>End—

# Misc tab

The **Misc** tab is used to display statistical information that does not belong grouped with the other tabs. To view the **Misc** tab, follow this procedure:

## Step Action

- 1 Open the **Graph Port** screen by selecting one or multiple ports on the **Device View** and then selecting **Graph > Port** from the menu. The **Graph Port** screen opens.
- 2 Select the **Misc** tab. This tab is illustrated below.

#### Graph Port dialog - Misc tab

| 😰 192.168.249.46 - Graph Port 1/1 🔀 🔀                                                 |               |            |             |             |             |             |  |
|---------------------------------------------------------------------------------------|---------------|------------|-------------|-------------|-------------|-------------|--|
| Interface   Ethernet Errors   Bridge   Rmon   EAPOL Stats   EAPOL Diag   LACP   Misc. |               |            |             |             |             |             |  |
|                                                                                       | AbsoluteValue | Cumulative | Average/sec | Minimum/sec | Maximum/sec | LastVal/sec |  |
| NoResourcesPktsDropped                                                                | 0             | 0          | 0           | 0           | 0           |             |  |
| ]                                                                                     |               |            |             |             |             |             |  |
| Close Help Poll Interval: 105 🔽 0 day, 00h:00m:30s                                    |               |            |             |             |             |             |  |
|                                                                                       |               |            |             |             |             |             |  |

**3** Using the fields provided, view the statistical information. These fields are outlined in the following table.

#### Misc tab fields

| Field                      | Description                                               |
|----------------------------|-----------------------------------------------------------|
| NoResourcesPktsDro<br>pped | The number of packets dropped due to a lack of resources. |

—End—

# **Graphing multilink trunk statistics**

The Java Device Manager (JDM) provides the ability to view Multilink Trunk (MLT) statistical information in a variety of graphs.

To make use of these capabilities, open the **MLT\_LACP** screen by selecting **VLAN > MLT/LACP** from the menu. This screen opens with the **Multilink Trunks** tab selected. On this tab, select the row that represents the **MLT** to graph and click the **Graph** button. The **MLT Statistics** screen opens. This screen is illustrated in "MLT Statistics screen" (page 61).

|                  | AbsoluteValue | Cumulative | Average/sec | Minimum/sec | Maximum/sec | LastVal/sec |
|------------------|---------------|------------|-------------|-------------|-------------|-------------|
| InMulticastPkts  | 0             | 0          | 0           | 0           | 0           | 0           |
| OutMulticastPkts | 0             | 0          | 0           | 0           | 0           | 0           |
| InBroadcastPkts  | 0             | 0          | 0           | 0           | 0           | 0           |
| OutBroadcastPkts | 0             | 0          | 0           | 0           | 0           | 0           |
| HCInOctets       | 0             | 0          | 0           | 0           | 0           | 0           |
| HCOutOctets      | 0             | 0          | 0           | 0           | 0           | 0           |
| HCInUcastPkts    | 0             | 0          | 0           | 0           | 0           | 0           |
| HCOutUcastPkts   | 0             | 0          | 0           | 0           | 0           | 0           |
| HCInMulticastPkt | 0             | 0          | 0           | 0           | 0           | 0           |
| HCOutMulticast   | 0             | 0          | 0           | 0           | 0           | 0           |
| HCInBroadcastPkt | 0             | 0          | 0           | 0           | 0           | 0           |
| HCOutBroadcast   | 0             | 0          | 0           | 0           | 0           | 0           |

# MLT Statistics screen

The following sections will describe the informational tabs on this screen and the type of data each represents. Refer to "Creating a graph" (page 67) for the procedure to graph this data.

## Interface tab

The **Interface** tab provides read-only statistical information about the selected Multilink Trunk.

To view the Interface tab, follow this procedure:

| Step | Action                                                              |
|------|---------------------------------------------------------------------|
| 1    | Open the MLT_LACP screen by selecting VLAN > MLT/LACP from          |
|      | the menu. This screen opens with the Multilink Trunks tab selected. |

2 On this tab, select the row that represents the MLT to graph and click the **Graph** button. The **MLT Statistics** screen opens with the **Interface** tab selected. This screen and tab are illustrated below.

**MLT Statistics screen - Interface tab** 

|                  | AbsoluteValue | Cumulative | Average/sec | Minimum/sec | Maximum/sec | LastVal/sec |
|------------------|---------------|------------|-------------|-------------|-------------|-------------|
| InMulticastPkts  | 0             | 0          | 0           | 0           | 0           | 0           |
| OutMulticastPkts | 0             | 0          | 0           | 0           | 0           | 0           |
| InBroadcastPkts  | 0             | 0          | 0           | 0           | 0           | 0           |
| OutBroadcastPkts | 0             | 0          | 0           | 0           | 0           | 0           |
| HCInOctets       | 0             | 0          | 0           | 0           | 0           | 0           |
| HCOutOctets      | 0             | 0          | 0           | 0           | 0           | 0           |
| HCInUcastPkts    | 0             | 0          | 0           | 0           | 0           | 0           |
| HCOutUcastPkts   | 0             | 0          | 0           | 0           | 0           | 0           |
| HCInMulticastPkt | 0             | 0          | 0           | 0           | 0           | 0           |
| HCOutMulticast   | 0             | 0          | 0           | 0           | 0           | 0           |
| HCInBroadcastPkt | 0             | 0          | 0           | 0           | 0           | 0           |
| HCOutBroadcast   | 0             | 0          | 0           | 0           | 0           | 0           |

The following table describes the fields on this tab.

#### Interface tab fields

| Field            | Description                                                                                                    |
|------------------|----------------------------------------------------------------------------------------------------|
| InMulticastPkt   | The number of packets delivered to this MLT that<br>were addressed to a multicast address at this<br>sublayer. For a MAC layer protocol, this number<br>includes both Group and Functional addresses.                                                                                             |
| OutMulticast     | The total number of packets that higher-level<br>protocols requested be transmitted, and that<br>were addressed to a multicast address at this<br>MLT, including those that were discarded or not<br>sent. For a MAC layer protocol, this number<br>includes both Group and Functional addresses. |
| InBroadcastPkt   | The number of packets delivered to this MLT that were addressed to a broadcast address at this sublayer.                                                                                                    |
| OutBroadcast     | The total number of packets that higher-level<br>protocols requested be transmitted, and that were<br>addressed to a broadcast address at this MLT,<br>including those that were discarded or not sent.                                                                                           |
| HCInOctets       | The total number of octets received on the MLT interface, including framing characters.                                                                                                    |
| HCOutOctets      | The total number of octets transmitted out of the MLT interface, including framing characters.                                                                                                    |
| HCInUcastPkts    | The number of packets delivered by this MLT to higher level protocols that were not addressed to a multicast or broadcast address at this sublayer.                                                                                                    |
| HCOutUcastPkts   | The number of packets that higher-level protocols requested be transmitted that were not addressed to a multicast address at this MLT. This total number includes those packets discarded or unsent.                                                                                              |
| HCInMulticastPkt | The number of packets delivered to this MLT that<br>were addressed to a multicast address at this<br>sublayer. For a MAC layer protocol, this number<br>includes both Group and Functional addresses.                                                                                             |
| HCOutMulticast   | The total number of packets that higher-level<br>protocols requested be transmitted, and that<br>were addressed to a multicast address at this<br>MLT, including those that were discarded or not<br>sent. For a MAC layer protocol, this number<br>includes both Group and Functional addresses. |

| Field            | Description                                                                                                    |
|------------------|----------------------------------------------------------------------------------------------------|
| HCInBroadcastPkt | The number of packets delivered to this MLT that were addressed to a broadcast address at this sublayer.                                                                                                |
| HCOutBroadcast   | The total number of packets that higher-level<br>protocols requested be transmitted, and that were<br>addressed to a broadcast address at this MLT,<br>including those that were discarded or not sent. |

|--|

# Ethernet Errors tab

The **Ethernet Errors** tab provides read-only statistical information about Ethernet errors that have occurred on the selected Multilink Trunk.

To view the **Ethernet Errors** tab, follow this procedure:

# Step Action

- 1 Open the MLT\_LACP screen by selecting VLAN > MLT/LACP from the menu. This screen will open with the Multilink Trunks tab selected.
- 2 On this tab, select the row that represents the MLT to graph and click the **Graph** button. The **MLT Statistics** screen will open.
- 3 Select the **Ethernet Errors** tab. This tab is illustrated below.

### MLT Statistics screen - Ethernet Errors tab

|                             | AbsoluteValue | Cumulative | Average/sec | Minimum/sec | Maximum/sec | LastVal/sec |  |  |
|-----------------------------|---------------|------------|-------------|-------------|-------------|-------------|--|--|
| AlignmentErrors             | 0             | 0          | 0           | 0           | 0           | 0           |  |  |
| FCSErrors                   | 0             | 0          | 0           | 0           | 0           | 0           |  |  |
| IMacTransmitError           | 0             | 0          | 0           | 0           | 0           | 0           |  |  |
| IMacReceiveError            | 0             | 0          | 0           | 0           | 0           | 0           |  |  |
| CarrierSenseError           | 0             | 0          | 0           | 0           | 0           | 0           |  |  |
| FrameTooLong                | 0             | 0          | 0           | 0           | 0           | 0           |  |  |
| SQETestError                | 0             | 0          | 0           | 0           | 0           | 0           |  |  |
| DeferredTransmiss           | 0             | 0          | 0           | 0           | 0           | 0           |  |  |
| SingleCollFrames            | 0             | 0          | 0           | 0           | 0           | 0           |  |  |
| MultipleCollFrames          | 0             | 0          | 0           | 0           | 0           | 0           |  |  |
| LateCollisions              | 0             | 0          | 0           | 0           | 0           | 0           |  |  |
| ExcessiveCollis 0 0 0 0 0 0 |               |            |             |             |             |             |  |  |

The following table describes the fields on this tab.

| Ethernet | Errors | tab fields |  |
|----------|--------|------------|--|
|----------|--------|------------|--|

| Field             | Description                                                                                                    |
|-------------------|----------------------------------------------------------------------------------------------------|
| AlignmentErrors   | A count of frames received on a particular<br>MLT that are not an integral number<br>of octets in length and do not pass the<br>FCS check. The count represented by<br>an instance of this object is incremented<br>when the alignmentError status is<br>returned by the MAC service to the LLC<br>(or other MAC user). Received frames<br>for which multiple error conditions occur<br>are, according to the conventions of<br>IEEE 802.3 Layer Management, counted<br>exclusively according to the error status<br>presented to the LLC. |
| FCSErrors         | A count of frames received on an MLT<br>that are an integral number of octets in<br>length but do not pass the FCS check.<br>The count represented by an instance<br>of this object is incremented when the<br>frameCheckError status is returned by the<br>MAC service to the LLC (or other MAC<br>user). Received frames for which multiple<br>error conditions occur are, according to<br>the conventions of IEEE 802.3 Layer<br>Management, counted exclusively<br>according to the error status presented<br>to the LLC.              |
| IMacTransmitError | A count of frames for which transmission<br>on a particular MLT fails due to an internal<br>MAC sublayer transmit error. A frame is<br>only counted by an instance of this object<br>if it is not counted by the corresponding<br>instance of either the LateCollisions<br>object, the ExcessiveCollisions object, or<br>the CarrierSenseErrors object.                                                                                                    |

| Field              | Description                                                                                                    |
|--------------------|----------------------------------------------------------------------------------------------------|
| IMacReceiveError   | A count of frames for which reception on<br>a particular MLT fails due to an internal<br>MAC sublayer receive error. A frame is<br>only counted by an instance of this object<br>if it is not counted by the corresponding<br>instance of either the FrameTooLongs<br>object, the AlignmentErrors object, or the<br>FCSErrors object.                                                                                                    |
|                    | The precise meaning of the count<br>represented by an instance of this object<br>is implementation specific. In particular,<br>an instance of this object may represent<br>a count of receive errors on a particular<br>interface that are not otherwise counted.                                                                                                    |
| CarrierSenseErrors | The number of times that the carrier sense<br>condition was lost or never asserted<br>when attempting to transmit a frame on a<br>particular MLT. The count represented by<br>an instance of this object is incremented<br>at most once per transmission attempt,<br>even if the carrier sense condition<br>fluctuates during a transmission attempt.                                                                                                    |
| FrameTooLong       | A count of frames received on a particular<br>MLT that exceed the maximum permitted<br>frame size. The count represented by<br>an instance of this object is incremented<br>when the frameTooLong status is<br>returned by the MAC service to the LLC<br>(or other MAC user). Received frames<br>for which multiple error conditions occur<br>are, according to the conventions of<br>IEEE 802.3 Layer Management, counted<br>exclusively according to the error status<br>presented to the LLC. |
| SQETestError       | A count of times that the SQE TEST<br>ERROR message is generated by the<br>PLS sublayer for a particular MLT.<br>The SQE TEST ERROR message is<br>defined in section 7.2.2.2.4 of ANSI/IEEE<br>802.3-1985 and its generation is<br>described in section 7.2.4.6 of the same<br>document.                                                                                                    |

| Field              | Description                                                                                                    |
|--------------------|----------------------------------------------------------------------------------------------------|
| DeferredTransmiss  | A count of frames for which the first<br>transmission attempt on a particular MLT<br>is delayed because the medium is busy.<br>The count represented by an instance<br>of this object does not include frames<br>involved in collisions.                                                                                                    |
| SingleCollFrames   | A count of successfully transmitted<br>frames on a particular MLT for which<br>transmission is inhibited by exactly one<br>collision. A frame that is counted by an<br>instance of this object is also counted<br>by the corresponding instance of either<br>the ifOutUcastPkts, ifOutMulticastPkts, or<br>ifOutBroadcastPkts, and is not counted<br>by the corresponding instance of the<br>MultipleCollisionFrames object.         |
| MultipleCollFrames | A count of successfully transmitted<br>frames on a particular MLT for which<br>transmission is inhibited by more than<br>one collision. A frame that is counted by<br>an instance of this object is also counted<br>by the corresponding instance of either<br>the ifOutUcastPkts, ifOutMulticastPkts, or<br>ifOutBroadcastPkts, and is not counted<br>by the corresponding instance of the<br>SingleCollisionFrames object.         |
| LateCollisions     | The number of times that a collision is<br>detected on a particular MLT later than<br>512 bit-times into the transmission of a<br>packet. Five hundred and twelve bit-times<br>corresponds to 51.2 microseconds on<br>a 10 Mb/s system. A (late) collision<br>included in a count represented by an<br>instance of this object is also considered<br>as a (generic) collision for purposes of<br>other collision-related statistics. |
| ExcessiveColls     | A count of frames for which transmission<br>on a particular MLT fails due to excessive<br>collisions.                                                                                                    |

—End—

# **Graphing VLAN DHCP statistics**

To create a graph of VLAN DHCP configuration, follow this procedure:

- 1 Open the VLANs screen by selecting VLAN > VLANs from the menu.
- 2 Select the desired VLAN.
- 3 Click IP. The IP VLAN screen opens with the IP Address tab selected.
- 4 Click the **DHCP** tab.
- 5 Click **Graph**. The **DHCP Stats** screen opens. This screen is illustrated in below.

#### **DHCP Stats screen**

| 🗑 192.168.249.46 - DHCP Stats VLAN #1 |               |            |               |             |                  |             |             |
|---------------------------------------|---------------|------------|---------------|-------------|------------------|-------------|-------------|
| DHCP                                  |               |            |               |             |                  |             |             |
|                                       | AbsoluteValue | Cumulative | Average/sec   | Minimum/sec | Maximum/sec      | LastVal/sec |             |
| NumRequests                           | 0             | 0          | 0             | 0           | 0                | 0           |             |
| NumReplies                            | 0             | 0          | 0             | 0           | 0                | 0           |             |
|                                       | -             |            | -             |             |                  |             |             |
|                                       |               | Clear (    | Counters Clos | e Help Po   | ll Interval: 10s | 💌 0 day,    | 00h:00m:10s |

6 Highlight the required data and click on the type of graph to produce. For a detailed explanation of graph creation, refer to "Creating a graph" (page 67).

The following table explains the fields found on this screen.

## **DHCP Stats screen fields**

| Field       | Description                          |
|-------------|--------------------------------------|
| NumRequests | The number of DHCP requests handled. |
| NumReplies  | The number of DHCP replies handled.  |

# Creating a graph

Several screens in the Java Device Manager (JDM) provide a means to view and make use of statistical information gathered by the switch. To turn this statistical information in either a bar, line, area, or pie graph, follow this procedure:

#### Step Action

- 1 After opening a screen that provides graphing capabilities and selecting the desired tab, select the information to graph in one of the following ways:
  - a. Click and drag the mouse across the rows and columns of data to graph.
  - b. Hold the Control (CTRL) key and click on the cells of data to graph.
  - c. Hold the **Shift** key and click a range of data to graph.
- **2** Press the graph button that corresponds to the type of graph to be created. These graph buttons are illustrated below.

#### **Graph buttons**

| Interface   Ethernet Erro                                         | AbsoluteValue |            | Average/sec |   | Maximum/sec | LastVal/sec |  |  |
|-------------------------------------------------------------------|---------------|------------|-------------|---|-------------|-------------|--|--|
| LACPDUsRX                                                         | Absolucevalue | Camalacive | 0           | 0 | 0           | 0           |  |  |
| MarkerPDUsRx                                                      | 0             | 0          | 0           | 0 | 0           | 0           |  |  |
| MarkerResponsePDUsRx                                              | 0             | 0          | 0           | 0 | 0           | 0           |  |  |
| UnknownRx                                                         | 0             | 0          | 0           | 0 | 0           | 0           |  |  |
| IllegalRx                                                         | 0             | 0          | 0           | 0 | 0           | 0           |  |  |
| LACPDUSTX                                                         | 0             | 0          | 0           | 0 | 0           | 0           |  |  |
| MarkerPDUsTx                                                      | 0             | 0          | 0           | 0 | 0           | 0           |  |  |
| MarkerResponsePDUsTx                                              | 0             | 0          | 0           | 0 | 0           | 0           |  |  |
| Clear Counters Close Help Poll Interval: 105 🔽 0 day, 00h:00m:40s |               |            |             |   |             |             |  |  |
| Bar Graph Pie Graph                                               |               |            |             |   |             |             |  |  |
|                                                                   |               | В          | ar Grap     | h |             |             |  |  |

—End—

# Chapter 2 System Diagnostics and Statistics

This chapter outlines the system diagnostic and statistical information and tools available in the Nortel Ethernet Routing Switch 5500 Series.

# **Diagnostic information in the CLI**

The CLI commands detailed in this section are used to derive diagnostic and statistical information from the switch.

# **Port statistics**

Use the CLI commands in this section to derive port statistics from the switch.

# show port-statistics command

The **show port-statistics** command displays the statistics for the port on both received and transmitted traffic.

The syntax for the **show port-statistics** command is:

show port-statistics [port <portlist>]

"show port-statistics parameters" (page 69) outlines the parameters for this command.

## show port-statistics parameters

| Parameter                  | Description                                                                               |
|----------------------------|-------------------------------------------------------------------------------------------|
| port <portlist></portlist> | The ports to display statistics for. When no port list is specified, all ports are shown. |

The **show port-statistics** command is executed in the Privileged EXEC command mode.

## clear-stats command

The clear-stats command clears all statistical information for the specified port. All counters are set to zero (0).

The syntax for the clear-stats command is:

clear-stats [port <portlist>]

"clear-stats parameters" (page 70) outlines the parameters for this command.

#### clear-stats parameters

| Parameter                  | Description                                                                                                    |
|----------------------------|----------------------------------------------------------------------------------------------------|
| port <portlist></portlist> | The port(s) to clear statistics for. If no port<br>is specified, the system defaults to the<br>port entered when entering the Interface<br>Configuration command mode. |

# **Diagnostic information in the Web-based Management Interface**

The procedures detailed in this section enable the viewing of diagnostic and statistical information through the Web-based Management Interface.

# **Viewing port statistics**

To view statistical data about a selected port, perform the following task:

## Step Action

1 Open the **Port Statistics** screen by selecting **Statistics > Port** from the menu. This screen is illustrated below.

| <b>Port Statistics screen</b> |  |  |  |
|-------------------------------|--|--|--|
| Statistics > Port             |  |  |  |

| Port Statistics (View By) |   |          |  |
|---------------------------|---|----------|--|
| Port                      | 1 | <b>•</b> |  |
| Submit                    |   | ,        |  |

| Port Statistics Table            |         |                         |         |  |  |
|----------------------------------|---------|-------------------------|---------|--|--|
| Received                         |         | Transmitted             |         |  |  |
| Packets                          | 78143   | Packets                 | 9583    |  |  |
| Multicasts                       | 58130   | Multicasts              | 6938    |  |  |
| Broadcasts                       | 17683   | Broadcasts              | 91      |  |  |
| Total Octets                     | 8495670 | Total Octets            | 1928558 |  |  |
| Pause Frames                     | 0       | Pause Frames            | 0       |  |  |
| FCS/Frame Errors                 | 0       | Collisions              | 0       |  |  |
| Undersized Packets               | 0       | Single Collisions       | 0       |  |  |
| Oversized Packets                | 0       | Multiple Collisions     | 0       |  |  |
| Filtered Packets                 | 23      | Excessive Collisions    | 0       |  |  |
|                                  |         | Deferred Packets        | 0       |  |  |
|                                  |         | Late Collisions         | 0       |  |  |
|                                  |         |                         |         |  |  |
| Packets Received and Transmitted |         |                         |         |  |  |
| 64 bytes                         | 50312   | 256-511 bytes           | 2030    |  |  |
| 65-127 bytes                     | 25990   | 512-1023 bytes          | 1723    |  |  |
| 128-255 bytes                    | 7314    | 1024-1518 bytes         | 357     |  |  |
|                                  |         | 1522-9216 bytes (Jumbo) | 0       |  |  |

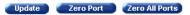

- 2 Select a port from the **Port** list in the **Port Statistics (View By)** section.
- 3 Click Submit.

Port statistics are displayed in the **Port Statistics Table** section. The following table describes the fields in this section.

## **Port Statistics Table fields**

| Field     | Description                                                                                                    |
|-----------|----------------------------------------------------------------------------------------------------|
| Packets   | The number of packets received/transmitted on this port, including bad packets, broadcast packets, and multicast packets. |
| Multicast | The number of good multicast packets received/transmitted on this port, excluding broadcast packets.                      |

| Field                | Description                                                                                                    |
|----------------------|----------------------------------------------------------------------------------------------------|
| Broadcasts           | The number of good broadcast packets received/transmitted on this port.                                                                                                    |
| Total Octets         | The number of octets of data<br>received/transmitted on this port, including<br>data in bad packets and FCS octets, and<br>framing bits.                                                                                                    |
| Pause Frames         | The number of pause frames received/transmitted on this port.                                                                                                    |
| FCS-Frame Errors     | The number of valid-size packets received on this port with proper framing but discarded because of FCS or frame errors.                                                                                                    |
| Undersized Packets   | The number of packets received on this port<br>with fewer than 64 bytes and with proper CRC<br>and framing (also known as short frames or<br>runts).                                                                                                    |
| Oversized Packets    | The number of packets that were received on<br>this port with proper CRC and framing that<br>meet the following requirements:                                                                                                    |
|                      | 1518 bytes if no VLAN tag exists                                                                                                    |
|                      | 1522 bytes if a VLAN tag exists                                                                                                    |
| Filtered Packets     | The number of packets that were received<br>on this port and discarded because of the<br>specific configuration. This counter does not<br>count the FCS/Frames error packets; they are<br>counted in that counter. This counter counts<br>packets discarded because STP is not set to<br>forwarding, the frame setting in VLAN directs<br>discarding, or a mismatch in ingress/egress<br>port speeds. |
| Collisions           | The number of collisions detected on this port.                                                                                                    |
| Single Collisions    | The number of packets that were transmitted successfully on this port after a single collision.                                                                                                    |
| Multiple Collisions  | The number of packets that were transmitted successfully on this port after more than one collision.                                                                                                    |
| Excessive Collisions | The number of packets lost on this port due to excessive collisions.                                                                                                    |
| Late Collisions      | The number of packets collisions that occurred after a total length of time that exceeded 512 bit-times of packet transmission.                                                                                                    |

| Field                                                                                                    | Description                                                                                                    |
|----------------------------------------------------------------------------------------------------|----------------------------------------------------------------------------------------------------|
| Deferred Packets                                                                                                    | The number of packets that were received<br>on this port that were delayed on the first<br>transmission attempt, but never incurred a<br>collision. |
| Packets<br>64 bytes<br>65-127 bytes<br>128-255 bytes<br>256-511 bytes<br>512-1023 bytes<br>1024-1518 bytes<br>1522-9216 bytes | The number of packets received/transmitted on the port.                                                                                             |

Three further options are available on this screen:

- 1. Click **Update** to refresh the statistical information.
- 2. Click Zero Port to reset the counters for the selected port.
- 3. Click Zero All Ports to reset the counters for all ports.

## Viewing all port errors

To view a summary of the port errors, follow this procedure:

#### Step Action

1 Open the **Port Error Summary** screen by selecting **Statistics > Port Error Summary** from the menu. This screen is illustrated below.

#### Port Error Summary screen Statistics > Port Error Summary

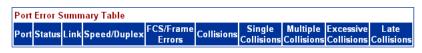

Update

The following table describes the fields on this screen.

#### Port Error Summary fields

| Field  | Description                                         |
|--------|-----------------------------------------------------|
| Unit   | Displays the unit number in the stack.              |
| Port   | Displays the port number of the unit.               |
| Status | Displays the status of the port (Enabled/Disabled). |
| Link   | Displays the link status of the port (Up/Down).     |

Nortel Ethernet Routing Switch 5500 Series Configuration - System Monitoring NN47200-505 2.00 Standard 5.0 7 July 2006

| Field                   | Description                                                                                                    |
|-------------------------|----------------------------------------------------------------------------------------------------|
| Speed/Duplex            | Displays the speed at which the port is operating,<br>as well as whether it is in half- or full-duplex<br>mode. |
| FCS/Frame Errors        | Displays the number of frame check sequence (FCS) and frame errors received on this port.                       |
| Collisions              | Displays the number of collisions errors received on this port.                                                 |
| Single Collisions       | Displays the number of single collisions errors received on this port.                                          |
| Multiple Collisions     | Displays the number of multiple collisions errors received on this port.                                        |
| Excessive<br>Collisions | Displays the number of excessive collisions errors received on this port.                                       |
| Late Collisions         | Displays the number of late collisions errors received on this port.                                            |

—End—

Click Update to refresh the statistical information.

# Viewing interface statistics

To view statistical information for an interface, follow this procedure:

| Step | Action                                                                                                    |
|------|----------------------------------------------------------------------------------------------------|
| 1    | Open the Interface Statistics screen by selecting Statistics > Interface from the menu. This screen is illustrated in the following |
|      | table.                                                                                                    |

#### **Interface Statistics screen**

| Interface Statistics Table |              |               |               |                |                    |                     |                |                 |              |   |                     |
|----------------------------|--------------|---------------|---------------|----------------|--------------------|---------------------|----------------|-----------------|--------------|---|---------------------|
| ort                        | In<br>Octets | Out<br>Octets | In<br>Unicast | Out<br>Unicast | In Non-<br>Unicast | Out Non-<br>Unicast | In<br>Discards | Out<br>Discards | ln<br>Errors |   | In Unknow<br>Protos |
| 1                          | 8563956      | 2064248       | 2501          | 2757           | 76122              | 7057                | 23             | 0               | 0            | 0 |                     |
| 2                          | 0            | 0             | 0             | 0              | 0                  | 0                   | 0              | 0               | 0            | 0 |                     |
| 3                          | 0            | 0             | 0             | 0              | 0                  | 0                   | 0              | 0               | 0            | 0 |                     |
| 4                          | 0            | 0             | 0             | 0              | 0                  | 0                   | 0              | 0               | 0            | 0 |                     |
| - 5                        | 0            | 0             | 0             | 0              | 0                  | 0                   | 0              | 0               | 0            | 0 |                     |
| 6                          | 0            | 0             | 0             | 0              | 0                  | 0                   | 0              | 0               | 0            | 0 |                     |
| - 7                        | 0            | 0             | 0             | 0              | 0                  | 0                   | 0              | 0               | 0            | 0 |                     |
| 8                          | 0            | 0             | 0             | 0              | 0                  | 0                   | 0              | 0               | 0            | 0 |                     |
| 9                          | 0            | 0             | 0             | 0              | 0                  | 0                   | 0              | 0               | 0            | 0 |                     |
| 10                         | 0            | 0             | 0             | 0              | 0                  | 0                   | 0              | 0               | 0            | 0 |                     |
| 11                         | 0            | 0             | 0             | 0              | 0                  | 0                   | 0              | 0               | 0            | 0 |                     |
| 12                         | 0            | 0             | 0             | 0              | 0                  | 0                   | 0              | 0               | 0            | 0 |                     |
| 13                         | 0            | 0             | 0             | 0              | 0                  | 0                   | 0              | 0               | 0            | 0 |                     |
| 14                         | 0            | 0             | 0             | 0              | 0                  | 0                   | 0              | 0               | 0            | 0 |                     |
| 15                         | 0            | 0             | 0             | 0              | 0                  | 0                   | 0              | 0               | 0            | 0 |                     |
| 16                         | 0            | 0             | 0             | 0              | 0                  | 0                   | 0              | 0               | 0            | 0 |                     |
| 17                         | 0            | 0             | 0             | 0              | 0                  | 0                   | 0              | 0               | 0            | 0 |                     |
| 18                         | 0            | 0             | 0             | 0              | 0                  | 0                   | 0              | 0               | 0            | 0 |                     |
| 19                         | 0            | 0             | 0             | 0              | 0                  | 0                   | 0              | 0               | 0            | 0 |                     |
| 20                         | 0            | 0             | 0             | 0              | 0                  | 0                   | 0              | 0               | 0            | 0 |                     |
| 21                         | 0            | 0             | 0             | 0              | 0                  | 0                   | 0              | 0               | 0            | 0 |                     |
| 22                         | 0            | 0             | 0             | 0              | 0                  | 0                   | 0              | 0               | 0            | 0 |                     |
| 23                         | 0            | 0             | 0             | 0              | 0                  | 0                   | 0              | 0               | 0            | 0 |                     |
| 24                         | 0            | 0             | 0             | 0              | 0                  | 0                   | 0              | 0               | 0            | 0 |                     |
| 25                         | 0            | 0             | 0             | 0              | 0                  | 0                   | 0              | 0               | 0            | 0 |                     |
| 26                         | 0            | 0             | 0             | 0              | 0                  | 0                   | 0              | 0               | 0            | 0 |                     |

The following table describes the fields on this screen.

## Interface Statistics screen

| Field       | Description                                                                                                    |
|-------------|----------------------------------------------------------------------------------------------------|
| Port        | The port number corresponding to the selected switch.                                                                                                    |
| In Octets   | The number of octets received on the interface, including framing characters.                                                                                         |
| Out Octets  | The number of octets transmitted out of the interface, including framing characters.                                                                                  |
| In Unicast  | The number of subnetwork-unicast packets delivered to a higher-layer protocol.                                                                                        |
| Out Unicast | The number of packets that higher-layer<br>protocols requested be transmitted to a<br>subnetwork-unicast address, including<br>those that were discarded or not sent. |

| Field             | Description                                                                                                    |
|-------------------|----------------------------------------------------------------------------------------------------|
| In Non-Unicast    | The number of non-unicast packets,<br>for example, subnetwork-broadcast or<br>subnetwork-multicast packets, delivered<br>to a higher protocol.                                                                                                    |
| Out Non-Unicast   | The number of packets that higher-level<br>protocols requested be transmitted to<br>a non-unicast address. For example, a<br>subnetwork-broadcast or a subnetwork<br>multicast address, including those that<br>were discarded or not sent.                                         |
| In Discards       | The number of inbound packets which<br>were selected to be discarded even<br>though no errors were detected to prevent<br>their being delivered to a higher-layer<br>protocol. Packet discarding is not<br>arbitrary. One reason for discarding<br>packets is to free buffer space. |
| Out Discards      | The number of outbound packets which<br>were selected to be discarded even<br>though no errors were detected to prevent<br>their being transmitted. Packet discarding<br>is not arbitrary. One reason for discarding<br>packets is to free buffer space.                            |
| In Errors         | The number of inbound packets that<br>contained errors preventing them from<br>being deliverable to a higher-layer<br>protocol.                                                                                                    |
| Out Errors        | The number of outbound packets that could not be transmitted because of errors.                                                                                                    |
| In Unknown Protos | The number of packets received through<br>the interface that were discarded because<br>of an unknown or unsupported protocol.                                                                                                    |

—End—

Click Update to refresh the statistical information.

# **Viewing Ethernet error statistics**

To view Ethernet error statistics, follow this procedure:

## Step Action

1 Open the **Ethernet Errors** screen by selecting **Statistics > Ethernet Errors** from the menu. This screen is illustrated in the following table.

#### **Ethernet Errors screen**

Statistics > Ethernet Errors

| Ethernet Errors Statistics Table |                     |                                       |                                      |                            |      |                           |                                |                                  |                    |                         |
|----------------------------------|---------------------|---------------------------------------|--------------------------------------|----------------------------|------|---------------------------|--------------------------------|----------------------------------|--------------------|-------------------------|
| Port                             | FCS/Frame<br>Errors | Internal<br>MAC<br>Transmit<br>Errors | Internal<br>MAC<br>Receive<br>Errors | Carrier<br>Sense<br>Errors | Test | Deferred<br>Transmissions | Single<br>Collisions<br>Frames | Multiple<br>Collisions<br>Frames | Late<br>Collisions | Excessive<br>Collisions |
| 1                                | 0                   | 0                                     | 0                                    | 0                          | 0    | 0                         | 0                              | 0                                | 0                  | 0                       |
| 2                                | 0                   | 0                                     | 0                                    | 0                          | 0    | 0                         | 0                              | 0                                | 0                  | 0                       |
| 3                                | 0                   | 0                                     | 0                                    | 0                          | 0    | 0                         | 0                              | 0                                | 0                  | 0                       |
| 4                                | 0                   | 0                                     | 0                                    | 0                          | 0    | 0                         | 0                              | 0                                | 0                  | 0                       |
| 5                                | 0                   | 0                                     | 0                                    | 0                          | 0    | 0                         | 0                              | 0                                | 0                  | 0                       |
| 6                                | 0                   | 0                                     | 0                                    | 0                          | 0    | 0                         | 0                              | 0                                | 0                  | 0                       |
| - 7                              | 0                   | 0                                     | 0                                    | 0                          | 0    | 0                         | 0                              | 0                                | 0                  | 0                       |
| 8                                | 0                   | 0                                     | 0                                    | 0                          | 0    | 0                         | 0                              | 0                                | 0                  | 0                       |
| 9                                | 0                   | 0                                     | 0                                    | 0                          | 0    | 0                         | 0                              | 0                                | 0                  | 0                       |
| 10                               | 0                   | 0                                     | 0                                    | 0                          | 0    | 0                         | 0                              | 0                                | 0                  | 0                       |
| 11                               | 0                   | 0                                     | 0                                    | 0                          | 0    | 0                         | 0                              | 0                                | 0                  | 0                       |
| 12                               | 0                   | 0                                     | 0                                    | 0                          | 0    | 0                         | 0                              | 0                                | 0                  | 0                       |
| 13                               | 0                   | 0                                     | 0                                    | 0                          | 0    | 0                         | 0                              | 0                                | 0                  | 0                       |
| 14                               | 0                   | 0                                     | 0                                    | 0                          | 0    | 0                         | 0                              | 0                                | 0                  | 0                       |
| 15                               | 0                   | 0                                     | 0                                    | 0                          | 0    | 0                         | 0                              | 0                                | 0                  | 0                       |
| 16                               | 0                   | 0                                     | 0                                    | 0                          | 0    | 0                         | 0                              | 0                                | 0                  | 0                       |
| 17                               | 0                   | 0                                     | 0                                    | 0                          | 0    | 0                         | 0                              | 0                                | 0                  | 0                       |
| 18                               | 0                   | 0                                     | 0                                    | 0                          | 0    | 0                         | 0                              | 0                                | 0                  | 0                       |
| 19                               | 0                   | 0                                     | 0                                    | 0                          | 0    | 0                         | 0                              | 0                                | 0                  | 0                       |
| 20                               | 0                   | 0                                     | 0                                    | 0                          | 0    | 0                         | 0                              | 0                                | 0                  | 0                       |
| 21                               | 0                   | 0                                     | 0                                    | 0                          | 0    | 0                         | 0                              | 0                                | 0                  | 0                       |
| 22                               | 0                   | 0                                     | 0                                    | 0                          | 0    | 0                         | 0                              | 0                                | 0                  | 0                       |
| 23                               | 0                   | 0                                     | 0                                    | 0                          | 0    | 0                         | 0                              | 0                                | 0                  | 0                       |
| 24                               | 0                   | 0                                     | 0                                    | 0                          | 0    | 0                         | 0                              | 0                                | 0                  | 0                       |
| 25                               | 0                   | 0                                     | 0                                    | 0                          | 0    | 0                         | 0                              | 0                                | 0                  | 0                       |
| 26                               | 0                   | 0                                     | 0                                    | 0                          | 0    | 0                         | 0                              | 0                                | 0                  | 0                       |
| llod                             |                     |                                       |                                      |                            |      |                           |                                |                                  |                    |                         |

Update

The following table outlines the fields on this screen.

#### **Ethernet Error fields**

| Field            | Description                                                                                                    |
|------------------|----------------------------------------------------------------------------------------------------|
| Port             | The port number corresponding to the selected switch.                                                                                                    |
| FCS/Frame Errors | The number of frames received on a particular interface that are an integral number of octets in length, but do not pass the FCS check or have frame errors. |

| Field                           | Description                                                                                                    |
|---------------------------------|----------------------------------------------------------------------------------------------------|
| Internal MAC Transmit<br>Errors | The number of frames for which<br>transmission on a particular interface fails<br>because of an internal MAC sublayer<br>transmit error. A frame only is counted<br>by an instance of this object if it is not<br>counted by the corresponding instance of<br>either the dot3StatsLateCollisions object,<br>the dot3StatsExcessiveCollisions object,<br>or the dot3StatsCarrierSenseErrors<br>object. |
| Internal MAC Receive<br>Errors  | The number of frames for which reception<br>on a particular interface fails because<br>of an internal MAC sublayer transmit<br>error. A frame only is counted by an<br>instance of this object if it is not counted<br>by the corresponding instance of either<br>the dot3StatsLateCollisions object, the<br>dot3StatsExcessiveCollisions object, or<br>the dot3StatsCarrierSenseErrors object.       |
| Carrier Sense Errors            | The number of times that the carrier<br>sense conditions was lost or never<br>asserted when attempting to transmit a<br>frame on a particular interface.                                                                                                    |
| SQE Test Errors                 | The number of times that the SQE TEST<br>ERROR message is generated by the PLS<br>sublayer for a particular interface. The<br>SQE TEST ERROR is defined in section<br>7.2.2.2.4 of ANSI/IEEE 802.3-1985, and<br>its generation is described in section<br>7.2.4.6 of the same document.                                                                                                    |
| Deferred Transmissions          | The number of frames for which the first transmission attempt on a particular interface is delayed because the medium is busy.                                                                                                    |
| Single Collision Frames         | The number of successfully transmitted<br>frames on a particular interface for which<br>transmission is inhibited by more than<br>one collision.                                                                                                    |
| Multiple Collision Frames       | The number of successfully transmitted frames on a particular interface for which transmission is inhibited by a single collision.                                                                                                    |

| Field                | Description                                                                                                    |
|----------------------|----------------------------------------------------------------------------------------------------|
| Late Collisions      | The number of times a collision is detected on a particular interface later than 512 bit-times into the transmission of a packet. |
| Excessive Collisions | The number of frames for which<br>transmission on a particular interface fails<br>due to excessive collisions.                    |

| —End— |  |
|-------|--|
|       |  |

Click **Update** to refresh the statistical information.

# Viewing transparent bridging statistics

To view transparent bridging statistics, follow this procedure:

| Step | Action |  |  |
|------|--------|--|--|
|      |        |  |  |

1 Open the **Transparent Bridging** screen by selecting **Statistics** > **Transparent Bridging** from the menu. This screen is illustrated below.

| Transparent Bridging Statistics Table |       |            |             |  |  |  |
|---------------------------------------|-------|------------|-------------|--|--|--|
| ort                                   |       | Out Frames | In Discards |  |  |  |
| 1                                     | 80673 | 10439      | 23          |  |  |  |
| 2                                     | 0     | 0          | 0           |  |  |  |
| 3                                     | 0     | 0          | 0           |  |  |  |
| 4                                     | 0     | 0          | 0           |  |  |  |
| 5                                     | 0     | 0          | 0           |  |  |  |
| 6                                     | 0     | 0          | 0           |  |  |  |
| -7                                    | 0     | 0          | 0           |  |  |  |
| 8                                     | 0     | 0          | 0           |  |  |  |
| 9                                     | 0     | 0          | 0           |  |  |  |
| 10                                    | 0     | 0          | 0           |  |  |  |
| 11                                    | 0     | 0          | 0           |  |  |  |
| 12                                    | 0     | 0          | 0           |  |  |  |
| 13                                    | 0     | 0          | 0           |  |  |  |
| 14                                    | 0     | 0          | 0           |  |  |  |
| 15                                    | 0     | 0          | 0           |  |  |  |
| 16                                    | 0     | 0          | 0           |  |  |  |
| 17                                    | 0     | 0          | 0           |  |  |  |
| 18                                    | 0     | 0          | 0           |  |  |  |
| 19                                    | 0     | 0          | 0           |  |  |  |
| 20                                    | 0     | 0          | 0           |  |  |  |
| 21                                    | 0     | 0          | 0           |  |  |  |
| 22                                    | 0     | 0          | 0           |  |  |  |
| 23                                    | 0     | 0          | 0           |  |  |  |
| 24                                    | 0     | 0          | 0           |  |  |  |
| 25                                    | 0     | 0          | 0           |  |  |  |
| 26                                    | 0     | 0          | 0           |  |  |  |

## **Transparent Bridging screen**

The following table describes the fields on this screen.

## Transparent Bridging screen

| Field                              | Description                                                                                                    |
|------------------------------------|----------------------------------------------------------------------------------------------------|
| Port                               | The port number that corresponds to the selected switch.                                                                                                    |
| In Frames<br>(dot1dTpPortInFrames) | The number of frames that have been<br>received by this port from its segment.<br>A frame received on the interface<br>corresponding to this port is counted only<br>if it is for a protocol being processed<br>by the local bridging function, including<br>bridge management errors. |

| Field                                  | Description                                                                                                    |
|----------------------------------------|----------------------------------------------------------------------------------------------------|
| Out Frames<br>(dot1dTpPortOutFrames)   | The number of frames that have been<br>transmitted by this port from its segment.<br>A frame received on the interface<br>corresponding to this port is counted only<br>if it is for a protocol being processed<br>by the local bridging function, including<br>bridge management errors. |
| In Discards<br>(dot1dTpPortInDiscards) | The number of valid frames received which were discarded by the forwarding process.                                                                                                    |

| —End— |
|-------|
|-------|

Click Update to refresh the statistical information.

# Monitoring MLT traffic

Bandwidth usage can be monitored for the Multilink Trunk (MLT) member ports within each trunk in a configuration by selecting the traffic type to monitor.

To monitor MultiLink Trunk traffic, follow this procedure:

| Step | Action                                                                                                    |                                                                                                    |  |
|------|----------------------------------------------------------------------------------------------------|----------------------------------------------------------------------------------------------------|--|
| 1    | Open the <b>MLT Utilization</b> screen by selecting <b>Application &gt;</b><br><b>MultiLink Trunk &gt; Utilization</b> from the menu. This screen is<br>illustrated below. |                                                                                                    |  |
|      | MLT Utilization<br>Application > M                                                                                                    | screen<br>ultiLink Trunk > Utilization                                                                                              |  |
|      | MultiLink Trunk Utilization Selection (View By)                                                                                                    |                                                                                                    |  |
|      | Trunk                                                                                                    |                                                                                                    |  |
|      | Traffic Type                                                                                                    | Rx and Tx 💌                                                                                                    |  |
|      | Submit<br>MultiLink Trunk Utilization Table<br>Port Last 5 Minutes Last 30 Minutes Last Hour                                                                               |                                                                                                    |  |
| 2    |                                                                                                    | <b>IN Trunk Utilization Selection (View By)</b> section,<br>to monitor in the <b>Trunk</b> list and a type of traffic in the<br>st. |  |

3 Click Submit.

-End—

The **MultiLink Trunk Utilization Table** section will be populated with information. The following table describes the fields in this table.

\_

MultiLink Trunk Utilization Table fields

| Field           | Description                                                                                                    |
|-----------------|----------------------------------------------------------------------------------------------------|
| Unit/Port       | A list of the trunk member switch ports that correspond to the trunk specified in the Trunk column.                                                                                                    |
| Last 5 Minutes  | The percentage of packets (of the type specified in the Traffic Type field) used by the port in the last five minutes. This field provides a running average of network activity, and is updated every 15 seconds. |
| Last 30 Minutes | The percentage of packets (of the type specified in the Traffic Type field) used by the port in the last 30 minutes. This field provides a running average of network activity, and is updated every 15 seconds.   |
| Last Hour       | The percentage of packets (of the type specified in the Traffic Type field) used by the port in the last 60 minutes. This field provides a running average of network activity, and is updated every 15 seconds.   |

# Chapter 3 Configuring Remote Network Monitoring (RMON)

The Remote Network Monitoring (RMON) Management Information Base (MIB) is an interface between the RMON agent on the Nortel Ethernet Routing Switch 5500 Series and an RMON management application, such as the Java Device Manager.

It defines objects that are suitable for the management of any type of network, but some groups are targeted for Ethernet networks in particular.

The RMON agent continuously collects statistics and proactively monitors switch performance.

RMON has three major functions:

- Creating and displaying alarms for user-defined events
- · Gathering cumulative statistics for Ethernet interfaces
- Tracking a history of statistics for Ethernet interfaces

# Configuring RMON with the CLI

This section describes the CLI commands used to configure and manage RMON.

## show rmon alarm

The show rmon alarm command displays information on RMON alarms.

The syntax for the show rmon alarm command is:

show rmon alarm

The **show rmon alarm** command is executed in the Privileged EXEC mode.

#### show rmon event

The **show rmon event** command displays information regarding RMON events.

The syntax for the show rmon event command is:

show rmon event

The **show rmon event** command is executed in the Privileged EXEC command mode.

#### show rmon history

The **show rmon history** command displays information regarding the configuration of RMON history.

The syntax for the show rmon history command is:

show rmon history

The show rmon history command is executed in the Privileged EXEC command mode.

#### show rmon stats

The **show rmon stats** command displays information regarding the configuration of RMON statistics.

The syntax for the show rmon stats command is:

show rmon stats

The **show rmon stats** command is executed in the Privileged EXEC command mode.

#### rmon alarm

The **rmon alarm** command allows you to set RMON alarms and thresholds.

The syntax for the rmon alarm command is:

```
rmon alarm <1-65535> <WORD> <1-2147483647> {absolute | delta}
rising-threshold <-2147483648-2147483647> [<1-65535>]
falling-threshold <-2147483648-2147483647> [<1-65535>]
[owner <LINE>]
```

"rmon alarm parameters" (page 85) outlines the parameters for this command.

| Parameter                                                         | Description                                                                                                    |
|-------------------------------------------------------------------|----------------------------------------------------------------------------------------------------|
| <1-65535>                                                         | Unique index for the alarm entry.                                                                                                    |
| <word></word>                                                     | The MIB object to be monitored. This is an object identifier, and for most available objects, an English name may be used.                                                                                                    |
| <1-2147483647>                                                    | The sampling interval, in seconds.                                                                                                    |
| absolute                                                          | Use absolute values (value of the MIB object is compared directly with thresholds).                                                                                                    |
| delta                                                             | Use delta values (change in the value of the MIB object between samples is compared with thresholds).                                                                                                    |
| rising-threshold<br><-2147483648-2147<br>483647 ><br>[<1-65535>]  | The first integer value is the rising threshold value.<br>The optional second integer specifies the event entry<br>to be triggered when the rising threshold is crossed. If<br>omitted, or if an invalid event entry is referenced, no<br>event will be triggered.   |
| falling-threshold<br><-2147483648-2147<br>483647 ><br>[<1-65535>] | The first integer value is the falling threshold value.<br>The optional second integer specifies the event entry<br>to be triggered when the falling threshold is crossed.<br>If omitted, or if an invalid event entry is referenced, no<br>event will be triggered. |
| [owner <line>]</line>                                             | Specify an owner string to identify the alarm entry.                                                                                                    |

## rmon alarm parameters

The **rmon alarm** command is executed in the Global Configuration command mode.

## no rmon alarm

The no rmon alarm command deletes RMON alarm table entries. When the variable is omitted, all entries in the table are cleared.

The syntax for the no rmon alarm command is:

```
no rmon alarm [<1-65535>]
```

Substitute <1-65535> above with the unique ID of the alarm entry.

The no rmon alarm command is executed in the Global Configuration command mode.

#### rmon event

The rmon event configures RMON event log and trap settings.

The syntax for the **rmon** event command is:

rmon event <1-65535> [log] [trap] [description <LINE>] [owner <LINE>]

"rmon event parameters" (page 86) outlines the parameters for this command.

#### rmon event parameters

| Parameter Description       |                                                      |
|-----------------------------|------------------------------------------------------|
| <1-65535>                   | Unique index for the event entry.                    |
| [log]                       | Record events in the log table.                      |
| [trap]                      | Generate SNMP trap messages for events.              |
| [description <line>]</line> | Specify a textual description for the event.         |
| [owner <line>]</line>       | Specify an owner string to identify the event entry. |

The **rmon** event command is executed in the Global Configuration command mode.

#### no rmon event

The no rmon event deletes RMON event table entries. When the variable is omitted, all entries in the table are cleared.

The syntax for the no rmon event command is:

no rmon event [<1-65535>]

Substitute <1-65535> above with the unique ID of the event to be deleted.

The no rmon event command is executed in the Global Configuration command mode.

#### rmon history

The rmon history configures RMON history settings.

The syntax for the **rmon** history command is:

```
rmon history <1-65535> <LINE> <1-65535> <1-3600> [owner
<LINE>]
```

"rmon history parameters" (page 87) outlines the parameters for this command.

rmon history parameters

| Parameter             | Description                                                  |
|-----------------------|--------------------------------------------------------------|
| <1-65535>             | Unique index for the history entry.                          |
| <line></line>         | Specify the port number to be monitored.                     |
| <1-65535>             | The number of history buckets (records) to keep.             |
| <1-3600>              | The sampling rate (how often a history sample is collected). |
| [owner <line>]</line> | Specify an owner string to identify the history entry.       |

The **rmon history** command is executed in the Global Configuration command mode.

#### no rmon history

The no rmon history deletes RMON history table entries. When the variable is omitted, all entries in the table are cleared.

The syntax for the no rmon history command is:

no rmon history [<1-65535>]

Substitute <1-65535> above with the unique ID of the history entry.

The no rmon history command is executed in the Global Configuration command mode.

#### rmon stats

The rmon stats command configures RMON statistics settings.

The syntax for the rmon stats command is:

rmon stats <1-65535> <LINE> [owner <LINE>]

"rmon stats parameters" (page 87) outlines the parameters for this command.

### rmon stats parameters

| Parameter             | Description                                          |
|-----------------------|------------------------------------------------------|
| <1-65535>             | Unique index for the stats entry.                    |
| [owner <line>]</line> | Specify an owner string to identify the stats entry. |

Nortel Ethernet Routing Switch 5500 Series Configuration - System Monitoring NN47200-505 2.00 Standard 5.0 7 July 2006 The **rmon stats** command is executed in the Global Configuration command mode.

#### no rmon stats

The no rmon stats turns off RMON statistics. When the variable is omitted, all entries in the table are cleared.

The syntax for the no rmon stats command is:

no rmon stats [<1-65535>]

Substitute <1-65535> above with the unique ID of the stats entry.

The no rmon stats command is executed in the Global Configuration command mode.

# **Configuring RMON with the Web-based Management Interface**

This section discusses the configuration and management of RMON using the Web-based Management Interface.

## Configuring RMON fault threshold parameters

Alarms are used to alert a system administrator when the value of a variable goes out of range. RMON alarms can be defined on any MIB variable that resolves to an integer value. String variables (such as system description) cannot be used as alarm variables.

## Creating an RMON fault threshold

To configure an RMON fault threshold, follow this procedure:

| Step | Action                                                   |  |
|------|----------------------------------------------------------|--|
| 1    | Open the RMON Threshold screen by selecting Fault > RMON |  |

I Open the RMON Threshold screen by selecting Fault > RMON Threshold from the menu. This screen is illustrated below.

#### RMON Threshold screen Fault > RMON Threshold

| Action Index  | Target Parameter | Current<br>Level | Rising<br>Level | Rising<br>Action | Falling<br>Level | Falling<br>Action | Interval Sample |
|---------------|------------------|------------------|-----------------|------------------|------------------|-------------------|-----------------|
| RMON Threst   | old Creation     |                  |                 |                  |                  |                   |                 |
| Alarm Index   |                  |                  |                 |                  |                  |                   |                 |
| Port          |                  |                  |                 |                  |                  |                   |                 |
| Parameter     | Good-Bytes       | -                |                 |                  |                  |                   |                 |
| Rising Level  |                  |                  |                 |                  |                  |                   |                 |
| Falling Level |                  |                  |                 |                  |                  |                   |                 |
| Rising Action | None             | ]                |                 |                  |                  |                   |                 |
| Interval      | s                | econds           |                 |                  |                  |                   |                 |
| Alarm Sampl   | e Absolute 💌     |                  |                 |                  |                  |                   |                 |

2 In the fields provided in the **RMON Threshold Creation** section, enter the information for the new threshold. The following tables outlines the fields in this section.

#### **RMON Threshold Creation fields**

| Field         | Description                                                                                                    |
|---------------|----------------------------------------------------------------------------------------------------|
| Alarm Index   | Type the unique number to identify the alarm entry.                                                                                                    |
| Port          | Choose the port on which to set an alarm.                                                                                                    |
| Parameter     | Choose the sampled statistic.                                                                                                    |
| Rising Level  | Type the event entry to be used when a rising threshold is crossed.                                                                                                    |
| Falling Level | Type the event entry to be used when a falling threshold is crossed.                                                                                                    |
| Rising Action | Choose the type of notification for the event.<br>Selecting Log generates an entry in the RMON Event<br>Log table for each event. Selecting SNMP Trap sends<br>an SNMP trap to one or more management stations. |

| Field        | Description                                                                                                    |
|--------------|----------------------------------------------------------------------------------------------------|
| Interval     | Type the time period (in seconds) to sample data and compare the data to the rising and falling thresholds.                                                                                                    |
| Alarm Sample | Choose the sampling method:                                                                                                    |
|              | Absolute: <i>Absolute</i> alarms are defined on the current value of the alarm variable. An example of an alarm defined with absolute value is card operating status. Because this value is not cumulative, but instead represents states, such as card up (value 1) and card down (value 2), you set it for absolute value. Therefore, an alarm could be created with a rising value of 2 and a falling value of 1 to alert a user to whether the card is up or down.                                                                                                    |
|              | Delta: Most alarm variables related to Ethernet traffic<br>are set to <i>delta</i> value. Delta alarms are defined based<br>on the difference in the value of the alarm variable<br>between the start of the polling period and the end of<br>the polling period. Delta alarms are sampled twice per<br>polling period. For each sample, the last two values<br>are added together and compared to the threshold<br>values. This process increases precision and allows<br>for the detection of threshold crossings that span<br>the sampling boundary. Therefore, if you keep track<br>of the current values of a given delta-valued alarm<br>and add them together, the result is twice the actual<br>value. (This result is not an error in the software.) |

# 3 Click Submit.

—End—

The new RMON threshold is displayed in the **RMON Threshold Table** section.

# **Deleting an RMON threshold configuration**

To delete an existing RMON threshold configuration, follow this procedure:

1 Open the **RMON Threshold** screen by selecting **Fault > RMON Threshold** from the menu. This screen is illustrated above.

- 2 In the **RMON Threshold Table**, click the **Delete** icon in the row of the entry to be deleted.
- 3 A message prompts for confirmation of the request. Click **Yes**.

| —End— |
|-------|
|       |

# Viewing the RMON fault event log

RMON events and alarms work together to produce notification when values in the network go out of a specified range. When values pass the specified ranges, the alarm is triggered. The event specifies how the activity is recorded.

An event specifies whether a trap, a log, or a trap and a log are generated to view alarm activity. When RMON is globally enabled, two default events are generated:

- Rising Event
- Falling Event

Default events specify that when an alarm goes out of range, the firing of the alarm is tracked in both a trap and a log. For example, when an alarm fires at the rising threshold, the rising event specifies that this information be sent to both a trap and a log. The **RMON Event Log** screen works in conjunction with the **RMON Threshold** screen to enable viewing the history of RMON fault events.

To view a history of RMON fault events, follow this procedure:

| Step | Action                                                                                                    |
|------|----------------------------------------------------------------------------------------------------|
| 1    | Open the <b>RMON Event Log</b> screen by selecting <b>Fault &gt; RMON</b><br><b>Event Log</b> from the menu. This screen is illustrated below. |
|      | RMON Event Log screen<br>Fault > RMON Event Log                                                                                                |
|      | RMON Event Log<br>Time Stamp Description Triggered By ID                                                                                       |
|      | —End—                                                                                                    |
|      |                                                                                                    |

The RMON event log is displayed.

Nortel Ethernet Routing Switch 5500 Series Configuration - System Monitoring NN47200-505 2.00 Standard 5.0 7 July 2006

# **Configuring RMON with the Java Device Manager**

This section will discuss the configuration and management of RMON using the Java Device Manager (JDM).

## See also

- "Working with RMON information" (page 92)
- "Alarms" (page 102)
- "Events" (page 110)
- "Log information" (page 113)

## Working with RMON information

RMON information is viewed by looking at the graphing information associated with the port or chassis.

## See also

- "Viewing statistics" (page 92)
- "Viewing history" (page 96)
- "Enabling ethernet statistics gathering" (page 100)
- "Disabling Ethernet statistics gathering" (page 102)

## **Viewing statistics**

The JDM gathers Ethernet statistics that can be graphed in a variety of formats or saved to a file that can be exported to an outside presentation or graphing application.

To view RMON ethernet statistics:

## Step Action

- 1 Select a port.
- 2 Do one of the following:
  - a. From the shortcut menu, choose Graph.
  - b. Select **Graph > Port** from the menu.
  - c. On the toolbar, click the Graph button.
- 3 The **Graph Port** screen opens. Click the **RMON** tab. This tab is illustrated below.

| Interrace   Ethe                                       | ernet Errors   Brid | ige Killon | EAPOL Stats |             | ACP   MISC. |             |
|--------------------------------------------------------|---------------------|------------|-------------|-------------|-------------|-------------|
|                                                        | AbsoluteValue       | Cumulative | Average/sec | Minimum/sec | Maximum/sec | LastVal/sec |
| Octets                                                 | 1,231,702           | 1,798      | 179.8       | 179.8       | 179.8       | 179.8       |
| Pkts                                                   | 9,805               | 18         | 1.8         | 1.8         | 1.8         | 1.8         |
| BroadcastPkts                                          | 2,008               | 3          | 0.3         | 0.3         | 0.3         | 0.3         |
| MulticastPkts                                          | 6,613               | 14         | 1.4         | 1.4         | 1.4         | 1.4         |
| CRCAlignErrors                                         | 0                   | 0          | 0           | 0           | 0           | (           |
| UndersizePkts                                          | 0                   | 0          | 0           | 0           | 0           | (           |
| OversizePkts                                           | 0                   | 0          | 0           | 0           | 0           | (           |
| Fragments                                              | 0                   | 0          | 0           | 0           | 0           | (           |
| Collisions                                             | 0                   | 0          | 0           | 0           | 0           | (           |
| Jabbers                                                | 0                   | 0          | 0           | 0           | 0           | (           |
| 164                                                    | 6,421               | 12         | 1.2         | 1.2         | 1.2         | 1.2         |
| 65127                                                  | 3,238               | 7          | 0.7         | 0.7         | 0.7         | 0.7         |
| 128255                                                 | 876                 | 0          | 0           | 0           | 0           | (           |
| 256511                                                 | 449                 | 2          | 0.2         | 0.2         | 0.2         | 0.2         |
| 5121023                                                | 786                 | 0          | 0           | 0           | 0           | (           |
| 10241518                                               | 160                 | 0          | 0           | 0           | 0           | (           |
| 📨 📰 💽 🖨 Clear Counters Close Help Poll Interval: 105 💌 |                     |            |             |             |             |             |

## Graph Port screen - RMON tab

—End—

The following table describes the fields on the RMON tab.

| Graph | Port screen | - | <b>RMON</b> tab |  |
|-------|-------------|---|-----------------|--|
|-------|-------------|---|-----------------|--|

| Field         | Descriptions                                                                                                    |
|---------------|----------------------------------------------------------------------------------------------------|
| Octets        | The total number of octets of data (including those<br>in bad packets) received on the network (excluding<br>framing bits but including FCS octets). You can use this<br>object as a reasonable estimate of Ethernet utilization.<br>For greater precision, sample the etherStatsPkts and<br>etherStatsOctets objects before and after a common<br>interval. |
| Pkts          | The total number of packets (including bad packets, broadcast packets, and multicast packets) received.                                                                                                    |
| BroadcastPkts | The total number of good packets received that were directed to the broadcast address. Note that this does not include multicast packets.                                                                                                    |
| MulticastPkts | The total number of good packets received that were directed to a multicast address. Note that this number does not include packets directed to the broadcast address.                                                                                                    |

# 94 Chapter 3 Configuring Remote Network Monitoring (RMON)

| Field          | Descriptions                                                                                                    |
|----------------|----------------------------------------------------------------------------------------------------|
| CRCAlignErrors | The total number of packets received that had a length<br>(excluding framing bits, but including FCS octets) of<br>between 64 and 1518 octets, inclusive, but had either<br>a bad Frame Check Sequence (FCS) with an integral<br>number of octets (FCS Error) or a bad FCS with a<br>nonintegral number of octets (Alignment Error).                                                                                                    |
| UndersizePkts  | The total number of packets received that were less<br>than 64 octets long (excluding framing bits but including<br>FCS octets) and were otherwise well formed.                                                                                                    |
| OversizePkts   | The total number of packets received that were longer<br>than 1518 octets (excluding framing bits but including<br>FCS octets) and were otherwise well formed.                                                                                                    |
| OversizePkts   | The total number of packets received that were longer<br>than 1518 octets (excluding framing bits but including<br>FCS octets) and were otherwise well formed.                                                                                                    |
| Fragments      | The total number of packets received that were less<br>than 64 octets in length (excluding framing bits but<br>including FCS octets) and had either a bad Frame<br>Check Sequence (FCS) with an integral number of<br>octets (FCS Error) or a bad FCS with a nonintegral<br>number of octets (Alignment Error). It is entirely normal<br>for etherStatsFragments to increment because it<br>counts both runts (which are normal occurrences due<br>to collisions) and noise hits. |
| Collisions     | The best estimate of the total number of collisions on this Ethernet segment.                                                                                                    |
| Jabbers        | The total number of packets received that were longer<br>than 1518 octets (excluding framing bits, but including<br>FCS octets), and had either a bad Frame Check<br>Sequence (FCS) with an integral number of octets<br>(FCS Error) or a bad FCS with a non-integral number<br>of octets (Alignment Error). Jabber is defined as the<br>condition where any packet exceeds 20 ms. The<br>allowed range to detect jabber is between 20 ms and<br>150 ms.                          |
| 164            | The total number of packets (including bad packets)<br>that were transmitted and received on this port between<br>1 and 64 octets in length (excluding framing bits but<br>including FCS octets).                                                                                                    |
| 65127          | The total number of packets (including bad packets) that were transmitted and received on this port between 65 and 127 octets in length (excluding framing bits but including FCS octets).                                                                                                    |

| Field    | Descriptions                                                                                                    |
|----------|----------------------------------------------------------------------------------------------------|
| 128255   | The total number of packets (including bad packets)<br>that were transmitted and received on this port between<br>128 and 255 octets in length (excluding framing bits<br>but including FCS octets). |
| 256511   | The total number of packets (including bad packets) that were transmitted and received on this port between 256 and 511 octets in length (excluding framing bits but including FCS octets).          |
| 5121023  | The total number of packets (including bad packets) that were transmitted and received on this port between 512 and 1023 octets in length (excluding framing bits but including FCS octets).         |
| 10241518 | The total number of packets (including bad packets) that were transmitted and received on this port between 1024 and 1518 octets in length (excluding framing bits but including FCS octets).        |

## Types of statistics

| Statistic     | Description                                                                                                    |
|---------------|----------------------------------------------------------------------------------------------------|
| Poll Interval | Statistics are updated based on the poll interval.                                                                                                 |
|               | Default: 10s                                                                                                    |
|               | Range: None, 2s, 5s, 10s, 30s, 1m, 5m, 30m 1h                                                                                                    |
| Absolute      | The total count since the last time counters were reset. A system reboot resets all counters.                                                      |
| Cumulative    | The total count since the statistics tab was first opened. The elapsed time for the cumulative counter is shown at the bottom of the graph window. |
| Average/sec   | The cumulative count divided by the cumulative elapsed time.                                                                                       |
| Min/sec       | The minimum average for the counter for a given polling interval over the cumulative elapsed time.                                                 |
| Max/sec       | The maximum average for the counter for a given polling interval over the cumulative elapsed time.                                                 |
| Last/sec      | The average for the counter over the last polling interval.                                                                                        |

# See also

- "Working with RMON information" (page 92)
- "Viewing history" (page 96)
- "Enabling ethernet statistics gathering" (page 100)
- "Disabling Ethernet statistics gathering" (page 102)

### Viewing history

Ethernet history records periodic statistical samples from a network. A sample is called a history and is gathered in time intervals referred to as "buckets."

Histories establish a time-dependent method for gathering RMON statistics on a port. The default values for history are:

- Buckets are gathered at 30-minute intervals.
- Number of buckets gathered is 50.

Both the time interval and the number of buckets is configurable. However, when the last bucket is reached, bucket 1 is dumped and "recycled" to hold a new bucket of statistics. Then bucket 2 is dumped, and so forth.

To view RMON history:

#### Step Action

 Open the RmonControl screen by selecting Serviceability > RMON > Control from the menu. This screen is illustrated in below.

#### **RmonControl screen - History tab**

| Index | Port | BucketsRequested | BucketsGranted | Interval | Owner   |   |
|-------|------|------------------|----------------|----------|---------|---|
| 1     | 1/1  | 15               | 15             | 30       | monitor |   |
| 2     | 1/2  | 15               | 15             | 30       | monitor |   |
| 3     | 1/3  | 15               | 15             | 30       | monitor |   |
| 4     | 1/4  | 15               | 15             | 30       | monitor |   |
| 5     | 1/5  | 15               | 15             | 30       | monitor |   |
|       | 1/6  | 15               | 15             | 30       | monitor |   |
| - 7   | 1/7  | 15               | 15             | 30       | monitor |   |
| 8     | 1/8  | 15               | 15             | 30       | monitor |   |
| 9     | 1/9  | 15               | 15             | 30       | monitor |   |
| 10    | 1/10 | 15               | 15             | 30       | monitor |   |
|       | 1/11 | 15               | 15             | 30       | monitor |   |
|       | 1/12 | 15               | 15             |          | monitor |   |
|       | 1/13 | 15               | 15             |          | monitor |   |
| 14    | 1/14 | 15               | 15             | 30       | monitor | - |

"History tab fields" (page 97) describes the fields on the History tab.

—End—

## Creating a history

RMON can be used to collect statistics at intervals. For example, if switch performance will be monitored over a weekend, enough buckets to cover two days must be set aside. To do this, set the history to gather one bucket each hour, thus covering a 48-hour period. After history characteristics are set, they cannot be modified; the history must be deleted and another created.

To establish a history for a port and set the bucket interval:

#### Step Action

- 1 Open the **RmonControl** screen by selecting **Serviceability** > **RMON** > **Control** from the menu.
- 2 Click Insert.

The Insert History screen opens. This screen is illustrated below.

#### Insert History screen

| 💼 192.168.249.4   | 6 - RmonControl, Insert History 🛛 🗙 |  |
|-------------------|-------------------------------------|--|
| Index:            | 29 165535                           |  |
| Port:             |                                     |  |
| BucketsRequested: | 50 165535                           |  |
| Interval:         | 1800 13600                          |  |
| Owner:            | LTC0081                             |  |
| 1                 |                                     |  |
| Insert Close Help |                                     |  |

- 3 In the fields provided, enter the information for the new RMON history. The fields on this screen are described in the table below.
- 4 Click Insert.

| End   |
|-------|
| —End— |
|       |
|       |

The following table describes the **History** tab of the RmonControl dialog box.

#### History tab fields

| Field                | Description                                                                                                    |
|----------------------|----------------------------------------------------------------------------------------------------|
| Index                | A unique value assigned to each interface. An index identifies an entry in a table.                                                                |
| Port                 | Any Ethernet interface on the device.                                                                                                    |
| BucketsReq<br>uested | The requested number of discrete time intervals over which data is to be saved in the part of the media-specific table associated with this entry. |

Nortel Ethernet Routing Switch 5500 Series Configuration - System Monitoring NN47200-505 2.00 Standard 5.0 7 July 2006

| Field              | Description                                                                                                    |
|--------------------|----------------------------------------------------------------------------------------------------|
| BucketsGran<br>ted | The number of discrete sampling intervals over which data is<br>saved in the part of the media-specific table associated with<br>this entry. There are instances when the actual number of<br>buckets associated with this entry is less than the value of this<br>object. In this case, at the end of each sampling interval, a new<br>bucket is added to the media-specific table.                                                                                                    |
| Interval           | The interval in seconds over which the data is sampled for each<br>bucket in the part of the media-specific table associated with<br>this entry. You can set this interval to any number of seconds<br>between 1 and 3600 (1 hour). Because the counters in a bucket<br>may overflow at their maximum value with no indication, note<br>the possibility of overflow in any of the associated counters.<br>It is important to consider the minimum time in which any<br>counter could overflow on a particular media type and set the<br>historyControlInterval object to a value less than this interval.<br>This is typically most important for the octets counter in any<br>media-specific table. For example, on an Ethernet network, the<br>etherHistoryOctets counter could overflow in about one hour at<br>the Ethernet's maximum utilization. |
| Owner              | The network management system that created this entry.                                                                                                    |

## See also

- "Working with RMON information" (page 92)
- "Viewing statistics" (page 92)
- "Disabling history" (page 98)
- "Disabling Ethernet statistics gathering" (page 102)

# **Disabling history**

To disable RMON history on a port:

## Step Action

- 1 Open the **RmonControl** screen by selecting **Serviceability** > **RMON** > **Control** from the menu.
- 2 Highlight the row that contains the record to delete.
- 3 Click Delete.

—End—

## See also

- "Working with RMON information" (page 92)
- "Viewing statistics" (page 92)
- "Creating a history" (page 96)
- "Enabling ethernet statistics gathering" (page 100)
- "Disabling Ethernet statistics gathering" (page 102)

#### Viewing RMON history statistics

To display Rmon History statistics:

#### Step Action

- 1 Open the **RmonControl** screen by selecting **Serviceability** > **RMON** > **Control** from the menu.
- 2 Select a port in the **RMON History** tab.
- 3 Click Graph.
- 4 The **RMON History** screen opens for the selected port. This screen is illustrated below.

#### **Rmon History statistics**

|                | 10:46:50 | 10:47:20 | 10:47:50    | 10:48:20 |  |
|----------------|----------|----------|-------------|----------|--|
| SampleIndex    | 1,872    | 1,873    | 1,874       | 1,875    |  |
| Utilization    | 0        | 0        | 0           | 0        |  |
| Octets         | 0        | 0        | 0           | 0        |  |
| Pkts           | 0        | 0        | 0           | 0        |  |
| BroadcastPkts  | 0        | 0        | 0           | 0        |  |
| MulticastPkts  | 0        | 0        | 0           | 0        |  |
| DropEvents     | 0        | 0        | 0           | 0        |  |
| CRCAlignErrors | 0        | 0        | 0           | 0        |  |
| UndersizePkts  | 0        | 0        | 0           | 0        |  |
| OversizePkts   | 0        | 0        | 0           | 0        |  |
| Fragments      | 0        | 0        | 0           | 0        |  |
| Collisions     | 0        | 0        | 0           | 0        |  |
|                |          |          |             |          |  |
|                |          |          | ar Counter: |          |  |

End—

Nortel Ethernet Routing Switch 5500 Series Configuration - System Monitoring NN47200-505 2.00 Standard 5.0 7 July 2006

# The following table describes the **RMON History** screen fields.

## **RMON History screen fields**

| Field                                                                                                    | Description                                                                                                    |
|----------------------------------------------------------------------------------------------------|----------------------------------------------------------------------------------------------------|
| SampleIndex                                                                                                    | Indicates the sample number. As history samples are taken, they are assigned greater sample numbers.                                                                                                    |
| Utilization                                                                                                    | Estimates the percentage of a link's capacity that was used during the sampling interval.                                                                                                    |
| Octets                                                                                                    | The number of octets received on the link during the sampling period.                                                                                                    |
| Pkts The number of packets received on the link during the sa period.                                                                                            |                                                                                                    |
| BroadcastPk<br>ts                                                                                                    | The number of packets received on the link during the sampling interval that destined for the packet address.                                                                                                    |
| MulticastPkt<br>s                                                                                                    | The number of packets received on the link during the sampling interval that are destined for the multicast address. This does not include the broadcast packets.                                                                                                    |
| DropEvents                                                                                                    | The number of received packets that were dropped because of system resource constraints.                                                                                                    |
| CRCAlignErr<br>ors                                                                                                    | The number of packets received during a sampling interval that<br>were between 64 and 1518 octets long. This length included<br>Frame Check Sequence (FCS) octets but not framing bits. The<br>packets had a bad FCS with either an integral number of octets<br>(FCS Error), or a non-integral number of octets (Alignment<br>Error). |
| UndersizePk<br>ts                                                                                                    | The number of packets received during the sampling interval were less than 64 octets long (including FCS octets, but not framing bits.                                                                                                    |
| OversizePktThe number of packets received during the samplirswere longer than 1518 octets (including FCS octets<br>framing bits, and were otherwise well formed. |                                                                                                    |
| Fragments                                                                                                    | The number of packets received during the sampling interval<br>were less than 64 octets long (including FCS octets, but not<br>framing bits. The packets had a bad FCS with either an integral<br>number of octects (FCS Error), or a non-integral number of<br>octets (Alignment Error).                                              |
| Collisions                                                                                                    | The best estimate of the number of collisions on an Ethernet segment during a sampling interval.                                                                                                    |

# Enabling ethernet statistics gathering

To gather ethernet statistics:

## Step Action

- 1 Open the **RmonControl** screen by selecting **Serviceability** > **RMON** > **Control** from the menu.
- 2 Select the **Ether Stats** tab. This tab is illustrated below.

| _       |      |         | I screen - Ether Stats ta<br>RmonControl |
|---------|------|---------|------------------------------------------|
| History | Ethe | r Stats |                                          |
| Index   | Port | Owner   |                                          |
| 1       | 1/1  | monitor |                                          |
|         | 1/2  | monitor |                                          |
|         | 1/3  | monitor |                                          |
|         | 1/4  | monitor |                                          |
|         | 1/5  | monitor |                                          |
|         | 1/6  | monitor |                                          |
|         | 1/7  | monitor |                                          |
|         | 1/8  | monitor |                                          |
|         | 1/9  | monitor |                                          |
|         | •    | monitor |                                          |
|         | -    | monitor |                                          |
|         |      | monitor |                                          |
|         | 1/13 | monitor |                                          |
| 14      | 1/14 | monitor |                                          |
|         |      | ert     | elete 🗈 📮 Close Help                     |
| 6 row(s | )    |         |                                          |

3 Select an **Index** and click **Insert**.

The Insert Ether Stats screen opens.

| Inser  | t Ether Stats screen                          |   |
|--------|-----------------------------------------------|---|
| 😭 192  | .168.249.46 - RmonControl, Insert Ether Stats | × |
| Index: | 27 165535                                     |   |
| Port:  | <u> </u>                                      |   |
| Owner: | LTC0081                                       |   |
| ,      | Insert Close Help                             |   |

4 Enter the ports to be used. Port numbers can be manually entered into the **Port** field or selected by clicking the ellipsis (...) and using the **Port List** screen to make the selections.

| nsert Ether Stats Port List screen                                      |  |  |
|-------------------------------------------------------------------------|--|--|
| 😭 192.168.249.46-etherStatsDataSource                                   |  |  |
| 1/ # 2 3 4 5 6 7 8 9 10 11 12 13 14 15 16 17 18 19 20 21 22 23 24 25 26 |  |  |
| Ok Close                                                                |  |  |

- 5 Enter the owner of this RMON entry in the **Owner** field.
- 6 Click Insert.

\_ -

\_

-End—

The following table describes the Ether Stats tab fields.

#### Ether Stats tab fields

| Field | Description                                                                         |
|-------|-------------------------------------------------------------------------------------|
| Index | A unique value assigned to each interface. An index identifies an entry in a table. |
| Port  | Any port on the device.                                                             |
| Owner | The network management system that created this entry.                              |

## **Disabling Ethernet statistics gathering**

To disable Ethernet statistics, follow this procedure:

| Step | Action                                                                                                    |
|------|----------------------------------------------------------------------------------------------------|
| 1    | Open the <b>RmonControl</b> screen by selecting <b>Serviceability</b> > <b>RMON</b> > <b>Control</b> from the menu. |
| 2    | Select the Ether Stats tab.                                                                                         |
| 3    | Highlight the row that contains the record to delete.                                                               |
| 4    | Click <b>Delete</b> .                                                                                               |
|      | End                                                                                                    |

## Alarms

Alarms are useful when you need to know when the values of a variable go out of range. Define an RMON alarm for any MIB variable that resolves to an integer value. String variables cannot be used. All alarms share the following characteristics:

- An upper and lower threshold value is defined.
- A corresponding rising and falling event occurs.
- An alarm interval or polling period is reached.

When alarms are activated, view the activity in a log or a trap log, or a script can be created to provide notification by beeping a console, sending e-mail messages, or calling a pager.

## How RMON alarms work

The alarm variable is polled and the result is compared against upper and lower limit values you select when you create the alarm. If either limit is reached or crossed during the polling period, then the alarm fires and generates an event that you can view in the event log or the trap log.

The upper limit of the alarm is called the *rising value*, and its lower limit is called the *falling value*. RMON periodically samples the data based upon the alarm interval. During the *first* interval that the data passes above the rising value, the alarm fires as a rising event. During the first interval that the data drops below the falling value, the alarm fires as a falling event ("How alarms fire" (page 103)).

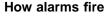

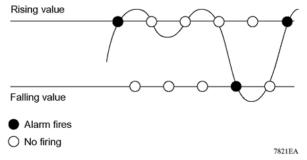

It is important to note that the alarm fires during the first interval that the sample goes out of range. No additional events are generated for that threshold until the opposite threshold is crossed. Therefore, it is important to carefully define the rising and falling threshold values for alarms to work as expected. Otherwise, incorrect thresholds cause an alarm to fire at every alarm interval.

A general guideline is to define one of the threshold values to an expected baseline value, and then define the opposite threshold as the out-of-bounds limit. Because of sample averaging, the value may be equal to  $\pm 1$  of the baseline units. For example, assume an alarm is defined on octets going out of a port as the variable. The intent of the alarm is to provide notification to the system administrator when excessive traffic occurs on that port. If spanning tree is enabled, then 52 octets are transmitted out of the port every 2 seconds, which is equivalent to baseline traffic of 260 octets every 10 seconds. This alarm should provide the notification the system administrator needs if the lower limit of octets going out is defined at 260 and the upper limit is defined at 320 (or at any value greater than 260 + 52 = 312).

The first time outbound traffic other than spanning tree Bridge Protocol Data Units (BPDU) occurs, the rising alarm fires. When outbound traffic other than spanning tree ceases, the falling alarm fires. This process provides the system administrator with time intervals of any non-baseline outbound traffic. If the alarm is defined with a falling threshold less than 260 (assuming the alarm polling interval is 10 seconds), say 250, then the rising alarm can fire only once ( "Alarm example - threshold less than 260" (page 104)). The reason is that for the rising alarm to fire a second time, the falling alarm (the opposite threshold) must fire. Unless the port becomes inactive or spanning tree is disabled (which would cause the value for outbound octets to drop to zero), the falling alarm cannot fire because the baseline traffic is always greater than the value of the falling threshold. By definition, the failure of the falling alarm to fire prevents the rising alarm from firing a second time.

Alarm example - threshold less than 260

Rising threshold = 326 Baseline traffic = 260 -0--Faling threshold = 250

## See also

- "Alarms" (page 102)
- "Creating alarms" (page 104)
- "Alarm Manager" (page 105)

## **Creating alarms**

When creating an alarm, select a variable from the variable list and a port, or other switch component, to which it is connected. Some variables require port IDs, card IDs, or other indices (for example, spanning tree group IDs). Then select a rising and a falling threshold value. The rising and falling values are compared against the actual value of the variable that you choose. If the variable falls outside of the rising or falling value range, an alarm is triggered and an event is logged or trapped.

When an alarm is created a sample type is also selected, which can be either absolute or delta. *Absolute* alarms are defined on the cumulative value of the alarm variable. An example of an alarm defined with absolute value is card operating status. Because this value is not cumulative, but instead represents states, such as card up (value 1) and card down (value 2), you set it for absolute value. Therefore, an alarm could be created with a rising value of 2 and a falling value of 1 to alert a user to whether the card is up or down.

Most alarm variables related to Ethernet traffic are set to *delta* value. Delta alarms are defined based on the difference in the value of the alarm variable between the start of the polling period and the end of the polling period. Delta alarms are sampled twice per polling period. For each sample, the last two values are added together and compared to the threshold values. This process increases precision and allows for the detection of threshold

crossings that span the sampling boundary. If you track the current values of a given delta-valued alarm and add them together, therefore, the result is twice the actual value. (This result is not an error in the software.)

## Alarm Manager

*Note:* The example alarm described in the following procedure generates at least one alarm every five minutes. The example is intended only to demonstrate how alarms fire; it is not a useful alarm.

## Creating an Alarm

To create an alarm to receive statistics and history using default values:

| Step | Action |
|------|--------|
|------|--------|

1 Open the Alarm Manager screen by selecting Serviceability > RMON > Alarm Manager from the menu. This screen is illustrated below.

## Alarm Manager screen

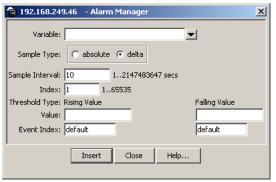

2 In the **Variable** field, select a variable and a port (or other ID) from the list to set the alarm on below.

| 💼 192.168.249.46 🛛 - Alarm Manager                                                |                                                              | ×                                                                          |  |
|-----------------------------------------------------------------------------------|--------------------------------------------------------------|----------------------------------------------------------------------------|--|
| Variable:                                                                         | <b>•</b>                                                     |                                                                            |  |
| Sample Type: C absolute C delta Sample Interval: 10 12147483647 secs              | Bridge I<br>Interface I<br>Ethernet Errors I<br>Rmon Stats I |                                                                            |  |
| Index: 1 165535<br>Threshold Type: Rising Value<br>Value:<br>Event Index: default | IP I<br>Icmp I<br>SNMP I                                     | ipInReceives.0<br>ipInHdrErrors.0<br>ipInAddrErrors.0<br>ipForwDatagrams.0 |  |
| Insert Close Help                                                                 |                                                              | ipInUnknownProtos.0<br>ipInDiscards.0<br>ipInDelivers.0                    |  |
|                                                                                   |                                                              | ipOutRequests.0<br>ipOutNoRoutes.0                                         |  |
|                                                                                   |                                                              | ipFragOKs.0<br>ipFragFails.0                                               |  |
|                                                                                   |                                                              | ipFragCreates.0<br>ipReasmReqds.0                                          |  |
|                                                                                   |                                                              | ipReasmOKs.0<br>ipReasmFails.0                                             |  |

#### Alarm Manager Variable List

Alarm variables are in three formats, depending on the type:

- A chassis alarm ends in .x where the x index is hard-coded. No further information is required.
- A card, spanning tree group (STG) or EtherStat alarm ends with a dot (.). A card number, STG ID, IP address, or EtherStat information must be entered.
- A port alarm ends with no dot or index and requires using the port shortcut menu. An example of a port alarm is ifInOctets (interface incoming octet count).
- 3 In the remaining fields, enter the information for the alarm. The fields for this screen are described in table below.
- 4 Click Insert.

—End—

The following table describes the RMON Insert Alarm dialog box fields.

**RMON Insert Alarm dialog box fields** 

| Field              | Description                                                                                                    |                                                                                                    |  |  |
|--------------------|----------------------------------------------------------------------------------------------------|----------------------------------------------------------------------------------------------------|--|--|
| Variable           | Name and type of alarmindicated by the format:                                                                                                    |                                                                                                    |  |  |
|                    | alarmname.x where x=0 indicates a chassis alarm.                                                                                                    |                                                                                                    |  |  |
|                    | <i>alarmname.</i> where the user must specify the index. This will<br>be a card number for module-related alarms, an STG ID for<br>spanning tree group alarms (the default STG is 1, other STG<br>IDs are user-configured), or the Ether Statistics Control Index<br>for RMON Stats alarms         |                                                                                                    |  |  |
|                    | alarmname with no dot or inder<br>results in display of the port se                                                                                                    | •                                                                                                    |  |  |
| Sample Type        | Can be either absolute or delta.                                                                                                    |                                                                                                    |  |  |
|                    | For more information about san alarms" (page 104).                                                                                                    | mple types, refer to "Creating                                                                                                    |  |  |
| Sample<br>Interval | Time period (in seconds) over which the data is sampled and compared with the rising and falling thresholds.                                                                                                    |                                                                                                    |  |  |
| Index              | Uniquely identifies an entry in the alarm table. Each such entry defines a diagnostic sample at a particular interval for an object on the device.                                                                                                    |                                                                                                    |  |  |
| Threshold<br>Type  | Rising Value                                                                                                    | Falling Value                                                                                                    |  |  |
| Value              | When the current sampled<br>value is greater than or equal<br>to this threshold, and the<br>value at the last sampling<br>interval was less than this<br>threshold, generates a single<br>event.                                                                                                   | When the current sampled<br>value is less than or equal<br>to this threshold, and the<br>value at the last sampling<br>interval was greater than this<br>threshold, generates a single<br>event.                                                                                                    |  |  |
| Event Index        | Index of the event entry that is<br>used when a rising threshold<br>is crossed. The event entry<br>identified by a particular value<br>of this index is the same as<br>identified by the same value<br>of the event index object.<br>(Generally, accept the default<br>that is already filled in.) | Index of the event entry that is<br>used when a falling threshold<br>is crossed. The event entry<br>identified by a particular value<br>of this index is the same as<br>identified by the same value<br>of the event index object.<br>(Generally, accept the default<br>that is already filled in.) |  |  |

# Deleting an alarm

To delete an alarm:

#### Step Action

1 Open the Alarms screen by selecting Serviceability > RMON > Alarms from the menu. This screen is illustrated below.

#### RmonAlarms screen - Alarms tab

| 💼 192.168.249.46 - RmonAlarms |          |          |            | ×     |              |                 |            |
|-------------------------------|----------|----------|------------|-------|--------------|-----------------|------------|
| Alarms                        | Events   | Log      |            |       |              |                 |            |
| Index                         | Interval | Variable | SampleType | Value | StartupAlarm | RisingThreshold | RisingEven |
|                               |          |          |            |       |              |                 |            |
| 1                             |          |          |            |       |              |                 | F          |
|                               |          | _        | sh Delete  | - 1   | 1 - 1 - 1    |                 |            |

- 2 Select the alarm to be deleted.
- 3 Click Delete.

—End—

The following table describes the fields on the Alarms tab.

#### Alarms tab fields

| Field    | Description                                                                                                    |
|----------|----------------------------------------------------------------------------------------------------|
| Index    | Uniquely identifies an entry in the alarm table. Each such entry defines a diagnostic sample at a particular interval for an object on the device.                                                                                                    |
| Interval | The interval in seconds over which data is sampled and compared with the rising and falling thresholds. When setting this variable, note that in the case of deltaValue sampling, you should set the interval short enough that the sampled variable is very unlikely to increase or decrease by a delta of more than 2^31 - 1 during a single sampling interval. |
| Variable | The object identifier of the particular variable to be sampled.<br>Only variables that resolve to an ASN.1 primitive type of<br>INTEGER (INTEGER, Counter, Gauge, or TimeTicks) may be<br>sampled.                                                                                                    |

| Field                | Description                                                                                                    |
|----------------------|----------------------------------------------------------------------------------------------------|
| Sample Type          | The method of sampling the selected variable and calculating<br>the value to be compared against the thresholds. If the value<br>of this object is absoluteValue(1), the value of the selected<br>variable will be compared directly with the thresholds at the<br>end of the sampling interval. If the value of this object is<br>deltaValue(2), the value of the selected variable at the last<br>sample will be subtracted from the current value, and the<br>difference compared with the thresholds.                                                                                                    |
| Value                | The value of the statistic during the last sampling period. For<br>example, if the sample type is deltaValue, this value is the<br>difference between the samples at the beginning and end of<br>the period. If the sample type is absoluteValue, this value is the<br>sampled value at the end of the period. This is the value that<br>is compared with the rising and falling thresholds. The value<br>during the current sampling period is not made available until<br>the period is completed and remains available until the next<br>period is completed.                                                     |
| StartupAlarm         | The alarm that may be sent when this entry is first set to Valid.<br>If the first sample after this entry becomes valid is greater<br>than or equal to the risingThreshold and alarmStartupAlarm is<br>equal to risingAlarm(1) or risingOrFallingAlarm(3), then a single<br>rising alarm is generated. If the first sample after this entry<br>becomes valid is less than or equal to the fallingThreshold<br>and alarmStartupAlarm is equal to fallingAlarm(2) or<br>risingOrFallingAlarm(3), then a single falling alarm is generated.                                                                             |
| RisingThres<br>hold  | A threshold for the sampled statistic. When the current sampled value is greater than or equal to this threshold, and the value at the last sampling interval was less than this threshold, a single event is generated. A single event is also generated if the first sample after this entry becomes valid is greater than or equal to this threshold and the associated alarmStartupAlarm is equal to risingAlarm(1) or risingOrFallingAlarm(3). After a rising event is generated, another such event is not generated until the sampled value falls below this threshold and reaches the alarmFallingThreshold. |
| RisingEventI<br>ndex | The index of the eventEntry that is used when a rising threshold<br>is crossed. The eventEntry identified by a particular value of<br>this index is the same as identified by the same value of the<br>eventIndex object. If there is no corresponding entry in the<br>eventTable, then no association exists. In particular, if this<br>value is zero, no associated event is generated, because zero<br>is not a valid event index.                                                                                                    |

#### 110 Chapter 3 Configuring Remote Network Monitoring (RMON)

| Field                 | Description                                                                                                    |
|-----------------------|----------------------------------------------------------------------------------------------------|
| FallingThres<br>hold  | A threshold for the sampled statistic. When the current sampled value is less than or equal to this threshold, and the value at the last sampling interval was greater than this threshold, a single event is generated. A single event is also generated if the first sample after this entry becomes valid is less than or equal to this threshold and the associated alarmStartupAlarm is equal to fallingAlarm(2) or risingOrFallingAlarm(3). After a falling event is generated, another such event is not generated until the sampled value rises above this threshold and reaches the alarmRisingThreshold. |
| FallingEventI<br>ndex | The index of the eventEntry that is used when a falling<br>threshold is crossed. The eventEntry identified by a particular<br>value of this index is the same as identified by the same value<br>of the eventIndex object. If there is no corresponding entry<br>in the eventTable, then no association exists. In particular, if<br>this value is zero, no associated event is generated, because<br>zero is not a valid event index.                                                                                                    |
| Owner                 | The network management system that created this entry.                                                                                                    |
| Status                | The status of this alarm entry.                                                                                                    |

#### **Events**

RMON events and alarms work together to provide notification when values in the network are outside of a specified range. When values pass the specified ranges, the alarm is triggered. The event specifies how the activity is recorded.

#### How events work

An event specifies whether a trap, a log, or a trap and a log are generated to view alarm activity. When RMON is globally enabled, two default events are generated:

- RisingEvent
- FallingEvent

The default events specify that when an alarm goes out of range, the "firing" of the alarm will be tracked in both a trap and a log. For example, when an alarm fires at the rising threshold, the rising event specifies that this information be sent to both a trap and a log. Likewise, when an alarm passes the falling threshold, the falling event specifies that this information be sent to a trap and a log.

#### See also

• "Alarms" (page 102)

- "How RMON alarms work" (page 103)
- "Creating alarms" (page 104)
- "Viewing an event" (page 111)
- "Log information" (page 113)

#### Viewing an event

To view a table of events:

| Step | Action                                                      |
|------|-------------------------------------------------------------|
| 1    | Open the Alarms screen by selecting Serviceability > RMON > |
|      | Alarms from the menu.                                       |

2 Select the **Events** tab. This tab is illustrated below.

#### **RmonAlarms screen - Events tab**

| 😭 192.                                 | 😭 192.168.249.46 - RmonAlarms 🛛 🛛 🔀                 |  |  |  |  |  |  |  |
|----------------------------------------|-----------------------------------------------------|--|--|--|--|--|--|--|
| Alarms                                 | Alarms Events Log                                   |  |  |  |  |  |  |  |
| Index                                  | Index Description Type Community LastTimeSent Owner |  |  |  |  |  |  |  |
|                                        |                                                     |  |  |  |  |  |  |  |
| <u> </u>                               |                                                     |  |  |  |  |  |  |  |
| Refresh Insert Delete 🛅 🗐 🍏 Close Help |                                                     |  |  |  |  |  |  |  |
| 0 row(s)                               |                                                     |  |  |  |  |  |  |  |

The following table describes the **Events** tab fields.

#### **Events tab fields**

| Field       | Description                                                                                                    |  |
|-------------|----------------------------------------------------------------------------------------------------|--|
| Index       | This index uniquely identifies an entry in the event table.<br>Each entry defines one event that is to be generated<br>when the appropriate conditions occur.                                                                                                    |  |
| Description | Specifies whether the event is a rising or falling event.                                                                                                    |  |
| Туре        | The type of notification that the Device Manager provides<br>about this event. In the case of log, an entry is made<br>in the log table for each event. In the case of trap, an<br>SNMP trap is sent to one or more management stations.<br>Possible notifications follow: |  |
|             | • none                                                                                                    |  |
|             | • log                                                                                                    |  |
|             | • trap                                                                                                    |  |
|             | log-and-trap                                                                                                    |  |

| Field            | Description                                                                                                    |
|------------------|----------------------------------------------------------------------------------------------------|
| Community        | The SNMP community string acts as a password. Only those management applications with this community string can view the alarms.                                                                                                    |
| LastTimeS<br>ent | The value of sysUpTime at the time this event entry last generated an event. If this entry has not generated any events, this value is zero.                                                                                                    |
| Owner            | If traps are specified to be sent to the owner, then this is the name of the machine that will receive alarm traps.                                                                                                    |
| Status           | Normally valid. A not-valid field indicates that an SNMP<br>agent other than the Device Manager has tried to modify<br>an RMON parameter or that network conditions have<br>corrupted an SNMP packet sent by the Device Manager.<br>The status would temporarily appear as "under creation"<br>and then the status would become either "valid" or the<br>field would be deleted. |

—End—

#### See also

- "Alarms" (page 102)
- "How RMON alarms work" (page 103)
- "Creating alarms" (page 104)
- "Viewing an event" (page 111)
- "Log information" (page 113)

#### Creating an event

To create an event:

#### Step Action

- 1 Open the Alarms screen by selecting Serviceability > RMON > Alarms from the menu. This screen is illustrated below.
- 2 Select the **Events** tab.
- 3 Click **Insert**. The **Insert Events** screen opens. This screen is illustrated below.

#### Insert Events dialog box

| 😭 192.168.249.46 - RmonAlarms, Insert Events 🛛 🗙 |                                         |  |  |  |  |  |
|--------------------------------------------------|-----------------------------------------|--|--|--|--|--|
| Index:                                           | 1 165535                                |  |  |  |  |  |
| Description:                                     |                                         |  |  |  |  |  |
| Type:                                            | C none C log C snmp-trap C log-and-trap |  |  |  |  |  |
| Community:                                       |                                         |  |  |  |  |  |
| Owner:                                           |                                         |  |  |  |  |  |
|                                                  | Insert Close Help                       |  |  |  |  |  |

- 4 In the **Description** field, type a name for the event.
- **5** Select the type of event in the **Type** field.
- 6 Enter the community information in the **Community** field.
- 7 Enter the owner information in the **Owner** field.
- 8 Click Insert.

—End—

#### **Deleting an event**

To delete an event:

| Step | Action                                                                            |
|------|-----------------------------------------------------------------------------------|
| 1    | Open the Alarms screen by selecting Serviceability > RMON > Alarms from the menu. |
| 2    | Select the <b>Events</b> tab.                                                     |
| 3    | Select an event from the list.                                                    |
| 4    | Click <b>Delete</b> .                                                             |

#### Log information

The Log tab chronicles and describes the alarm activity.

To view the **Log** tab follow this procedure:

#### Step Action

- 1 Open the Alarms screen by selecting Serviceability > RMON > Alarms from the menu.
- 2 Select the Log tab. This tab is illustrated below.

#### Log tab

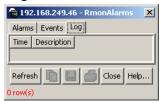

The following table describes the **Log** tab fields.

#### Log tab fields

| ltem        | Description                                                    |  |  |  |
|-------------|----------------------------------------------------------------|--|--|--|
| Time        | Specifies when an event occurred that activated the log entry. |  |  |  |
| Description | Specifies whether the event is a rising or falling event.      |  |  |  |

| —End— |
|-------|
|       |

## Chapter 4 IP Flow Information Export (IPFIX)

IP Flow Information Export (IPFIX) is a protocol used for the export of flow information from traffic observed on a switch. Since IPFIX is still in development with the IETF, the current implementation is based on Netflow V9.

IP traffic is sampled and classified into different flows based the following parameters:

- protocol type
- destination IP address
- source IP address.
- ingress port
- TOS

If the protocol type is TCP or UDP, a flow is defined by two additional parameters:

- source port
- destination port

Software Release 5.0 supports IPFIX through the creation and display of sampled information as well as the ability to export this sampled information. IPFIX functionality can be accessed through the Java Device Manager of Web-based Management Interface.

*Note:* The IPFIX feature shares resources with QoS. If the IPFIX feature is enabled, a QoS policy precedence will be used.

For further information about QoS policies, refer to the *Nortel Ethernet Routing Switch 5500 Series Configuration - Quality of Service* (Part Number NN47200-504).

#### **IPFIX** configuration using the Java Device Manager

This section describes the configuration and management of IPFIX functionality using the Java Device Manager.

#### **Global IPFIX configuration**

IPFIX functionality can be globally enabled or disabled from the Java Device Manager. By default, IPFIX is disabled and must be enabled before it will start to collect flow information. This section contains the procedures for enabling and disabling IPFIX on a switch.

#### Global configuration using the JDM

To enable or disable IPFIX using the JDM, follow this procedure:

# Step Action 1 Select Serviceability > IPFIX from the Device Manager menu. The IPFIX dialog opene with the Clobal tab calented. This across

The **IPFIX** dialog opens with the **Global** tab selected. This screen is illustrated below.

# IPFIX dialog - Global tab

- 2 On the **Global** tab, select the operational state of IPFIX functionality from the **State** area.
- 3 Click Apply.

| —Elia— |
|--------|
|--------|

#### **Configuring IPFIX flows**

Once IPFIX has been enabled on a switch, the ports IPFIX will monitor must be configured. Configuration of flow information sources can be performed in the Java Device Manager.

#### Configuring flows using the JDM

Flow configuration using the JDM is performed on the **Exporters** and **Ports** tab of the **IPFIX** dialog.

To configure IPFIX flows in the JDM, perform the following procedure:

#### Step Action

- 1 Select **Serviceability > IPFIX** from the Device Manager menu. The **IPFIX** dialog will open with the **Global** tab selected.
- 2 Select the **Exporters** tab. This tab is illustrated below.

#### **IPFIX dialog - Exporters tab**

| 🗟 192.168.249.46 - IPFIX 🗙 🗙                                                             |  |  |  |  |  |  |  |  |
|------------------------------------------------------------------------------------------|--|--|--|--|--|--|--|--|
| Global Exporters Collectors Ports                                                        |  |  |  |  |  |  |  |  |
| Slot(Unit) AgingInty ActiveTimeout ExportInty ExportState TempRefIntvSec TempRefIntvPkts |  |  |  |  |  |  |  |  |
| 1 86400 30 50 enable 1800 10000                                                          |  |  |  |  |  |  |  |  |
| Apply Refresh                                                                            |  |  |  |  |  |  |  |  |

3 The **Exporters** tab lists the IPFIX exporters that are currently available. If connected to a standalone unit, the export properties of that unit are listsed. If connected to a stack, the export properties of all units in the stack are listed. Using the fields provided, set up the IPFIX export properties. These fields are explained in the table below.

#### Exporters tab fields

| Field               | Description                                                                                                    |
|---------------------|----------------------------------------------------------------------------------------------------|
| Slot(Unit)          | The switch that is exporting IPFIX flows. This number corresponds to the unit number in a stack or is 1 for a standalone unit.                                                                                                    |
| AgingIntv           | The aging interval of the flow record in seconds. This is an integer value between 0 and 2147400.                                                                                                    |
| ExportIntv          | The frequency of data exports to the collector in seconds. This is an integer value between 10 and 3600.                                                                                                    |
| ExportState         | The current state of the exporter.                                                                                                    |
| TempRefIntv<br>Sec  | The template refresh time out in seconds. The template<br>is sent out to the collector either at the interval specified<br>in this value or after the number of packets specified in<br>the <b>TempRefIntvPkts</b> value, whichever occurs first.<br>This is an integer value between 300 and 3600.                  |
| TempRefIntv<br>Pkts | The template refresh time out in numbers of packets.<br>The template is sent out to the collector either at the<br>interval specified in this value or after the number<br>of seconds specified in the <b>TempRefIntvSec</b> value,<br>whichever occurs first. This is an integer value between<br>10000 and 100000. |

#### 4 Click Apply.

**5** To continue with the export configuration process, continue with the port configuration procedure outlined below.

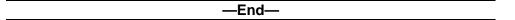

#### **Configuring IPFIX collectors**

IPFIX collectors are used to collect and analyze data exported from an IPFIX complaint switch. In Software Release 5.0, the only external collector supported is **NetQOS**. At this time, up to two collectors can be supported.

IPFIX data is exported from the switch in *Netflow version 9* format. Data is exported using UDP port 9995.

*Note:* IPFIX data is not load balanced when two collectors are in use. Identical information is sent to both collectors.

To configure an IPFIX collector, perform this procedure:

#### Step Action

- 1 Select **Serviceability > IPFIX** from the Device Manager menu. The **IPFIX** dialog will open with the **Global** tab selected.
- 2 Select the **Collectors** tab. This tab is illustrated below.

#### **IPFIX dialog - Collectors tab**

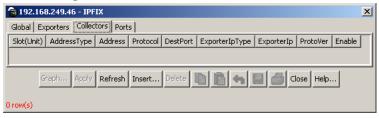

**3** To modify the configuration of a collector, use the fields provided on the tab. These fields are described in the table below.

#### Collectors tab fields

| Field       | Description                                                                                       |
|-------------|---------------------------------------------------------------------------------------------------|
| Slot(Unit)  | The unit number of the collector. Currently up to two collectors are supported.                   |
| AddressType | The address type of the IP address of the collector. Currently only IPv4 addresses are supported. |
| Address     | The IP address of the collector.                                                                  |

| Protocol       | The protocol used to transport the IPFIX data to the collector. Currently only the UDP protocol is supported for this task.                |
|----------------|----------------------------------------------------------------------------------------------------|
| DestPort       | The port on which the collector will be listening for IPFIX data. Currently on port 9995 is supported for this task.                       |
| ExporterlpType | The address type of the IP address of the IPFIX exporter. Currently only IPv4 addresses are supported.                                     |
| ExporterIp     | The IP address of the IPFIX exporter.                                                                                                    |
| ProtoVer       | The format in which IPFIX data is provided to<br>the collector. Currently only Netflow version 9<br>formatting is supported for this task. |
| Enable         | The operational state of this collector.                                                                                                   |

- 4 To create a new collector, click **Insert**.
- 5 The **Insert Collectors** dialog opens. This dialog is illustrated below.

#### Insert Collectors dialog

| 😭 192.168.249.46 - IPFIX, Insert Collectors 🛛 🔀 |  |  |  |  |  |
|-------------------------------------------------|--|--|--|--|--|
| Slot(Unit): 18                                  |  |  |  |  |  |
| AddressType: 🕞 ipv4                             |  |  |  |  |  |
| Address:                                        |  |  |  |  |  |
| Protocol: 💿 udp                                 |  |  |  |  |  |
| DestPort: 9995 99959995                         |  |  |  |  |  |
| ProtoVer: O preipfixv9                          |  |  |  |  |  |
| 🔽 Enable                                        |  |  |  |  |  |
| Insert Close Help                               |  |  |  |  |  |

6 Using the fields provided on the **Insert Collectors** dialog, configure the new collector. These fields are described in the table below.

#### **Insert Collectors fields**

| Field           | Description                                                                                                    |
|-----------------|----------------------------------------------------------------------------------------------------|
| Slot(Unit)      | The unit number of the collector. Currently up to two collectors are supported so the values 1 or 2 are valid. |
| AddressTyp<br>e | The address type of the IP address of the collector.<br>Currently only IPv4 addresses are supported.           |
| Address         | The IP address of the collector.                                                                               |

| Protocol | The protocol used to transport the IPFIX data to the collector. Currently only the UDP protocol is supported for this task.          |
|----------|----------------------------------------------------------------------------------------------------|
| DestPort | The port on which the collector will be listening for IPFIX data. Currently only port 9995 is supported for this task.               |
| ProtoVer | The format in which IPFIX data is provided to the collector. Currently only Netflow version 9 formatting is supported for this task. |
| Enable   | The operational state of this collector.                                                                                             |

| —End— |
|-------|
|       |

#### Configuring IPFIX ports

Use the **Ports** tab to configure port settings for IPFIX data export. To configure IPFIX ports, use the following procedure:

#### Step Action

- 1 Select **Serviceability > IPFIX** from the Device Manager menu. The **IPFIX** dialog will open with the **Global** tab selected.
- 2 Select the **Ports** tab. This tab is used to configure the individual ports on the exporting units. This tab is illustrated below.

|        |           | •             |         |       |     |       |          |
|--------|-----------|---------------|---------|-------|-----|-------|----------|
| 19     | 2.168.    | 249.46 - I    | PFIX    |       |     |       | ×        |
| Globa  | al   Expo | orters   Coll | lectors | Ports |     |       |          |
| Id     | Flush     | AllTraffic    |         |       |     |       |          |
| 1/1    | none      | disable       |         |       |     |       | <b>▲</b> |
| 1/2    | none      | disable       |         |       |     |       |          |
| 1/3    | none      | disable       |         |       |     |       |          |
| 1/4    | none      | disable       |         |       |     |       |          |
| 1/5    | none      | disable       |         |       |     |       |          |
| 1/6    | none      | disable       |         |       |     |       |          |
| 1/7    | none      | disable       |         |       |     |       |          |
| 1/8    | none      | disable       |         |       |     |       |          |
| 1/9    | none      | disable       |         |       |     |       |          |
| 1/10   | none      | disable       |         |       |     |       |          |
| 1/11   | none      | disable       |         |       |     |       |          |
| 1/12   | none      | disable       |         |       |     |       |          |
| 1/13   | none      | disable       |         |       |     |       |          |
| 1/14   | none      | disable       |         |       |     |       | Ţ        |
|        | 1         |               | 1       |       |     |       |          |
| Apply  | Refre     | esh 📗         |         | h 6   | 1 👌 | Close | Help     |
| 26 row | (s)       |               |         |       |     |       |          |

#### **IPFIX dialog - Ports tab**

**3** Using the fields provided, configure the IPFIX parameters for the individual ports. The fields on this tab are outlined in the table below.

| Field      | Description                                                                                                    |
|------------|----------------------------------------------------------------------------------------------------|
| ld         | The individual port on which the IPFIX parameters are being configured. Ports are itemized in the format <i>Unit / Port</i> .                                                                 |
| Flush      | <i>Note:</i> Although this field is displayed on a per port basis, flushing is only supported on a per unit basis in Software Release 5.0.                                                    |
|            | Determines the flushing action to take on the port.<br>Flushing the port of data involves deleting all previously<br>gathered information on that port. This field provides<br>three options: |
|            | none - The port data is not flushed.                                                                                                    |
|            | <ul> <li>flush - The port data is flushed; deleting it from<br/>switch memory.</li> </ul>                                                                                                    |
|            | <ul> <li>exportAndFlush - The port data is exported to a<br/>configured collector and the data is then flushed.</li> </ul>                                                                    |
| AllTraffic | Determines whether IPFIX data is collected on this port.<br>This field provides two options:                                                                                                  |
|            | enable - IPFIX data is collected.                                                                                                    |
|            | disable - IPFIX data is not collected.                                                                                                    |

#### Ports tab fields

If a single port is selected, packets are sampled every second. If multiple ports are selected, sampling is performed on every port that has a link in succession. Sampling rotates between the selected ports with each port having a sampling window of 1 second. For example, if 10 ports were selected on a switch, each port would be sampled every 10 seconds.

4 Click Apply.

-End—

#### **Graphing Exporter Statistics**

To view IPFIX exporter statistics, use the following procedure:

#### Step Action

- 1 Select **Serviceability > IPFIX** from the Device Manager menu. The **IPFIX** dialog will open with the **Global** tab selected.
- 2 Select the **Collectors** tab.
- 3 On the **Collectors** tab, select an entry and click **Graph**. The **IPFIX Exporter Stats** screen opens with the **Exporter** tab selected. This tab is illustrated below.

#### **IPFIX Exporter Stats screen - Exporter tab**

|           | AbsoluteValue | Cumulative | Average/sec | Minimum/sec | Maximum/sec | LastVal/sec |  |
|-----------|---------------|------------|-------------|-------------|-------------|-------------|--|
| DutPkts   | 0             | 0          | 0           | 0           | 0           | 0           |  |
| OutOctets | 0             | 0          | 0           | 0           | 0           | 0           |  |
| PktsLoss  | 0             | 0          | 0           | 0           | 0           | 0           |  |
|           |               |            |             |             |             |             |  |

4 The following table outlines the fields on this tab.

#### **Exporter tab fields**

| Field     | Description                                 |  |  |  |
|-----------|---------------------------------------------|--|--|--|
| OutPkts   | Indicates the total number of packets sent. |  |  |  |
| OutOctets | Indicates the total number of bytes sent.   |  |  |  |
| PktsLoss  | Indicates the total number of records lost. |  |  |  |

| —End— |  |
|-------|--|
|       |  |

#### **Exporter Stats Clear Time**

In conjunction with the **Exporters** tab, the **Clear Time** tab indicates the system time when exporter statistics were last cleared (**none** if this has never occurred). This tab is illustrated below.

#### **IPFIX Exporter Stats screen - Clear Time tab**

| 😭 192.16  | 68.249.46 - IPFIX Exporter 5 🗙 |
|-----------|--------------------------------|
| Exporter  | Clear Time                     |
| ClearTime | : none                         |
|           | Refresh Close Help             |

#### **IPFIX Configuration using the Command Line Interface**

This section describes the commands used in the configuration and management of IPFIX using the CLI.

#### ip ipfix collector command

The **ip ipfix** collector command is used to configure IPFIX collectors. IPFIX collectors are used to collect and analyze data exported from an IPFIX complaint switch. In Software Release 5.0, the only external collector supported is **NetQOS**. At this time, up to two collectors can be supported.

IPFIX data is exported from the switch in *Netflow version 9* format. Data is exported using UDP port 9995.

*Note:* IPFIX data is not load balanced when two collectors are in use. Identical information is sent to both collectors.

The syntax of the ip ipfix collector command is:

ip ipfix collector <unit\_number> <collector\_ip\_address>
[dest-port <destination\_port>] [enable] [exporter-ip
<exporter\_ip\_address>]

The following table describes the parameters for this command.

#### ip ipfix collector Parameters

| Parameter                                          | Description                                                                                                    |
|----------------------------------------------------|----------------------------------------------------------------------------------------------------|
| <unit_number></unit_number>                        | The unit number of the collector. Currently up to two collectors are supported so the values 1 or 2 are valid.         |
| <collector_ip_ad<br>dress&gt;</collector_ip_ad<br> | The IP address of the collector.                                                                                       |
| <destination_po<br>rt&gt;</destination_po<br>      | The port on which the collector will be listening for IPFIX data. Currently only port 9995 is supported for this task. |
| <exporter_ip_ad<br>dress&gt;</exporter_ip_ad<br>   | The IP address of the IPFIX exporter.                                                                                  |

The ip ipfix collector command is executed in the Global Configuration mode.

#### ip ipfix enable command (Global Configuration)

The ip ipfix enable command is used to globally enable IPFIX on the switch.

The syntax of the ip ipfix enable command is:

#### ip ipfix enable

The ip ipfix enable command is executed in the Global Configuration mode.

#### ip ipfix slot command

The ip ipfix slot command is used to configure unit specific IPFIX parameters.

The syntax of the ip ipfix slot command is:

```
ip ipfix slot <unit_number> [aging-interval <aging_interval>]
[export-interval <export_interval>] [exporter-enable]
[template-refresh-interval <template_refresh_interval>]
[template-refresh-packets <template_refresh_packets>
```

The parameters of this command are described in the following table.

#### ip ipfix slot Parameters

| Parameter                                                | Description                                                                                                    |
|----------------------------------------------------------|----------------------------------------------------------------------------------------------------|
| <unit_number></unit_number>                              | The unit number of the collector. Currently up to two collectors are supported so the values 1 or 2 are valid.               |
| <aging_interval></aging_interval>                        | The IPFIX aging interval. This is a value in seconds from 0 to 2147400.                                                      |
| <export_interval></export_interval>                      | The IPFIX export interval. This is the interval at which IPFIX data is exported. This is a value in seconds from 10 to 3600. |
| <template_refresh<br>_interval&gt;</template_refresh<br> | The IPFIX template refresh interval. This is a value in seconds from 300 to 3600.                                            |
| <template_refresh<br>_packets&gt;</template_refresh<br>  | The IPFIX template refresh packet setting. This is a value in number of packets from 10000 - 100000.                         |

The ip ipfix slot command is executed in the Global Configuration mode.

#### ip ipfix enable command (Interface Configuration)

The ip ipfix enable command is used to enable IPFIX on the interface.

The syntax of the ip ipfix enable command is:

ip ipfix enable

The ip ipfix enable command is executed in the Interface Configuration mode.

#### ip ipfix port command

The ip ipfix port command is used to enable the ports exporting data through IPFIX.

The syntax of the ip ipfix port command is:

ip ipfix port <port list>

The <port\_list> parameter represents a single or comma-separated list of ports.

The ip ipfix port command is executed in the Interface Configuration mode.

#### ip ipfix flush command

The ip ipfix flush command is used to delete the collected IPFIX information for a port.

The syntax of the ip ipfix flush command is:

ip ipfix flush port <port\_list> [export-and-flush]

The <port\_list> parameter represents a single or comma-separated list of ports. The export-and-flush parameter is optional and is used to export data to a collector before it is deleted.

The ip ipfix flush command is executed in the Privileged EXEC mode.

#### show ip ipfix table command

The **show ip ipfix table** command is used to display IPFIX data collected from the switch.

The syntax of the **show** ip **ipfix** table command is:

show ip ipfix table <unit\_number> sort-by <sort\_order>
sort-order <sort\_order> display <num\_entries>

The following table outlines the parameters of this command:

#### show ip ipfix command parameters

| Parameter                   | Description                                                                                                    |
|-----------------------------|----------------------------------------------------------------------------------------------------|
| <unit_number></unit_number> | The unit number of the collector. Currently up to two collectors are supported so the values 1 or 2 are valid. |

|                                                                                                    | -                                                                                  |
|----------------------------------------------------------------------------------------------------|------------------------------------------------------------------------------------|
| sort-by <sort_o< td=""><td>The value on which the data is sorted. Valid options are:</td></sort_o<> | The value on which the data is sorted. Valid options are:                          |
| rder>                                                                                               | byte-count                                                                         |
|                                                                                                    | dest-addr                                                                          |
|                                                                                                    | first-pkt-time                                                                     |
|                                                                                                    | last-pkt-time                                                                      |
|                                                                                                    | • pkt-count                                                                        |
|                                                                                                    | • port                                                                             |
|                                                                                                    | • protocol                                                                         |
|                                                                                                    | source-addr                                                                        |
|                                                                                                    | TCP-UDP-dest-port                                                                  |
|                                                                                                    | TCP-UDP-src-port                                                                   |
|                                                                                                    | • TOS                                                                              |
| sort-order<br><sort_order></sort_order>                                                             | The order in which the data is sorted. Valid options are ascending and descending. |
| display <num_< td=""><td>The number of data rows to display. Valid options are:</td></num_<>        | The number of data rows to display. Valid options are:                             |
| entries>                                                                                            | • all                                                                              |
|                                                                                                    | • top-10                                                                           |
|                                                                                                    | • top-25                                                                           |
|                                                                                                    | • top-50                                                                           |
|                                                                                                    | • top-100                                                                          |
|                                                                                                    | • top-200                                                                          |

The command is executed in the ???? Configuration mode.

#### **IPFIX** configuration using the Web-based Management Interface

This section outlines the configuration and management of IPFIX functionality in the Web-based Management Interface.

#### **Global configuration using the Web-based Management Interface**

IPFIX functionality can be globally enabled or disabled from the Web-based Management Interface. By default, IPFIX is disabled and must be enabled before it will start to collect flow information. This section contains the procedures for enabling and disabling IPFIX on a switch.

To enable or disable IPFIX using the Web-based Management Interface, follow this procedure:

#### Step Action

1 Select Applications > IP Fix > IP Fix Configuration from the Web-based Management Interface navigation pane. The IP Fix Configuration page opens. This page is illustrated below.

IP Fix Configuration Page Application > IP Fix Configuration

| IP Fix ( | Global Setting |
|----------|----------------|
| IP Fix   | Disabled 🔻     |

Submit

| IF FIX | Port Setting |     |    |    |   |   |   |   |   |   |   |    |     |       |     |      |    |    |    |    |    |    |    |    |    |    |
|--------|--------------|-----|----|----|---|---|---|---|---|---|---|----|-----|-------|-----|------|----|----|----|----|----|----|----|----|----|----|
|        | Aging Time   |     |    |    |   |   |   |   |   |   |   | Ob | sen | /atio | n P | orts |    |    |    |    |    |    |    |    |    |    |
| Port   |              | All | 1  | 2  | 3 | 4 | 5 | 6 | 7 | 8 | 9 | 10 | 11  | 12    | 13  | 14   | 15 | 16 | 17 | 18 | 19 | 20 | 21 | 22 | 23 | 24 |
| Pon    |              | All | 25 | 26 |   |   |   |   |   |   |   |    |     |       |     |      |    |    |    |    |    |    |    |    |    |    |
|        | 0.400        | _   |    |    |   |   |   |   |   |   |   |    |     |       |     |      |    |    |    |    |    |    |    |    |    |    |
| 181    | 6400 seconds | Ч   |    |    |   |   |   |   |   |   |   |    |     |       |     |      |    |    |    |    |    |    |    |    |    |    |

## 2 Select the operational state of the IPFIX functionality from the IP Fix drop down list located in the IP Fix Global Setting area.

3 Click Submit.

Submit

—End—

#### Configuring flows using the Web-based Management Interface

Once IPFIX has been enabled on a switch, the ports IPFIX will monitor must be configured. Configuration of flow information sources can be performed in the Web-based Management Interface.

Flow configuration in the Web-based Management Interface is performed on the **IP Fix Configuration** page.

To configure IPFIX flows using the Web-based Management Interface, perform the following procedure:

#### Step Action

1 Select **Applications > IP Fix Configuration** from the Web-based Management Interface navigation pane. The **IP Fix Configuration** page opens. This page is illustrated below.

#### **IP Fix Configuration Page** Application > IP Fix Configuration IP Fix Global Setting IP Fix Disabled 💌 Submit IP Fix Port Setting Aging Time Observation Ports 5 6 7 8 9 10 11 12 13 14 15 16 17 18 19 20 21 22 23 24 1 2 4 Port All 25 26 86400 seconds

Submit

2 Using the fields provided in the **IP Fix Port Setting** area, configure the IPFIX flow for individual ports. The fields in this area are described in the table below.

#### **IP Fix Port Setting fields**

| Field                | Description                                                                                                    |
|----------------------|----------------------------------------------------------------------------------------------------|
| Aging Time           | The aging interval of the flow record in seconds.                                                                                                    |
| Observation<br>Ports | Each port is represented by a check box. Select or de-select the appropriate check boxes to enable or disable IPFIX data collection on that port. Select or de-select all ports using the <b>All</b> check box. |

3 Click Submit.

| —End— |
|-------|
|       |

#### Viewing IPFIX data

IPFIX data can be viewed using the Web-based Management Interface. This viewing mechanism is provided for administrators who do not, or do not wish to have, IPFIX collectors configured on the network. Using this interface data can be sorted, filtered, and cleared entirely.

To view IPFIX data, perform the following procedure:

#### Step Action

1 Select Applications > IP Fix > IP Fix Information from the Web-based Management Interface navigation pane. The IP Fix Information page opens. This page is illustrated below.

#### IP Fix Information Page Application > IP Fix Information

| IP Fix Information | (View By)      |
|--------------------|----------------|
| Sort On            | Source Address |
| Sort Order         | Ascending 💌    |
| Entries To Display | Top 10 💌       |
| Clear Statistics   | No 💌           |

Submit

 IP Fix Information Table

 Source Destination Address
 TOS
 Module ID
 Port
 TCP/UDP
 TCP/UDP
 Packet
 Byte
 First Packet
 Last Packet

 Address
 Address
 Address
 Time
 Time
 Time

2 Using the fields provided in the **IP Fix Information (View By)** area, configure the viewing or clearing of the IPFIX data. These fields are described in the table below.

#### IP Fix Information (View By) fields

| Field                 | Description                                                                                        |
|-----------------------|----------------------------------------------------------------------------------------------------|
| Sort On               | The item of data to sort the IPFIX data on. IPFIX data can be sorted on any item that is gathered. |
| Sort Order            | The order to apply to the sorted data.                                                             |
| Entries To<br>Display | The number of entries to display.                                                                  |
| Clear Statis<br>tics  | Whether or not to clear the current statistics from memory.                                        |

#### 3 Click Submit.

4 The IPFIX data with be filtered and sorted based on the selections.

| —End— |
|-------|
|-------|

## Index

## Symbols/Numerics

1..64 field 52 1024..1518 field 53 128..255 field 53 256..511 field 53 511..1023 field 53 65..127 field 52

## Α

Absolute statistic 95 Accessing technical assistance 11 ActiveOpen 39 AddrMaskReps field 36. 38 AddrMasks field 36, 38 alarms, RMON characteristics of 102 creating 104 AlignmentErrors field 47, 64 AttemptFails 39 AuthEapLogoffWhileAuthenticated field 57 AuthEapLogoffWhileAuthenticating field 57 AuthEapStartsWhileAuthenticated field 57 AuthEapStartsWhileAuthenticating field 57 AuthFailWhileAuthenticating field 56 AuthReauthsWhileAuthenticated field 57 AuthReauthsWhileAuthenticating field 56 AuthSuccessWhileAuthenticating field 56 AuthTimeoutsWhile Authenticating field 56 Average per sec statistic 95

## В

BackendAccessChallenges field 57 BackendAuthFails field 58 BackendAuthSuccesses field 58 BackendNonNakResponsesFromSupplicant field 57 BackendOtherRequestsToSupplicant field 57 BackendResponses field 57 Bridge tab 49 Broadcast field 72 BroadcastPkts field 51, 93, 100 buckets 96 BucketsGranted field 98 BucketsRequested field 97

## С

Carrier Sense Errors field 78 CarrierSenseErrors field 48, 65 Chassis ICMP In statistics window 35 Chassis ICMP Out statistics tab 37 Collisions field 52, 72, 74, 94, 100 Community field 112 config field 14, 14 Configuring RMON 83 Configuring RMON with the CLI 83 Configuring RMON with the JDM 91 Configuring RMON with the WMI 88 CRCAlignErrors field 52, 94, 100 Creating a graph 67 critical field 14 Cumulative statistics 95 CurrEstab 39

## D

default logging remote level command 20 Deferred Packets field 73 Deferred Transmissions field 78 DeferredTransmissions field 48, 66

DelayExceededDiscards field 50 Description field 111 DestUnreachs field 37, 38 Diagnostic information in the CLI 69 Diagnostic information in the WMI 70 Documentation updates 11 DropEvents field 100

## Ε

EapLengthErrorFramesRx field 55 EapLogoffsWhileConnecting field 56 EAPOL 53.55 EAPOL Diag tab 55 EAPOL Stats tab 53 EapolFramesRx field 54 EapolFramesTx Field 54 EapolLogoffFramesRx field 54 EapolRegFramesTx field 54 EapolRegIdFramesTx field 54 EapolRespFramesRx field 54 EapolRespldFramesRx 54 EapolStartFramesRx field 54 EchoReps field 36, 38 Echos field 36, 38 EntersAuthenticating field 56 EntersConnecting field 56 EstabResets 39 Ether Stats Control tab 101 Ether Stats tab 101 Ethernet statistics, disabling 102 Event Index field 107 events, RMON 110 Excessive Collisions field 72, 74, 79 ExcessiveCollisions field 49, 66

## F

falling event 110 falling value, RMON alarms 103 FallingEventIndex field 110 FallingThreshold field 110 FCS-Frame Errors field 72, 74, 77 FCSErrors field 47, 64 Filtered Packets field 72 ForwDatagrams field 34 FragCreates field 35 FragFails field 35 Fragments field 94, 100 FragOKs field 35 FrameTooLongs field 48, 65

## G

General System Monitoring Considerations 13 Graphing multilink trunk statistics 60 Graphing switch chassis data 29 Graphing switch port data 43 Graphing VLAN DHCP statistics 66

## Η

HCInBroadcastPkt field 63 HCInMulticastPkt field 62 HCInOctets field 62 HCInUcastPkts field 62 HCOutBroadcast field 63 HCOutMulticast field 62 HCOutUcastPkts field 62 HDOutOctets field 62

## I

ICMP Out statistics 37 ifOutOctets field 44 IGMP and the system event log 22 In Discards field 76, 81 In Errors field 76 In Frames field 80 In Non-Unicast field 76 In Octets field 75 In Unicast field 75 In Unknown Protos field 76 InAddrErrors field 34 InASNParseErrs field 32 InBadCommunityNames field 32 InBadCommunityUses field 32 InBadValues field 32 InBadVersions field 32 InBroadcastPkt field 62 InDatagrams 40 InDelivers field 34 Index field 107 InDiscards field 34, 45, 50 InErrors 41

InErrors field 45 inErrs 39 InErrs 40 InFrames field 50 InGenErrs field 33 InGetNexts field 31 InGetRequests field 31 InGetResponses field 32 InHdrErrors field 34 InMulticastPkts field 62 InNoSuchNames field 32 InNUcastPkts field 45 InOctets field 44 Inpkts field 31 InReadOnlys field 33 InReceives field 34 InSegs 39 Insert Alarm dialog box 105 Insert Control dialog box 97 Insert Ether Stats dialog box 101 Insert Events dialog box 112 Insert History dialog box 97 InSetRequests field 32 Internal MAC Receive Errors field 78 Internal MAC Transmit Errors field 78 InternalMacReceiveErrors field 47, 65 InternalMacTransmitErrors field 47, 64 Interval field 98, 108 InTooBigs field 32 InTotalReqVars field 31 InTotalSetVars field 31 InUcastPkts field 44 InUnknownProtos field 34, 46 InvalidEapolFramesRx field 55 IPFIX 115 IPFIX configuration using the CLI 123 IPFIX configuration using the JDM 116 IPFIX configuration using the WMI 126

## J

Jabbers field 52, 94

## L

Last sec statistic 95 LastTimeSent field 112 Late Collisions field 72, 74, 79 LateCollisions field 49, 66 Link field 73 Log tab 113 logging remote address command 19 logging remote enable command 19 logging remote level command 20 logs 113

## Μ

Max per sec statistic 95 Min per sec statistic 95 MtuExceededDiscards field 50 Multicast field 71 MulticastPkts field 51, 93, 100 Multiple Collision Frames field 78 Multiple Collisions field 72, 74 MultipleCollisionFrames field 49, 66

## Ν

no logging remote address command 19 no logging remote enable command 19 no logging remote level command 20 NoPorts 40

## 0

Octets field 51, 93, 100 Out Discards field 76 Out Errors field 76 Out Frames field 81 Out Non-Unicast field 76 Out Octets field 75 Out Unicast field 75 OutBadValues field 32 OutBroadcast field 62 OutDatagrams 41 OutDiscards field 35, 45 OutErrors field 45 OutFrames field 50 OutGenErrs field 32 OutMulticast field 62 OutNoRoutes field 35 OutNoSuchNames field 32 OutNUcastPkts field 45 Outpkts field 31 OutRequests field 34

OutRsts 40 OutSegs 39 OutTooBigs field 32 OutTraps field 32 OutUcastPkts field 45 Oversized Packets field 72 OversizePkts field 52, 94, 94, 100 Owner field 98, 102, 110, 112

## Ρ

Packets field 71 Packets length field 73 ParmProbs field 36, 38 PassiveOpens 39 Pause Frames field 72 Pkts field 51, 93, 100 port Ethernet Error Statistics tab 46 Port field 80, 102 Port mirroring 24 ports graphing 44 Preface 9

## R

ReasmFails field 35 ReasmOKs field 35 ReasmRegds field 35 Redirects field 36, 38 Related publications 10 Remote logging 18 Remote Monitoring, See RMON 83 RetransSegs 39 rising event 110 rising value, RMON alarms 103 RisingEventIndex field 109 RisingThreshold field 109 RMON alarms 104, 107 characteristics 102 creating 104 deleting 108 inserting 105 events definition 110

history creating 96 definition 96 disabling 98 statistics 92, 96 RMON EtherStat tab 92 RMON Event tab 111 RmonControl screen. 97

## S

Sample Interval field 107 Sample Type field 107, 109 SampleIndex field 100 serious field 14 show logging command 13, 18 Single Collision Frame field 78 Single Collisions field 72, 74 SingleCollisionFrames field 48, 66 Software updates 11 Speed-Duplex field 74 SQE Test Errors field 78 SQETestErrors field 48, 65 SrcQuenchs field 36, 37 StartupAlarm field 109 statistics ICMP Out 37 RMON 92, 96 Status field 73, 110, 112 Switch platforms System Diagnostics and Statistics 69

## T

System logging 13

Threshold Type field 107 TimeExcds field 37, 38 TimestampReps field 36, 38 Timestamps field 36, 38 Total Octets field 72 Type field 111

## U

Undersized Packets field 72 UndersizePkts field 52, 94, 100 Utilization field 100

Nortel Ethernet Routing Switch 5500 Series Configuration - System Monitoring NN47200-505 2.00 Standard 5.0 7 July 2006

graphing 92

## V

Value field 107, 109

Variable field 107, 108

### Nortel Ethernet Routing Switch 5500 Series Configuration - System Monitoring

Copyright  $\ensuremath{\mathbb{C}}$  2005 - 2006 , Nortel Networks All Rights Reserved.

Publication: NN47200-505 Document status: Standard Document version: 2.00 Document date: 7 July 2006

To provide feedback, or report a problem in this document, go to http://www.nortel.com/documentfeedback.

Sourced in Canada and the United States of America.

The information in this document is subject to change without notice. Nortel Networks reserves the right to make changes in design or components as progress in engineering and manufacturing may warrant.

\*Nortel, Nortel Networks, the Nortel logo, and the Globemark are trademarks of Nortel Networks.

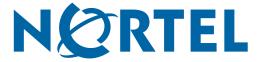